# OLYMPUS

## **DIGITĀLĀ FOTOKAMERA**

# E-M10 Mark III

# **Lietošanas rokasgrāmata**

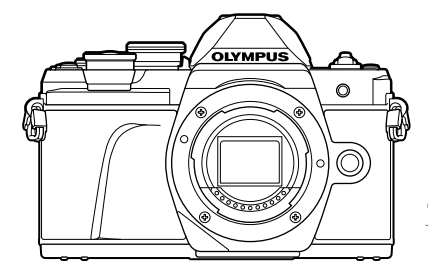

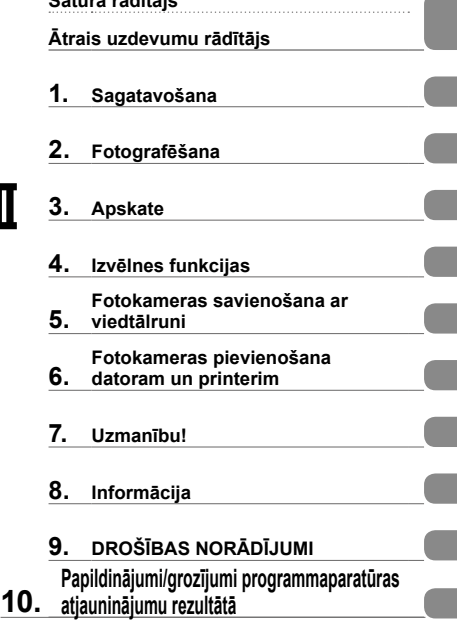

**Satura rādītājs**

# $C \in$

**Modeļa Nr.: IM006**

- Pateicamies, ka iegādājāties Olympus digitālo fotokameru. Pirms sākat jaunās fotokameras lietošanu, ieteicams rūpīgi izlasīt šos norādījumus, lai iemācītos ar to pareizi rīkoties un nodrošinātu tās ilgu darbmūžu. Glabājiet šo lietošanas rokasgrāmatu drošā vietā, jo tā jums var noderēt arī turpmāk.
- Pirms svarīgu fotoattēlu uzņemšanas ieteicams uzņemt izmēģinājuma fotoattēlus, lai iepazītos ar fotokameras darbību.
- Ekrāna un fotokameras attēli, kas redzami šajā rokasgrāmatā, tika veidoti izstrādes laikā un var atšķirties no esošā izstrādājuma.
- Ja fotokameras programmaparatūras atjaunināšanas dēļ funkcijas ir papildinātas un/vai mainītas, rokasgrāmatas saturs var atšķirties. Lai skatītu jaunāko informāciju, apmeklējiet Olympus vietni.

## **Šajā rokasgrāmatā lietotie norādījumi**

Šajā rokasgrāmatā tiek izmantoti tālāk norādītie apzīmējumi.

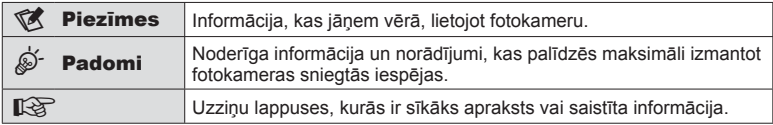

## **Satura rādītājs**

## **Ātrais uzdevumu rādītājs 7**

## **Daļu nosaukumi 10**

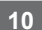

## **Sagatavošana 12**

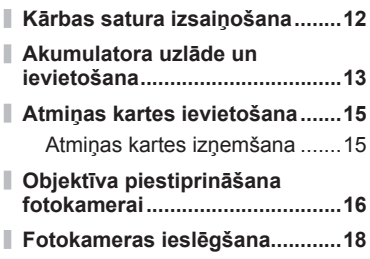

**Datuma/laika iestatīšana............19**

## **Fotografēšana 20**

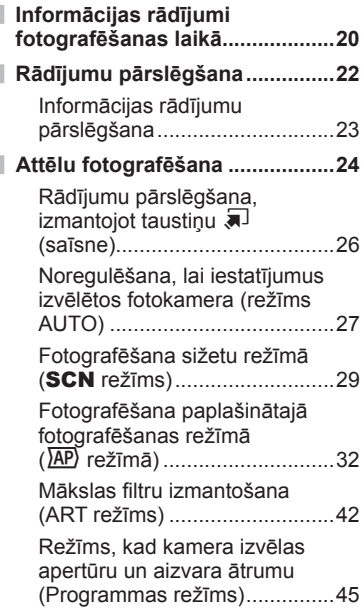

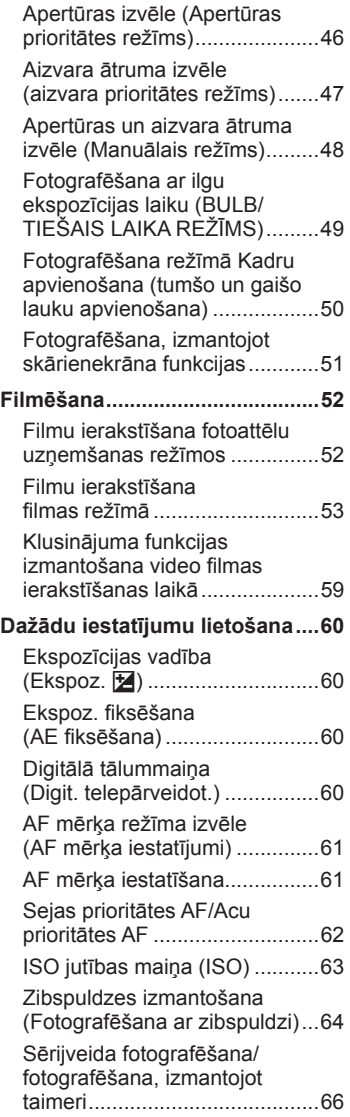

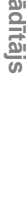

**Satura r**

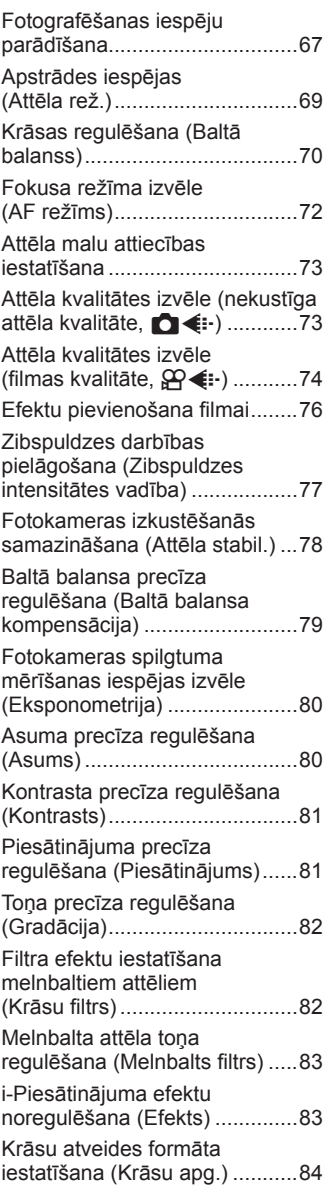

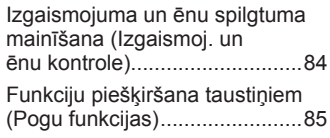

## **Apskate 88**

I

l

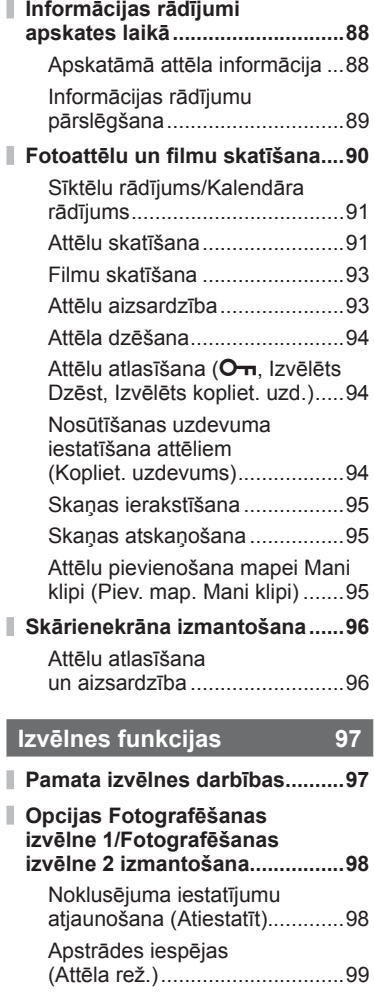

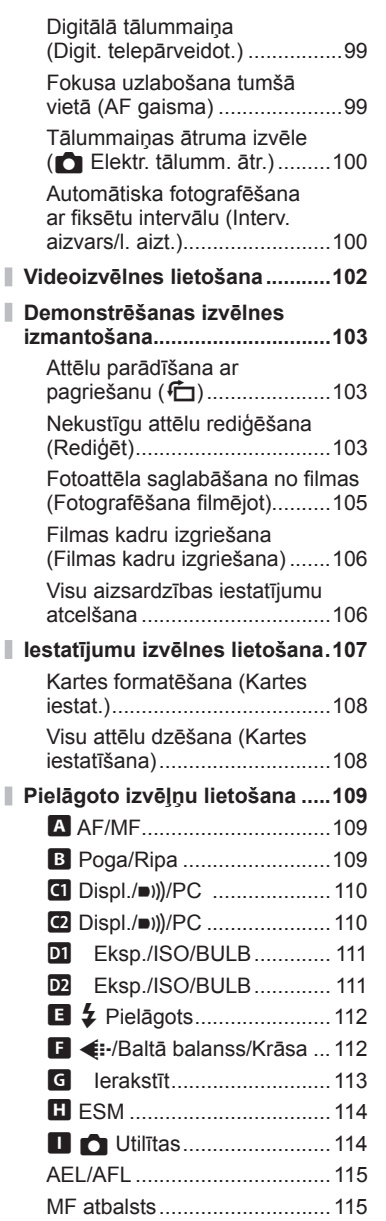

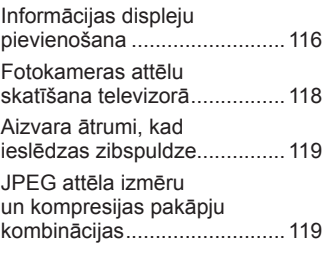

## **Fotokameras savienošana ar viedtālruni 120**

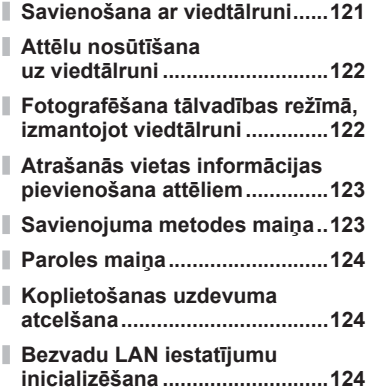

## **Fotokameras pievienošana datoram un printerim 125**

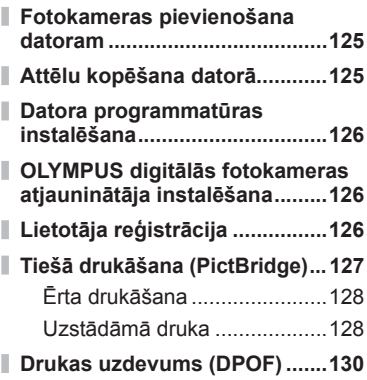

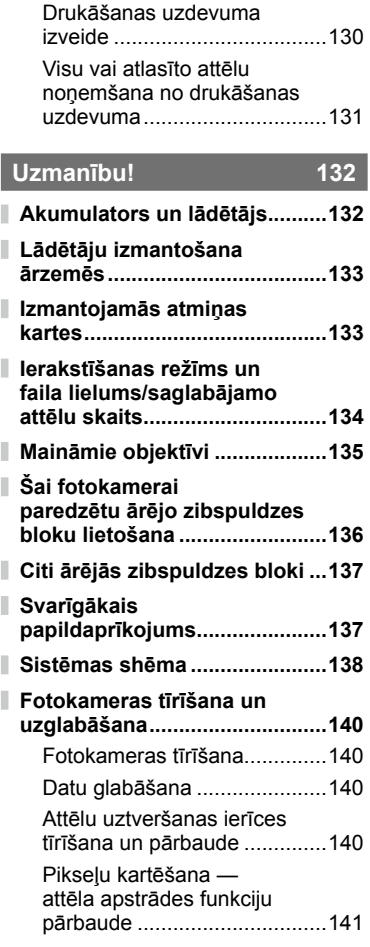

## **Informācija 142**

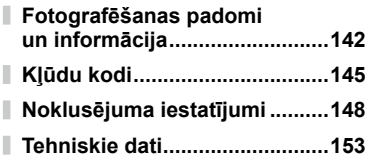

## **DROŠĪBAS NORĀDĪJUMI 156**

## **DROŠĪBAS NORĀDĪJUMI.........156**

**Papildinājumi/grozījumi programmaparatūras atjauninājumu rezultātā 164**

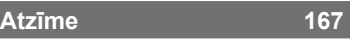

# **Ātrais uzdevumu rādītājs**

## **Fotografēšana** g

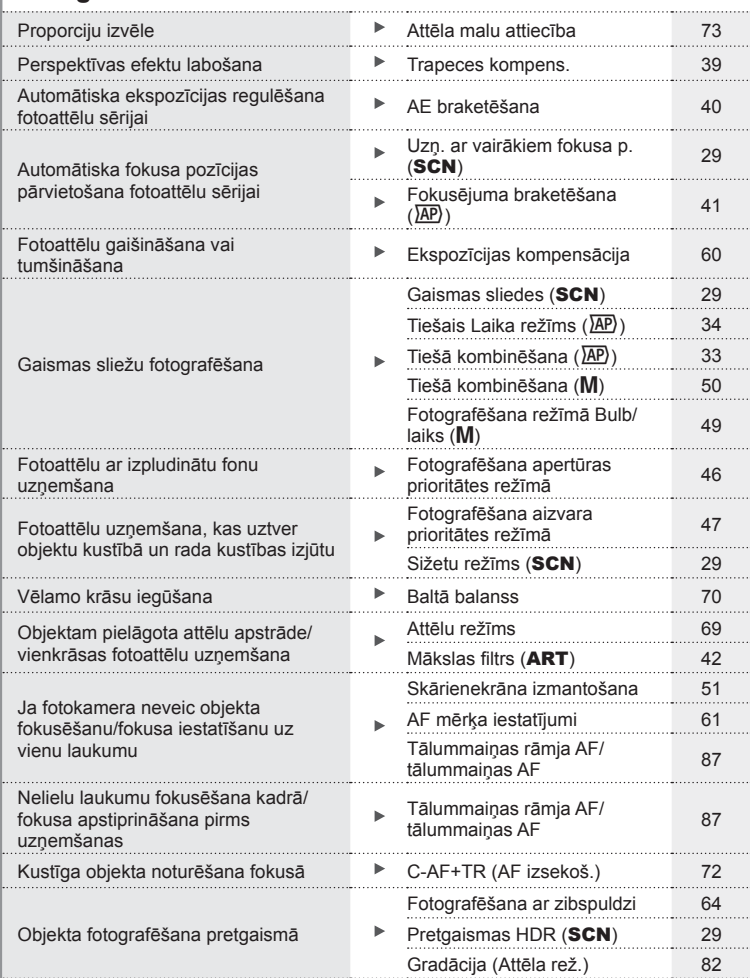

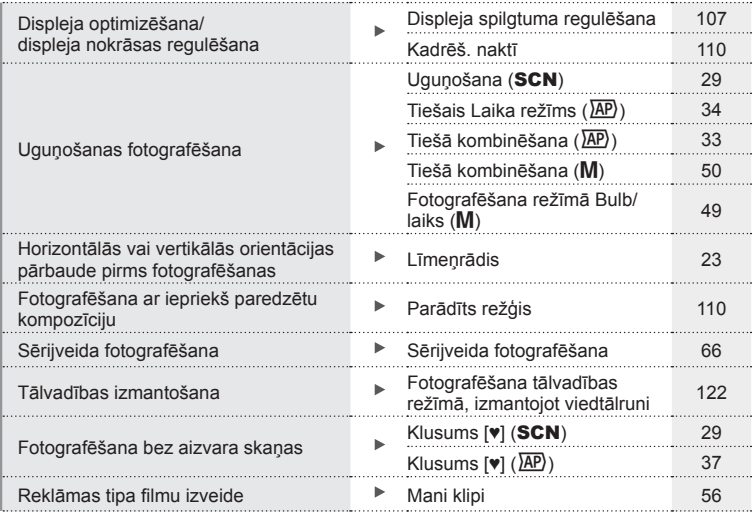

## **Demonstrēšana/Retuša** g

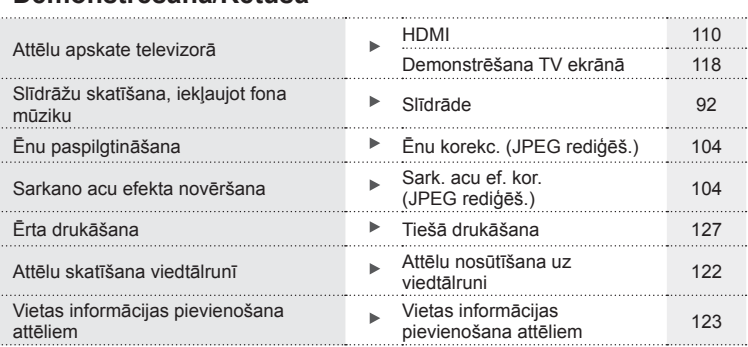

## **Fotokameras iestatījumi** g

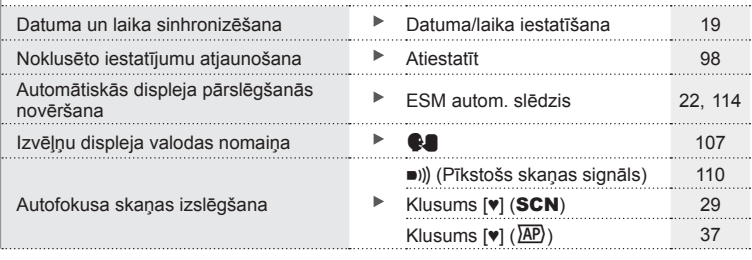

## **Daļu nosaukumi**

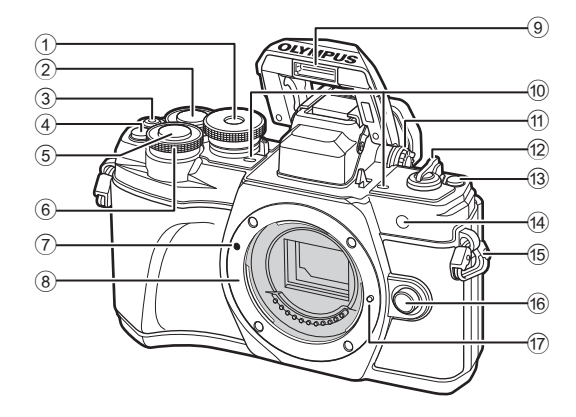

- 1 Režīmu ripa ................................24. lpp.
- $(2)$  Aizmugurējā ripa\*  $(2)$ ...................................... 45 – 48, 90. lpp.
- **3** Taustiņš (Filma)/ $\blacktriangledown$ ....52. lpp./94. lpp.
- $\overline{4}$   $\overline{Q}$  (Digit. telepārveidot.)/ taustiņš Fn2 ............ 60/85. lpp., 90. lpp.
- 5 Aizvara poga ...............................25. lpp.
- $(6)$  Priekšējā ripa\* ( $\circled{3}$ ) .......................... 45 – 48, 60, 64, 90. lpp. 7 Objektīva piestiprināšanas
- atzīme .........................................16. lpp.
- 8 Stiprinājums (pirms objektīva piestiprināšanas noņemiet korpusa vāciņu.)
- 9 Iebūvētā zibspuldze ....................64. lpp.
- 0 Stereo mikrofons.........95, 102, 104. lpp.
- 11 Dioptra regulēšanas ripa.............22. lpp.
- b Svira ON/OFF ............................18. lpp.
- $(3)$  Taustiņš  $(3)$  (saīsne) ........................26. lpp.
- 14 Automātiskās palaides lampa/ AF gaisma......................66. lpp./99. lpp.
- e Siksniņas stiprinājuma skava......12. lpp.
- (6) Objektīva atbrīvošanas taustiņš .......................................17. lpp.
- g Objektīva nostiprināšanas tapa
- \* Šajā rokasgrāmatā @ un © ikonas norāda darbības, kas tiek veiktas, izmantojot priekšējo un aizmugurējo ripu.

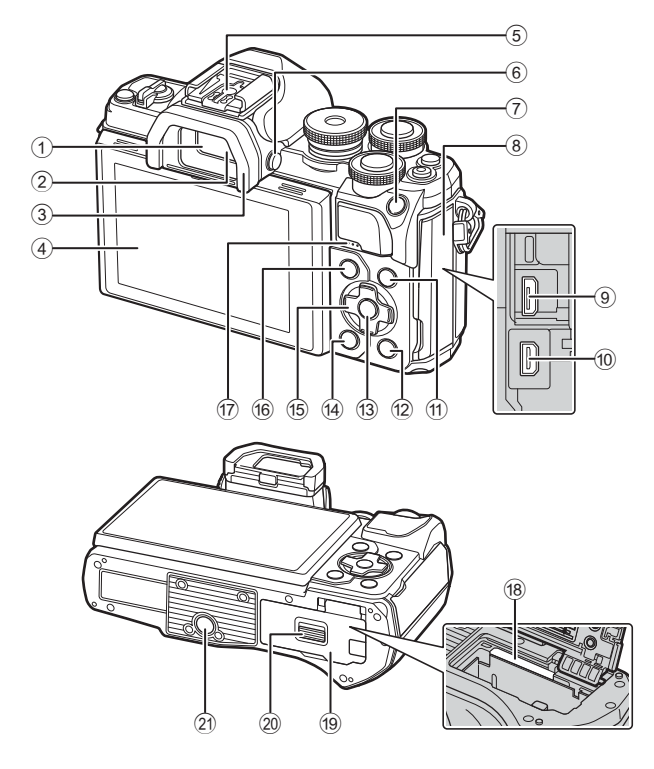

- 1 Skata meklētājs ..........................22. lpp.
- 2 Acs sensors ......................... 22, (P. 144)
- 3 Acu aizsargs .............................137. lpp.
- 4 Displejs (skārienekrāns) ......................20, 22, 51, 67, 88, 96. lpp.
- 5 Iebūvētā zibspuldze ..................136. lpp.
- $6$  Taustiņš  $\Box$  (monitors) ..............22. lpp.
- 7 Taustiņš AEL/ AFL/Fn1 ............... 60, 115. lpp./85. lpp.
- 8 Pieslēgvietas vāciņš
- 9 Micro USB savienotājs......125, 127. lpp.
- 0 HDMI micro savienotājs ............118. lpp.
- $(1)$  Taustiņš **INFO** ...............23, 89, 116. lpp.
- 12 Taustiņš  $\boxed{\blacktriangleright}$  (Atskaņošana) ........90. lpp.
- c Taustiņš Q .....................67, 90, 97. lpp.
- 14 Taustiņš **III** (Izdzēst) ....................94. lpp.
- (15) Bulttaustini\*  $(\Delta \nabla \langle \mathbf{D} \rangle$  .............. 19, 61 – 66, 90. lpp.
- **6 Taustiņš MENU** ............................97. lpp.
- (17) Skalrunis
- h Kartes slots .................................15. lpp.
- **19** Akumulatora/kartes nodalījuma vāciņš .................13, 15. lpp.
- 20 Akumulatora/kartes nodalījuma aizslēgs ..............13, 15. lpp.
- 21 Statīva ligzda
- \* Šajā rokasgrāmatā  $\Delta \nabla \langle \mathbf{I} \rangle$  ikonas norāda darbības, kas tiek veiktas, izmantojot bulttaustiņus.

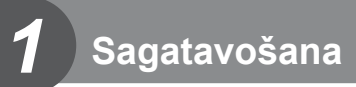

## **Kārbas satura izsaiņošana**

Fotokameras komplektācijā jābūt tālāk minētajiem priekšmetiem.

Ja kāds no tiem trūkst vai tas ir bojāts, sazinieties ar pārdevēju, pie kura iegādājāties fotokameru.

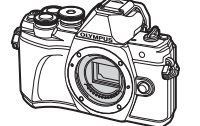

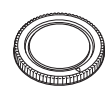

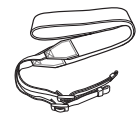

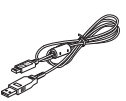

Fotokamera Korpusa vāciņš Siksniņa USB kabelis

CB-USB12

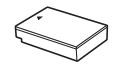

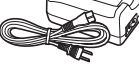

Litija jonu akumulators BLS-50

Litija jonu lādētājs BCS-5

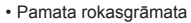

• Garantijas karte

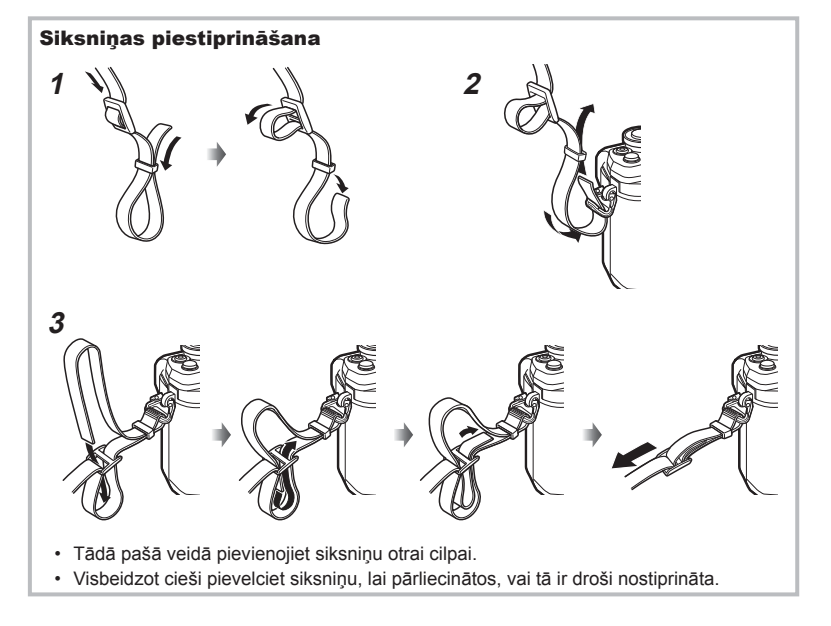

## **Akumulatora uzlāde un ievietošana**

**1** Akumulatora uzlāde.

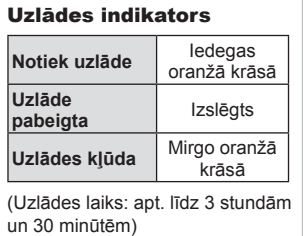

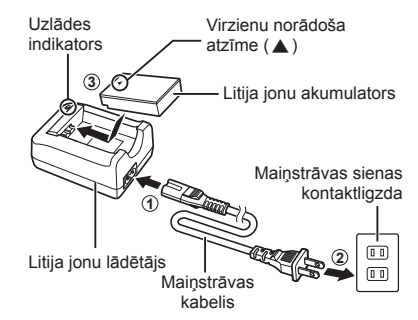

- Kad uzlāde pabeigta, atvienojiet lādētāju.
- **2** Akumulatora/kartes nodalījuma vāciņa atvēršana.

**2** Akumulatora/atmiņas kartes nodalījuma fiksators

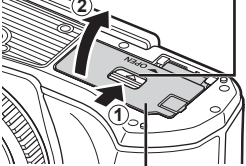

Akumulatora/atmiņas kartes nodalījuma pārsegs

- **3** Akumulatora ievietošana.
	- Izmantojiet tikai BLS-50 akumulatorus (12, 155. lpp.).

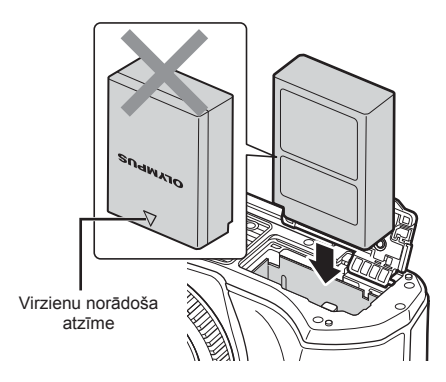

### **Akumulatora izņemšana**

Pirms akumulatora/atmiņas kartes nodalījuma pārsega atvēršanas vai aizvēršanas izslēdziet kameru. Lai izņemtu akumulatoru, vispirms nospiediet akumulatora fiksatora slēdzi bultiņas norādītajā virzienā un pēc tam izņemiet akumulatoru.

- Neizņemiet akumulatoru, kamēr ir redzams kartes ierakstīšanas indikators (20. lpp.).
- Ja nevarat izņemt akumulatoru, lūdzu, sazinieties ar pilnvarotu izplatītāju vai apkalpošanas centru. Nepielietojiet spēku.

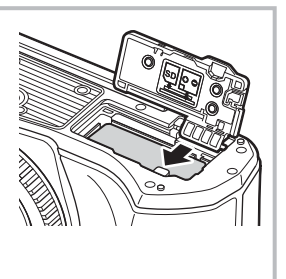

## \$ Piezīmes

- Ieteicams sagatavot rezerves akumulatoru, lai varētu turpināt fotografēt, ja izmantojamais akumulators izlādējas.
- Fotokamera nav aprīkota ar iebūvētu lādētāju, un to nevar uzlādēt, izmantojot USB savienojumu.
- Lasiet arī "Akumulators un lādētājs" (132. lpp.).

*1*

## **Atmiņas kartes ievietošana**

Šajā rokasgrāmatā visas atmiņas ierīces tiek skaidrotas kā kartes. Šajā fotokamerā var lietot šādus SD atmiņas kartes (tirdzniecībā pieejamas) veidus: SD, SDHC, SDXC un Eye-Fi.

## **Kartes Eye-Fi**

Pirms lietošanas izlasiet "Izmantojamās atmiņas kartes" (133. lpp.).

**1** Atmiņas kartes ievietošana.

- Atveriet akumulatora/atmiņas kartes nodalījuma vāciņu.
- Virziet karti, līdz tā fiksējas savā vietā. g "Izmantojamās atmiņas kartes" (133. lpp.)

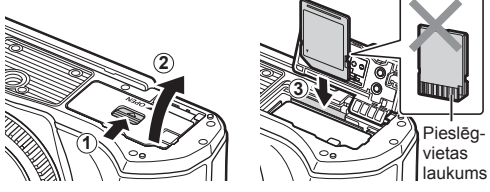

- Pirms akumulatora vai atmiņas kartes ievietošanas vai izņemšanas izslēdziet fotokameru.
- Ja karte ir bojāta vai deformēta, pārmērīgi nespiediet to. Citādi var sabojāt kartes slotu.
- **2** Akumulatora/kartes nodalījuma vāciņa aizvēršana.
- Pirms fotokameras lietošanas pārliecinieties, vai akumulatora/atmiņas kartes nodalījuma pārsegs ir aizvērts.

## **Atmiņas kartes izņemšana**

Viegli nospiediet ievietoto atmiņas karti, un tā tiks izstumta. Izvelciet atmiņas karti.

• Neizņemiet karti, kamēr ir redzams kartes ierakstīšanas indikators (20. lpp.).

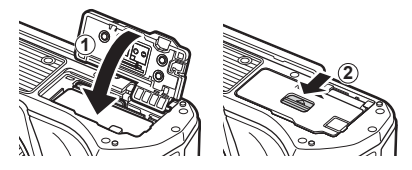

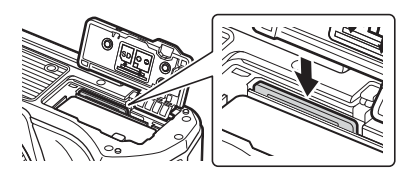

## **Objektīva piestiprināšana fotokamerai**

- **1** Noņemiet objektīva aizmugurējo vāciņu un fotokameras korpusa vāciņu.
- Aizmugurējais vāciņš

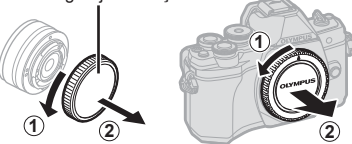

**2** Novietojiet sarkano objektīva piestiprināšanas atzīmi, kas atrodas uz fotokameras, pretī sarkanajai savietošanas atzīmei, kas atrodas uz objektīva, pēc tam ievietojiet objektīvu fotokameras korpusā.

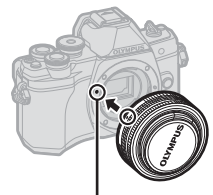

Objektīva piestiprināšanas atzīme

**3** Pagrieziet objektīvu pulksteņrādītāju virzienā (ar  $\widehat{3}$ . bultiņu norādītajā virzienā), līdz atskan klikšķis.

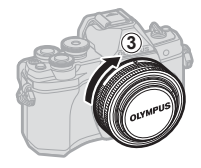

- Pirms objektīva piestiprināšanas vai noņemšanas noteikti pārliecinieties, vai fotokamera ir izslēgta.
- Nenospiediet objektīva atbrīvošanas taustiņu.
- Nepieskarieties kameras iekšpusei.

## Objektīva vāciņa noņemšana

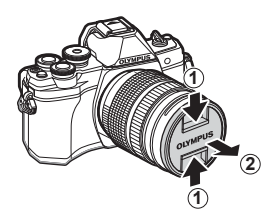

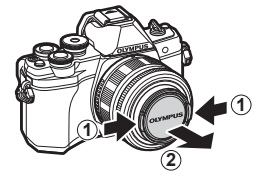

## Objektīva noņemšana no fotokameras

Pirms objektīva noņemšanas noteikti izslēdziet fotokameru. Turot nospiestu objektīva atbrīvošanas taustiņu, pagrieziet objektīvu bultiņas virzienā.

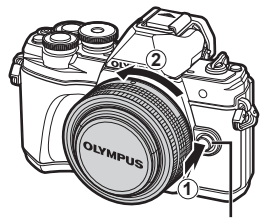

Objektīva atbrīvošanas taustiņš

## **Maināmie objektīvi**

Lasiet "Maināmie objektīvi" (135. lpp.).

## **Fotokameras ieslēgšana**

- **1** Pārslēdziet sviru ON/OFF stāvoklī ON.
	- Kad fotokamera ieslēgta, ieslēgsies arī displejs.
	- Lai izslēgtu fotokameru, atkal pārslēdziet sviru stāvoklī OFF.

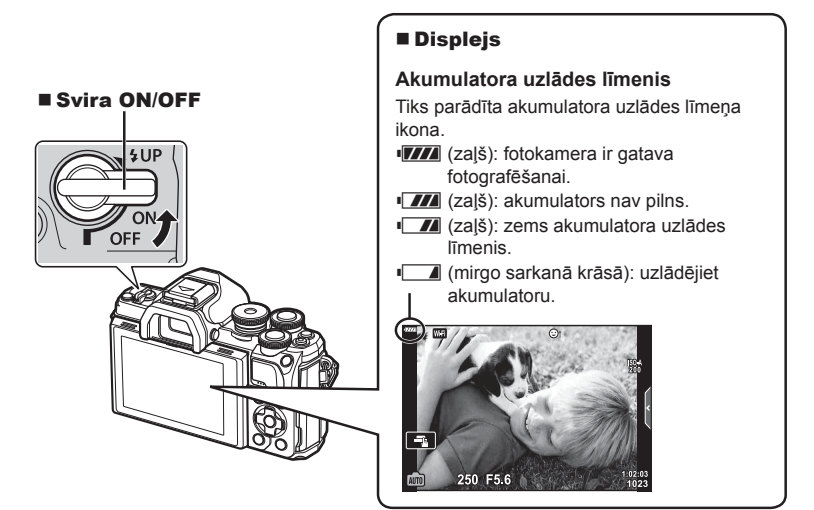

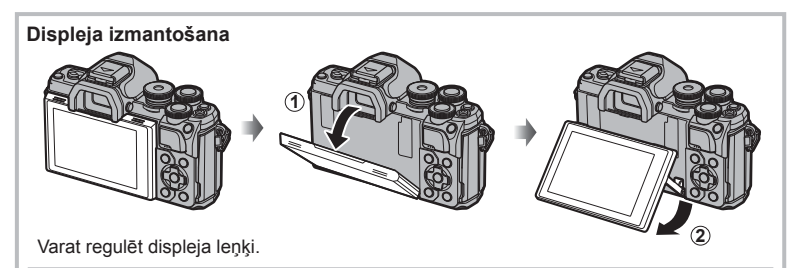

### **Fotokameras darbība enerģ. ekon. režīmā**

Ja minūti netiek izmantotas nekādas funkcijas, fotokamera pārslēdzas uz enerģijas ekonomēšanas (gaidstāves) režīmu, tiek izslēgts monitors un atceltas visas darbības. Fotokamera atkal tiek aktivizēta, kad lietotājs pieskaras kādai pogai (aizvara pogai, pogai  $\blacktriangleright$  utt.). Ja fotokameru atstāj enerģijas ekonomēšanas režīmā uz 4 stundām, tā automātiski izslēdzas. Pirms lietošanas atkal ieslēdziet kameru. To, pēc cik ilga laika tiek aktivizēts enerģijas ekonomēšanas režīms, var izvēlēties.  $\mathbb{I}\mathcal{F}$  [Enerģ. ekon.] (114. lpp.)

# Sagatavošana **Sagatavošana**

lzsi.<br>**D** 

 $\mathcal{C}_{1,3}$ 

Latviski<br>*i*E0 ※±0

سايسوسا سيسيسة

 $0.5<sub>s</sub>$ 

**lestatīt** OK

*1*

## **Datuma/laika iestatīšana**

Datums un laiks ir ierakstīts atmiņas kartē kopā ar attēliem. Kopā ar informāciju par datumu un laiku ir iekļauts arī faila nosaukums. Pirms fotokameras lietošanas pārliecinieties, vai datums un laiks ir iestatīts pareizi. Ja datums un laiks nav iestatīts, dažas funkcijas nevar izmantot.

- 1 Izvēlnu parādīšana.
	- Lai parādītu izvēlnes, nospiediet taustiņu MENU (IZVĒLNE).
	- Pēc iespējas atlasīšanas 2 sekunžu laikā tiek parādīts ceļvedis.
	- Nospiediet taustiņu **INFO**, lai skatītu vai slēptu ceļvežus.

Taustiņš MENU

- **2** Izvēlieties [**①**] cilnē [**f**] (iestatīšana).
	- Izmantojiet bulttaustinus  $\wedge \nabla$ . lai atlasītu  $\lceil \mathbf{f} \rceil$ , un nospiediet taustiņu  $\triangleright$ .
	- Atlasiet [ $\Theta$ ] un nospiediet taustiņu  $\triangleright$ .

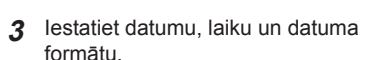

- Izmantojiet  $\triangle$ . lai atlasītu vienumus.
- Izmantojiet  $\Delta \nabla$ , lai mainītu atlasīto vienumu.
- Lai iestatītu fotokameras pulksteni, nospiediet taustiņu  $\infty$ .
- **4** Atlasiet [**W**] (displeja valodas maiņa) cilnē [f] (iestatīšana).
	- Varat nomainīt displejā un kļūdu ziņojumos izmantoto valodu no "Latviešu" uz citu valodu.
	- Izmantojiet  $\wedge \nabla \triangleleft \triangleright$ , lai iezīmētu valodu, un nospiediet taustiņu  $\otimes$ , lai atlasītu iezīmēto valodu.
- **5** Nospiediet taustiņu MENU, lai izietu no izvēlnēm.
- Ja akumulators tiek izņemts un fotokamera kādu laiku netiek izmantota, var tikt atiestatīts rūpnīcas noklusējuma datuma un laika iestatījums.

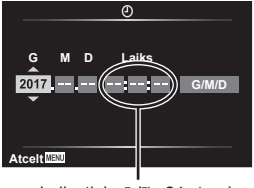

Fotografēšanas izvēlne 1

**Atpaka MENU** *MENU Iestatīt OK* 

lestatījumu izvēlne

Aparātprogrammatūra **Wi-Fi lestatījumi Kontrolattēls** 

Attēla rež. Digit. telepārveidot. Eksponom.

**Duwidwares iestat.**<br> **DuwQ** 

 $\sim$ iój × Ý

Cilne [d]

**M1** Atiestatīt

n.

∞  $\mathbf{E}$  $\ddot{\sigma}$ Ý

Laiks tiek rādīts 24 stundu formātā.

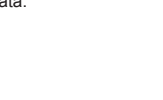

**Displeja rādījums fotoattēlu uzņemšanas laikā**

## **Informācijas rādījumi fotografēšanas laikā**

#### $(6)(7)(8)(9)(24)$ (10)  $(n)$  $(2)$  $(2)$ ி  $(4)(5)$  $(38)$ **CPI C-1** O i Coff **DO** WF FP **HDR** 56  $(37)$ S IS ON  $\mathbf{z}_1$ 13  $A$ <sub>0</sub> SO-A<br>200  $(36)$ A 14)  $(35)$ **WB**<br>AUTO 15  $420$ S-AF  $(34)$  $\sqrt{2}$ 16.  $(33)$ स्त्रि 17  $4:3$ 间 ΠN 18  $(32)$  $\Box$  $-37$  $\blacksquare$  FHDE 19. AEL O  $\mathbf{Q}$  (  $\mathbf{H}$  and  $\mathbf{I}$ mm 1  $1:02:03$  $250$  F<sub>5.6</sub> + 2.0 - $(3)$ P 1023  $(20)$ 30 29 28 27  $(26)$  $(25)$  $(24)$  $(23)$  $(22)$  $\circled{2}$

1 Kartes ierakstīšanas indikators ..............................14, 15. lpp. 2 Bezvadu LAN savienojums .................... 120 - 124. lpp. 3 Super FP zibsp. ........................136. lpp. 4 HDR ............................................36. lpp. AE braketēšana ..........................40. lpp. Fokusējuma braketēšana ...........41. lpp. 5 Vairākk. eksponēšana .................35. lpp. **The Trapeces kompens. ..............39. lpp.** 6 Digit. telepārveidot. .....................99. lpp. 7 Fotografēšana ar laika aizturi ...100. lpp. 8 Sejas prioritāte/acu prioritāte ......62. lpp. 9 Filmas skaņa.......................52, 102. lpp. 0 Tālummaiņas darbības virziens/ Fokusa attālums/Brīdinājums par iekšējo temperatūru **m** c/°F ....146. lpp. a Zibspuldze ..................................64. lpp. (mirgo: notiek uzlāde, deg: uzlāde ir pabeigta) 12 AF apstiprinājuma atzīme ...........25. lpp. c Attēla rež...............................69, 99. lpp. d ISO jutība ....................................63. lpp. e Baltā balanss ..............................70. lpp. f AF režīms ...................................72. lpp. g Malu attiecība .............................73. lpp. 18 Attēla kvalitāte (nekustīgiem attēliem) ......................................73. lpp. 19 lerakstīšanas režīms (filmām).....74. lpp.

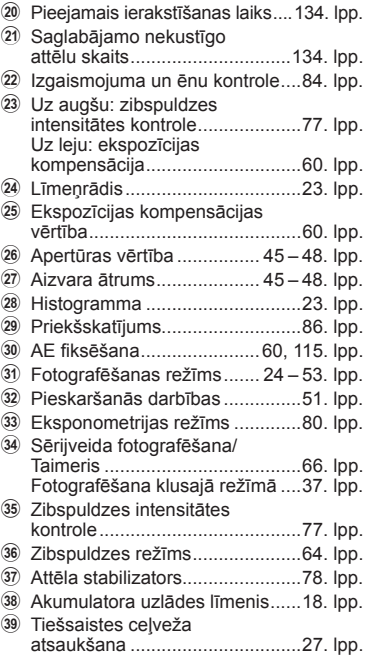

# **Fotografēšana** *2*

**20** LV

### **Displeja rādījums fi lmēšanas laikā**

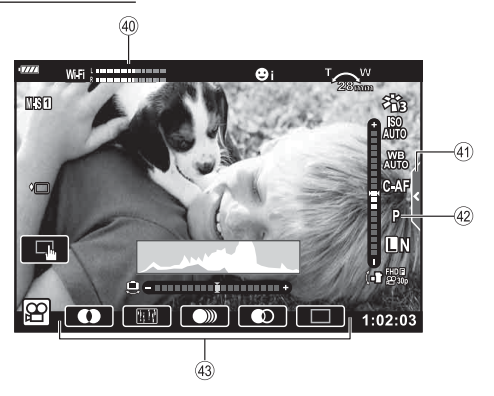

- 40 Ierakstīšanas līmeņa mērītājs ... 102. lpp.
- E Klusā režīma fotografēšanas cilne ............................................59. lpp.
- 42 Filmas (ekspozīcijas) režīms ......76. lpp.
- G Filmas efekts...............................54. lpp.

*2*

## **Rādījumu pārslēgšana**

Fotokamera ir aprīkota ar acs sensoru, kas ieslēdz skatu meklētāju, tuvinot aci skatu meklētājam. Kad aci attālina, sensors izslēdz skatu meklētāju un ieslēdz displeju.

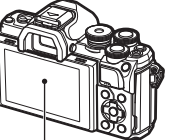

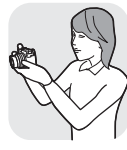

Tuviniet aci skatu meklētājam

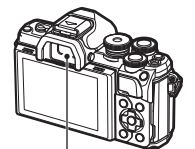

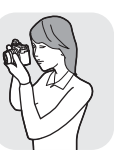

Skatu meklētājs

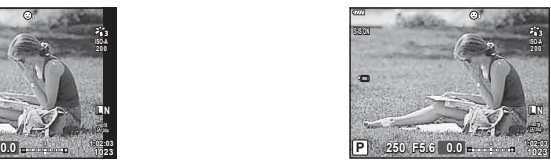

skatu meklētājā

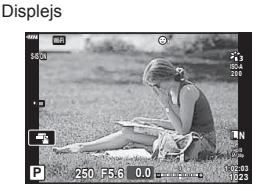

Skats caur objektīvu redzams displejā <a>>
Skats caur objektīvu redzams

• Ja skatu meklētājs neatrodas fokusā, tuviniet aci skatu meklētājam un regulējiet rādījuma fokusu, pagriežot dioptriju regulēšanas ripu.

- Nospiežot un turot pogu | [ ], var atvērt iestatīšanas izvēlni ESM autom. slēdzis. ■ [ESM autom. slēdzis] (114. lpp.)
- Ja iestatījumam [ESM autom. slēdzis] ir izvēlēta vērtība [IZSLĒGTS], rādījumu var pārslēgt, nospiežot taustiņu  $|O|$ .

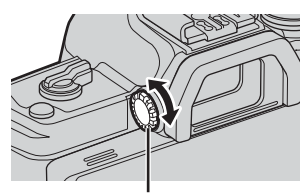

Dioptra regulēšanas ripa

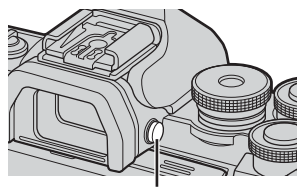

Taustiņš  $\Box$ 

## \$ Piezīmes

• Sasverot displeju, acu sensors tiek atspējots.

## **Informācijas rādījumu pārslēgšana**

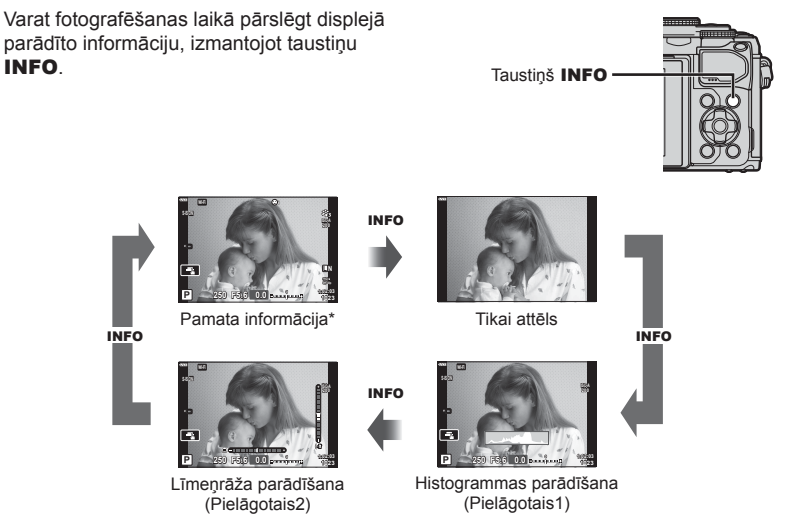

- \*  $\Omega$  (filmēšanas) režīmā redzams tikai tad, ja notiek ierakstīšana.
- Režīmu Pielāgotais1 un Pielāgotais2 iestatījumus var mainīt.  $\mathbb{R}$  [**C-**Inform. iestatījumi] > [LV-Info] (110. lpp.)
- Informācijas rādījuma ekrānus var pārslēgt jebkurā virzienā, turot nospiestu taustiņu INFO un pagriežot ripu.

## **Histogrammas rādījums**

Tiek parādīta histogramma, kurā redzams spilgtuma sadalījums attēlā. Horizontālā ass uzrāda spilgtumu, bet vertikālā – katras attēla spilgtuma vienības pikseļu skaitu. Fotografēšanas laikā pāreksponēšana ir norādīta sarkanā krāsā, nepietiekama eksponēšana – zilā krāsā, un diapazons, kas izmērīts, izmantojot punkta mērīšanu – zaļā krāsā.

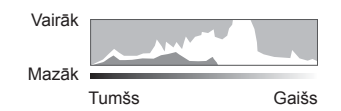

## **Līmeņrāža parādīšana**

Tiek rādīta kameras orientācija. Sasveres virziens ir norādīts uz vertikālās joslas, bet "apvāršņa" virziens – uz horizontālās joslas. Kad joslas kļūst zaļas, fotokameras novietojums ir taisns gan horizontāli, gan vertikāli.

- Kā palīglīdzekli izmantojiet indikatorus uz līmeņrāža.
- Rādījuma kļūdas var izlabot, veicot kalibrēšanu (114. lpp.).

**Fotografēšana**

*2*

## **Attēlu fotografēšana**

Izmantojiet režīmu ripu, lai atlasītu fotografēšanas Indikatorsrežīmu, un pēc tam uzņemiet attēlu.

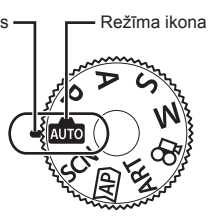

## Fotografēšanas režīmu veidi

Informāciju par dažādu fotografēšanas režīmu izmantošanu skatiet turpmākajās sadaļās.

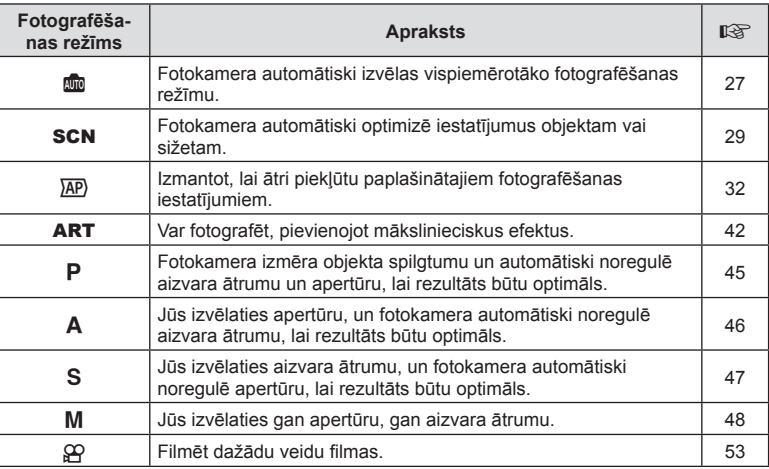

### **Funkcijas, kuras nevar izvēlēties no izvēlnēm**

Atsevišķus vienumus nevar izvēlēties no izvēlnēm, izmantojot bulttaustiņus.

- Vienumi, kurus nevar iestatīt ar esošo fotografēšanas režīmu.
- Vienumi, kurus nevar iestatīt, jo ir iestatīts cits vienums: Kad režīma ripa ir pagriezta **bu** pozīcijā, iestatījumi, piemēram, attēla režīms, nav pieejami.

**1** Pagrieziet režīmu ripu, lai izvēlētos režīmu.

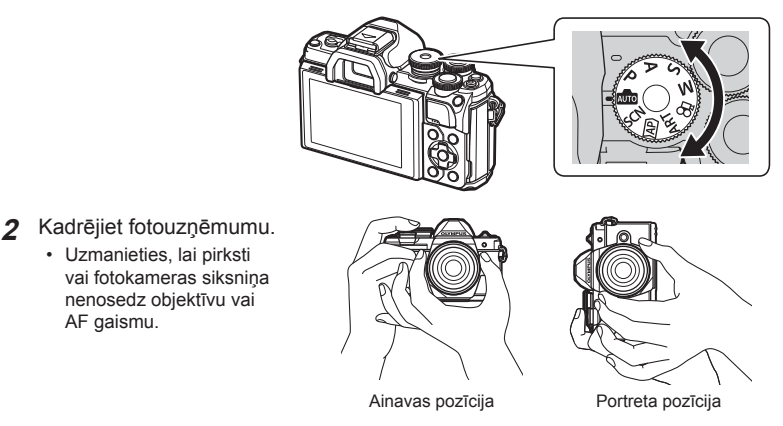

- **3** Noregulējiet fokusu.
	- Parādiet objektu displeja centrā un viegli piespiediet aizvara pogu lejup pirmajā pozīcijā (nospiediet aizvara pogu līdz pusei). Tiks parādīts AF apstiprinājuma indikators (·), un fokusēšanas vietā būs redzams zaļš rāmis (AF mērķis).

Nospiediet aizvara pogu līdz pusei.

AF apstiprinājuma indikators

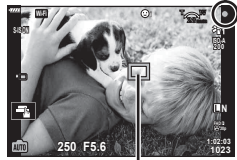

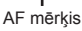

• Ja mirgo AF apstiprinājuma indikators, objekts neatrodas fokusā. (142. lpp.)

## **4** Nospiediet aizvara pogu.

- Nospiediet aizvara pogu līdz galam (pilnībā).
- Fotokamera atvērs aizvaru un uzņems attēlu.
- Displejā tiks parādīts uzņemtais attēls.

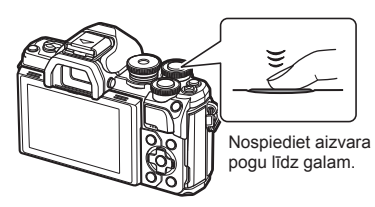

## \$ Piezīmes

- Varat veikt fokusēšanu un fotografēt, izmantojot skārienvadīklas.  $\mathbb{I}\mathcal{F}$  "Fotografēšana, izmantojot skārienekrāna funkcijas" (51. lpp.)
- Lai no izvēlnēm vai atskaņošanas režīma atgrieztos fotografēšanas režīmā, nospiediet aizvara pogu līdz pusei.

**Fotografēšana**

*2*

## **Rādījumu pārslēgšana, izmantojot taustiņu** u **(saīsne)**

Nospiediet taustiņu  $\overline{P}$ , lai pārslēgtos uz katru izvēlētā fotografēšanas režīma ekrānu starp uzņēmumiem.

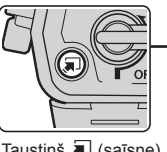

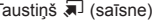

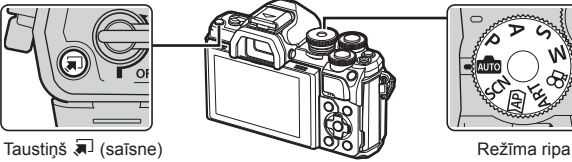

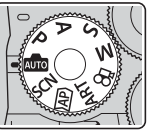

**AUTO** Tiešsaistes ceļvedis (27. lpp.)

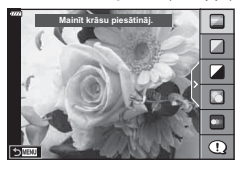

## $\overline{AP}$

Paplašinātais fotografēšanas režīms (32. lpp.)

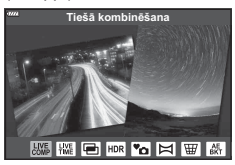

## P/A/S/M

LV super vadības panelis (68. lpp.)

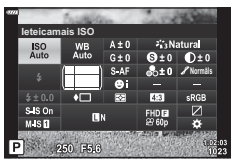

**SCN** Sižetu režīms (29. lpp.)

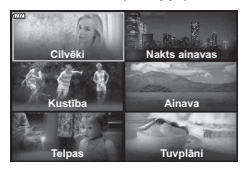

## ART

Mākslas filtra režīms (42. lpp.)

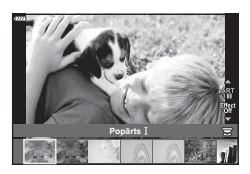

n Filmas režīms (53. lpp.)

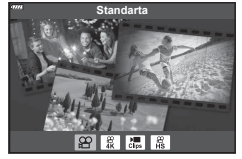

## **Noregulēšana, lai iestatījumus izvēlētos fotokamera ( režīms AUTO)**

Fotokamera noregulē iestatījumus atbilstoši sižetam; jums tikai jānospiež aizvara poga. Pagrieziet režīma ripu **B** pozīcijā.

## **Tiešo ceļvežu izmantošana**

Izmantojiet tiešos ceļvežus, lai viegli noregulētu parametrus, piemēram, krāsas, spilgtumu un fona izplūdumu.

- **1** Lai parādītu tiešos ceļvežus, nospiediet taustiņu  $\overline{w}$ .
	- Izmantojiet  $\Delta \nabla$ , lai tiešajā ceļvedī iezīmētu elementu, un nospiediet (%), lai parādītu slīdni.
- **2** Izmantojiet  $\Delta \nabla$ , lai pārvietotu slīdni un izvēlētos līmeni.
	- Nospiediet taustiņu  $\textcircled{\tiny{\textsf{R}}}$ , lai saglabātu izmaiņas.
	- Lai izietu, nospiediet pogu MENU.
	- Kad ir atlasīta opcija [Fotografēšanas padomi], izmantojiet  $\Delta \nabla$ , lai iezīmētu vienumu, un nospiediet taustiņu (%), lai parādītu informāciju.
	- Displejā ir redzams atlasītā līmeņa efekts. Ja ir atlasīts [Izpludināt fonu] vai [Izteikt kustību], atjaunosies normāls attēls, taču izvēlētais efekts būs redzamsrezultātā iegūtajā fotoattēlā.
- **3** Lai iestatītu vairākus tiešsaistes ceļvežus, atkārtojiet 1. un 2. darbību.
	- Pie pašreiz iestatītajiem tiešsaistes ceļvežu elementiem tiek rādīta atzīme.
	- Funkciju [Izpludināt fonu] un [Izteikt kustību] nevar iestatīt vienlaicīgi.
- **4** Uzņemšana.
	- Lai displejā vairs nerādītu tiešsaistes ceļvežus, nospiediet pogu MENU.

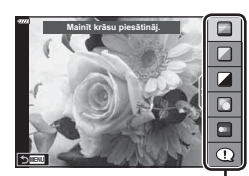

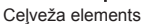

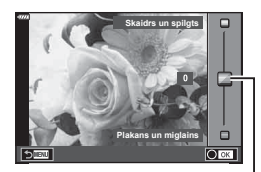

Slīdnis

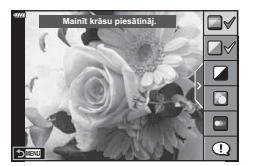

- Ja pašlaik ir atlasīta attēla kvalitātes opcija [RAW], attēla kvalitātei tiks automātiski iestatīta opcija [**■N+RAW**].
- Tiešsaistes ceļveža iestatījumi netiek lietoti RAW kopijā.
- Dažos tiešā ceļveža iestatījumu līmeņos attēli var izskatīties graudaini.
- Tiešsaistes ceļveža iestatījumu līmeņos veiktās izmaiņas, iespējams, nav redzamas displejā.
- Izvēloties opciju [Izplūdusi kustība], samazināsies kadru uzņemšanas ātrums.
- Zibspuldzi nevar izmantot, ja ir iestatīts tiešais ceļvedis.
- Izvēloties ceļveža iestatījumus, kas pārsniedz fotokameras ekspozīcijas mērījumus, var tikt izveidoti pāreksponēti vai nepietiekami eksponēti attēli.

## \$ Piezīmes

• Var izmantot arī skārienvadīklas.

*2*

## **Fotografēšana sižetu režīmā (**SCN **režīms)**

Fotokamera automātiski optimizē iestatījumus objektam vai sižetam.

**1** Pagrieziet režīmu ripu uz SCN.

- **2** Izmantojiet ∆  $\nabla$  ⊲  $\triangleright$ , lai iezīmētu sižetu, un nospiediet taustiņu  $@$ .
- 3 Izmantojiet  $\triangleleft$ , lai iezīmētu sižetu režīmu, un nospiediet taustiņu  $\circledcirc$ .
	- Izmantojiet taustiņu  $\overline{w}$ , lai izvēlētos citu sižetu.

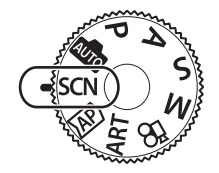

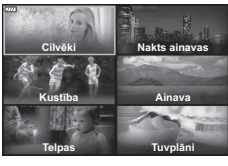

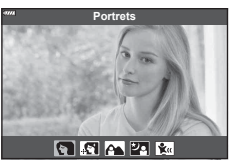

*2*

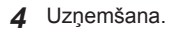

## \$ Piezīmes

• Var izmantot arī skārienvadīklas.

## ■ Sižetu režīmu veidi

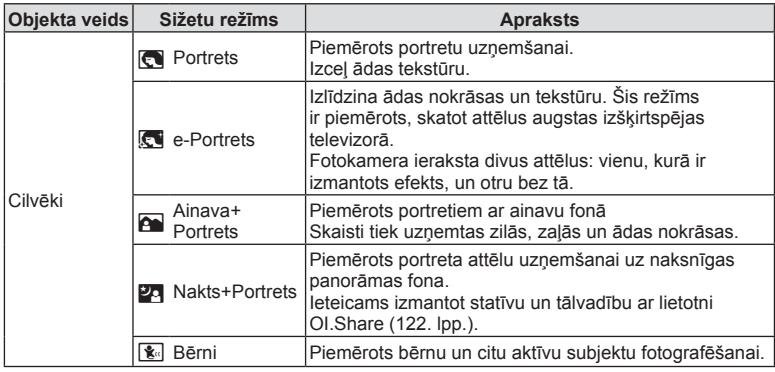

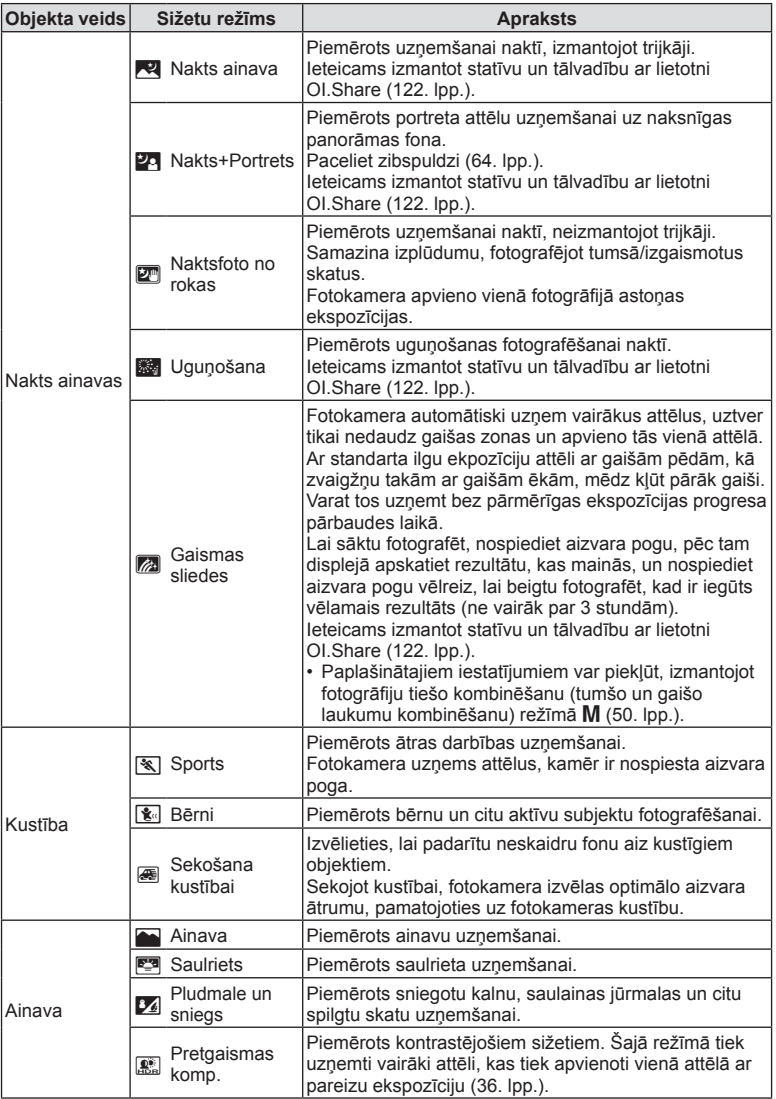

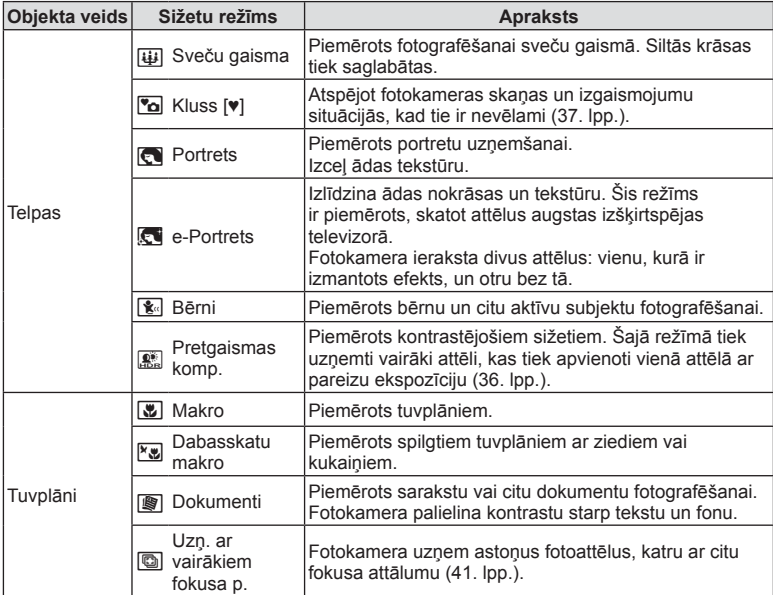

- Lai maksimāli izmantotu sižetu režīmus, daži fotografēšanas funkciju iestatījumi tiek atspējoti.
- Lai ierakstītu attēlus, kas uzņemti, izmantojot opciju [e-Portrets], var būt nepieciešams zināms laiks. Turklāt, kad attēla kvalitātes režīms ir [RAW], attēls tiek ierakstīts formātā RAW+JPEG.
- Izmantojot režīmus [e-Portrets], [Naktsfoto no rokas] un [Pretgaismas HDR], nevar ierakstīt filmas.
- Režīmā [Naktsfoto no rokas] uzņemti attēli, kuriem izvēlēta [RAW] kvalitāte, tiks ierakstīti formātā RAW+JPEG, ierakstot pirmo kadru kā RAW attēlu un pēdējo kombinēto – kā JPEG attēlu.
- [Pretgaismas HDR] ieraksta HDR apstrādātus attēlus JPEG formātā. Kad iestatītā attēlu kvalitāte ir [RAW], attēls tiek ierakstīts formātā RAW+JPEG.
- Režīmā [Sekošana kustībai] poga < iek rādīta kustību noteikšanas laikā, savukārt poga  $\bigcirc$  tiek rādīta tad, ja nekādas kustības netiek noteiktas.
- Izmantojot objektīvu ar attēla stabilizatora slēdzi režīmā [Sekošana kustībai], izslēdziet attēla stabilizācijas slēdzi.

Spilgtā gaismā var netikt iegūts pietiekams kustības izsekošanas efekts. Izmantojiet tirdzniecībā pieejamu neitrāla blīvuma filtru, lai vieglāk iegūtu efektus.

*2*

## **Fotografēšana paplašinātajā fotografēšanas režīmā (** Z **režīmā)**

Izmantot, lai ātri piekļūtu paplašinātajiem fotografēšanas iestatījumiem.

1 Pagrieziet režīma ripu **AP** pozīcijā.

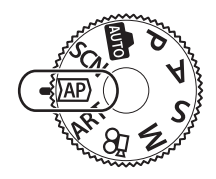

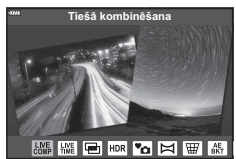

- 2 Izmantojiet  $\langle \rangle$ , lai iezīmētu PF (paplašināto fotografēšanas) režīmu.
	- Dažiem režīmiem ir pieejamas papildu opcijas, kurām var piekļūt, izmantojot  $\nabla$ .
- **3** Nospiediet taustiņu  $\textcircled{\tiny{\textcircled{\tiny{R}}}}$ , lai atlasītu iezīmēto režīmu.
	- Izmantojiet taustiņu  $\overline{P}$ , lai izvēlētos citu režīmu. Ja tiek parādītas papildu opcijas, nospiediet  $\Delta$ .

## **<b>8** Piezīmes

- Dažos režīmos priekšējo ripu var izmantot ekspozīcijas kompensācijai (60. lpp.) un aizmugurējo – programmas pārslēgšanai (45. lpp.).
- Var izmantot arī skārienvadīklas.

## ■ PF režīma opcijas

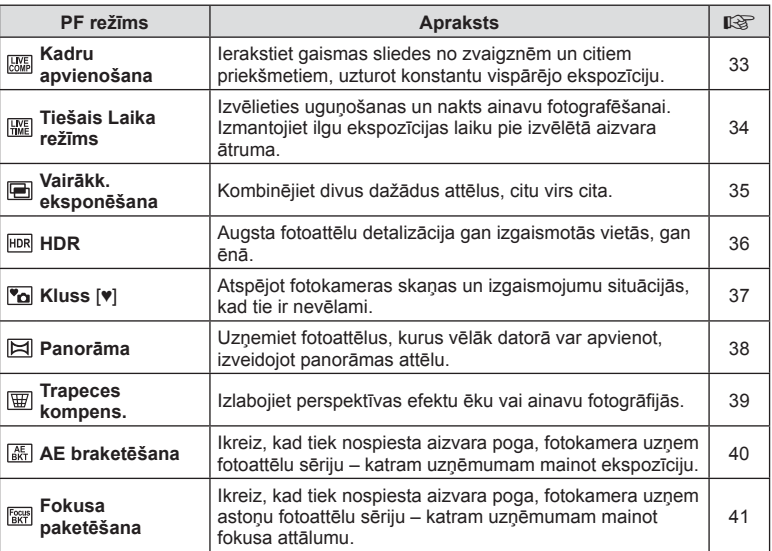

## [Tiešā kombinēšana]: fotografēšana ar tiešo kombinēšanu

Uzņemiet fotoattēlus, kuros fiksētas gaismas sliedes no zvaigznēm un citiem priekšmetiem, nemainot fona spilgtumu; fotografēšanas laikā displejā var redzēt rezultātu, kas mainās. Varat noregulēt baltās krāsas balansu vai attēla režīmu un citus iestatījumus, kas nav pieejami, izmantojot **SCN** režīma opciju "Gaismas sliedes".

- **1** Iezīmējiet [Tiešā kombinēšana] PF režīma izvēlnē (32. lpp.) un nospiediet taustiņu  $(\infty)$ .
- **2** Lai iestatītu asumu, nospiediet aizvara pogu līdz pusei.
	- Lai mazinātu izplūdumu, kas rodas fotokameras kustību dēļ, nostipriniet fotokameru uz statīva un vadiet attālo aizvara palaišanu, izmantojot OI.Share (122. lpp.) attālajā bezvadu režīmā.
	- Ja sāk mirgot fokusēšanas indikators, tas nozīmē, ka fotokamera nav fokusēta.
- **3** Lai fotografētu, nospiediet slēdža pogu līdz galam.
	- Fotokamera automātiski konfigurē piemērotus iestatījumus un sāk fotografēšanu.
	- Pēc slēdža pogas nospiešanas notiek laika aizture, līdz fotografēšana tiek uzsākta.
	- Ar regulāru intervālu tiks parādīts kombinētais attēls.
- **4** Vēlreiz nospiediet aizvara pogu, lai pārtrauktu fotografēšanu.
	- Displejā apskatiet rezultātu, kas mainās, un nospiediet aizvara pogu vēlreiz, lai beigtu fotografēt, kad ir iegūts vēlamais rezultāts.
	- Vienā uzņemšanas reizē ieraksta garums ir līdz 3 stundām.

## *<b>EX* Piezīmes

• Paplašinātajiem iestatījumiem var piekļūt, izmantojot fotogrāfiju tiešo kombinēšanu (tumšo un gaišo laukumu kombinēšanu) režīmā M (50. lpp.).

## [ Tiešais Laika režīms]: fotografēšana tiešajā laika režīmā

Var fotografēt ar ilgu ekspozīcijas laiku, neturot nospiestu aizvara pogu. Rezultātu, kas mainās, fotografēšanas laikā var skatīt displejā.

- **1** Iezīmējiet [Tiešais Laika režīms] PF režīma izvēlnē (32. lpp.).
- 2 Nospiediet  $\nabla$ , izmantojiet  $\triangleleft$ , lai izvēlētos maksimālo ekspozīcijas laiku, un nospiediet taustiņu  $(\%)$ .
	- Atkarībā no atlasītā maksimālā ekspozīcijas laika automātiski var mainīties displeja atsvaidzināšanas biežums.
	- Jo īsāks maksimālais ekspozīcijas laiks, jo lielāks ir displeja atsvaidzināšanas biežums.

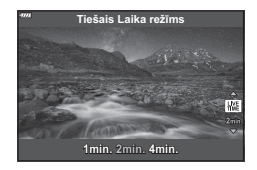

- **3** Lai iestatītu asumu, nospiediet aizvara pogu līdz pusei.
	- Lai mazinātu izplūdumu, kas rodas fotokameras kustību dēļ, nostipriniet fotokameru uz statīva un vadiet attālo aizvara palaišanu, izmantojot OI.Share (122. lpp.) attālajā bezvadu režīmā.
	- Ja sāk mirgot fokusēšanas indikators, tas nozīmē, ka fotokamera nav fokusēta.
- **4** Nospiediet aizvara pogu līdz galam, lai sāktu fotografēšanu tiešajā laika režīmā.
	- Fotokamera automātiski pielāgo iestatījumus un sāk uzņemšanu.
	- Rezultātu, kas mainās, var skatīt displejā.
- **5** Vēlreiz nospiediet aizvara pogu, lai pārtrauktu fotografēšanu.
	- Displejā apskatiet rezultātu, kas mainās, un nospiediet aizvara pogu vēlreiz, lai beigtu fotografēt, kad ir iegūts vēlamais rezultāts.
	- Fotografēšana automātiski beidzas, kad ir sasniegts atlasītais ekspozīcijas laiks.

## \$ Piezīmes

• Ilgas ekspozīcijas (bulb/laika) opcijām režīmā M ir pieejami papildu iestatījumi (49. lpp.).

## [ Vairākk. eksponēšana]: fotografēšana ar vairākkārtēju eksponēšanu

Kombinējiet divus dažādus attēlus, citu virs cita.

- **1** Iezīmējiet [Vairākk. eksponēšana] PF režīma izvēlnē (32. lpp.) un nospiediet taustiņu  $\infty$ .
- **2** Lai iestatītu asumu, nospiediet aizvara pogu līdz pusei.
	- Ja sāk mirgot fokusēšanas indikators, tas nozīmē, ka fotokamera nav fokusēta.
- **3** Nospiediet aizvara pogu līdz galam., lai uzņemtu pirmo fotoattēlu.
	- Kad sākat fotografēšanu, displejā zaļā krāsā tiek parādīts [B].
	- Attēls displejā tiek parādīts pārklājuma veidā.
	- $\cdot$  Nospiediet  $\overline{m}$ , lai dzēstu pēdējo uzņēmumu.

**4** Uzņemiet otro fotoattēlu.

- Izmantojiet pirmo attēlu kā palīglīdzekli otrā fotoattēla kompozīcijai.
- Izmantojot vairākkārtēju ekspoz., fotokamera nepārslēgsies uz gaidīšanas režīmu.
- Otrais fotoattēls automātiski tiks dzēsts, veicot jebkuru no šīm darbībām: izslēdzot fotokameru, nospiežot taustiņu  $\blacktriangleright$ , nospiežot pogu **MENU**, pagriežot režīma ripu, beidzoties akumulatora lādiņam vai pievienojot fotokamerai jebkādu kabeli.

## $\overline{\mathcal{D}}$  Padomi

• Plašāku informāciju par attēlu pārklājumu izveidi skatiet šeit:  $\mathbb{R}$  "Attēlu pārklāšana" (105. lpp.)

## [ HDR]: kombinētu fotoattēlu uzņemšana, izmantojot HDR

Augsta fotoattēlu detalizācija gan izgaismotās vietās, gan ēnā. Fotokamera uzņem četru fotoattēlu sēriju ar mainīgu ekspozīciju un apvieno tos vienā attēlā.

- **1** Iezīmējiet [HDR] PF režīma izvēlnē (32. lpp.).
- **2** Nospiediet  $\nabla$ , izmantojiet  $\langle \mathbf{I} \rangle$ , lai izvēlētos [HDR1] vai [HDR2], un nospiediet taustiņu  $\circledcirc$ .

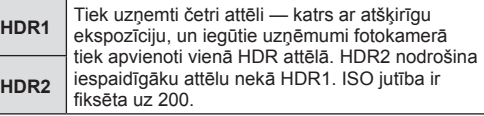

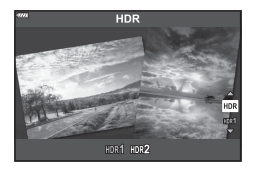

- **3** Lai iestatītu asumu, nospiediet aizvara pogu līdz pusei.
	- Ja sāk mirgot fokusēšanas indikators, tas nozīmē, ka fotokamera nav fokusēta.
- **4** Nospiediet aizvara pogu līdz galam, lai sāktu fotografēšanu HDR režīmā.
	- Fotokamera automātiski uzņem četrus fotoattēlus, kad nospiež aizvara pogu.
- Fotoattēliem, kas uzņemti apstākļos, kuri ir saistīti ar nelielu aizvara ātrumu, var būt pamanāmāki trokšņi.
- Lai rezultāts būtu labāks, nofiksējiet kameru, piemēram, uzstādot to uz statīva.
- Fotografēšanas laikā monitorā vai skatu meklētājā redzamais attēls atšķirsies no HDR apstrādātā attēla.
- Apstrādātais HDR attēls tiks saglabāts kā JPEG fails. Kad iestatītā attēlu kvalitāte ir [RAW], attēls tiek ierakstīts formātā RAW+JPEG.
- Tiek izmantots fiksēts attēla režīms [Dabisks], kā arī fiksēts krāsu apgabals [sRGB].
## [ Režīms Kluss [♥]]

Atspējot fotokameras skaņas un izgaismojumu situācijās, kad tie ir nevēlami.

- **1** lezīmējiet [Kluss [♥]] PF režīma izvēlnē (32. lpp.) un nospiediet taustiņu <sub>(®</sub>).
- **2** Lai iestatītu asumu, nospiediet aizvara pogu līdz pusei.
	- Ja sāk mirgot fokusēšanas indikators, tas nozīmē, ka fotokamera nav fokusēta.
- **3** Lai fotografētu, nospiediet slēdža pogu līdz galam.
	- Kad aizvars atveras, displeja ekrāns uz īsu brīdi paliek tumšs. Aizvars darbosies bez skaņas.
- Vēlamo rezultātu, iespējams, nevarēs sasniegt mirgojošu gaismas avotu gaismā, piemēram, dienasgaismas lampu vai LED lampu gaismā, vai gadījumos, kad objekts fotografēšanas laikā pēkšņi izkustās.
- Režīmā [Kluss [♥]] tiek veiktas turpmāk norādītās darbības, lai samazinātu fotokameras radītās skaņas un gaismas.
	- Elektroniskais aizvars: iespējots
	- **a**)): izslēgts
	- AF gaisma: izslēgta
	- Zibsp. režīms: izslēgts
- Ņemiet vērā, ka elektroniskā aizvara dēļ objekts fotoattēlos var būt izplūdis, ja fotokamera fotografēšanas laikā tiek pārvietota pārāk ātri, kā arī, fotografējot ātrus objektus.
- Režīmā [Kluss [♥]] nav pieejama ilgas ekspozīcijas trokšņu samazināšana.

# \$ Piezīmes

• Nospiediet  $\nabla$ , lai izmantotu sērijveida fotografēšanas/taimera iespēju (66. lpp.).

#### [ Panorāma]: fotoattēlu uzņemšana panorāmas attēla izveidei

Fotoattēlus, kas uzņemti, izmantojot šo opciju, var apvienot, izveidojot panorāmas attēlu. Lai apvienotu attēlus un izveidotu panorāmas attēlu, jāinstalē datorā jaunākā programmatūras OLYMPUS Viewer 3 versija.  $\mathbb{R}$  "Fotokameras pievienošana datoram un printerim" (125. lpp.)

- **1** lezīmējiet [Panorāma] PF režīma izvēlnē (32. lpp.) un nospiediet taustiņu  $\textcircled{\tiny{\textcircled{\tiny{R}}}}$ .
- **2** Izmantojiet taustiņu  $\Delta \nabla \langle \rangle$ , lai izvēlētos panoramēšanas virzienu.
- **3** Fotografējiet, izmantojot palīglīnijas, lai kadrētu attēlu.
	- Fokuss, ekspozīcija un citi iestatījumi tiek fiksēti atbilstoši pirmajam kadram norādītajām vērtībām. **<sup>250</sup> F5.6 <sup>38</sup>**

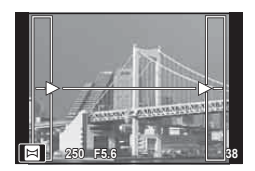

**4** Uzņemiet pārējos attēlus, kadrējot katru fotouzņēmumu tā, lai palīglīnijas pārklātos ar iepriekšējo attēlu.

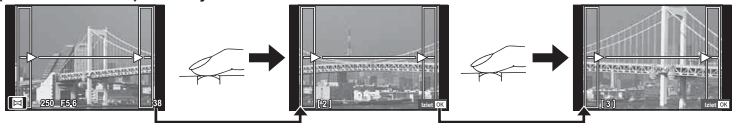

- Panorāmā var iekļaut līdz pat 10 attēliem. Pēc desmitā fotouzņēmuma tiek parādīts brīdinājuma indikators (咖).
- Panorāmas fotografēšanas laikā netiek parādīts attēls, kas iepriekš uzņemts, lai to iekļautu kopējā kompozīcijā. Izmantojot rāmīšus vai citas atzīmes, kas tiek parādītas attēlā kā vadlīnijas, veidojiet kompozīciju tā, lai atbilstošo attēlu malas sakrīt ar rāmīšiem.
- **5** Pēc pēdējā attēla uzņemšanas nospiediet taustiņu  $\otimes$ , lai pabeigtu sēriju.

## ■ [Trapeces kompens.]

Izlabojiet perspektīvas efektu ēku vai ainavu fotogrāfijās.

- **1** Iezīmējiet [Trapeces kompens.] PF režīma izvēlnē (32. lpp.) un nospiediet taustiņu  $(66)$ .
- **2** Pielāgojiet efektu monitorā un kadrējiet attēlu.
	- Trapeces korekcijai izmantojiet priekšējo un aizmugures ripu.
	- Izmantojiet  $\Delta \nabla \langle \mathcal{D} \rangle$ , lai izvēlētos ierakstīšanai paredzēto laukumu. Laukumu nevar mainīt atkarībā no korekcijas apjoma.
	- Turiet nospiestu taustiņu  $\circledcirc$ , lai atceltu izmaiņas.
	- Lai regulētu ekspozīcijas kompensāciju un citas fotografēšanas iespējas trapeces kompensācijas laikā, nospiediet taustiņu INFO, lai skatītu displeju, kas nav trapeces kompensācijas regulēšanas displejs. Lai atsāktu trapeces kompensāciju, nospiediet taustiņu **INFO** un turiet to, līdz tiek parādīta trapeces kompensācijas regulēšana.

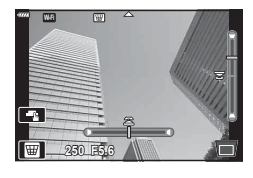

- Ja palielinās korekcijas apjoms, iespējami turpmāk uzskaitītie rezultāti.
	- Attēls būs lielgraudains.
	- Palielinājuma koeficients attēla apgriešanai būs liels.
	- Apgriešanas pozīciju nebūs iespējams pārvietot.
- **3** Lai iestatītu asumu, nospiediet aizvara pogu līdz pusei.
	- Ja sāk mirgot fokusēšanas indikators, tas nozīmē, ka fotokamera nav fokusēta.
- **4** Lai fotografētu, nospiediet slēdža pogu līdz galam.
- Ja attēla kvalitātei izvēlēta iespēja [RAW], fotoattēli tiks ierakstīti RAW un JPEG formātā.
- Vēlamie rezultāti var netikt panākti ar pārveidotājobjektīvu.
- Atkarībā no korekcijas apjoma daži AF mērķi var atrasties ārpus parādīšanas zonas. Kad fotokamera fokusē uz AF mērķi ārpus parādīšanas zonas, parādās ikona ( $\uparrow$ ,  $\downarrow$ ,  $\leftarrow$  vai  $\rightarrow$ ).
- Ja fokusa attālums ir atlasīts iespējai [(Attēla stabil], korekcija tiks pielāgota izvēlētajam fokusa attālumam. Ja vien neizmantojat Micro Four Thirds vai Four Thirds objektīvu, izvēlieties fokusa attālumu, izmantojot iespēju [Attēla stabil.] (78. lpp.).

#### [ AE braketēšana]: ekspozīcijas mainīšana katram vienas sērijas fotoattēlam

Uzņemiet fotoattēlu sēriju – katram uzņēmumam mainot ekspozīciju.

- **1** Iezīmējiet [AE braketēšana] PF režīma izvēlnē (32. lpp.).
- **2** Nospiediet  $\nabla$ , izmantojiet  $\triangleleft \triangleright$ , lai izvēlētos uzņēmumu skaitu, un nospiediet taustiņu  $\circledcirc$ .

ceturto ar +0,7 EV, un piekto ar +1,3 EV.

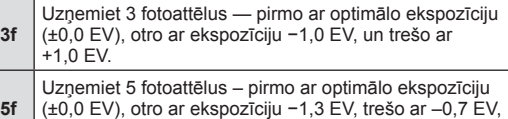

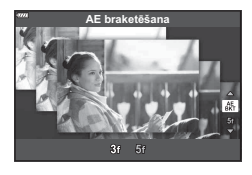

- **3** Lai iestatītu asumu, nospiediet aizvara pogu līdz pusei.
	- Ja sāk mirgot fokusēšanas indikators, tas nozīmē, ka fotokamera nav fokusēta.
- **4** Lai fotografētu, nospiediet slēdža pogu līdz galam.
- Uzņemiet tādu fotoattēlu skaitu, kāds ir iestatīts.
- Paketēšanas laikā indikators **BKT** kļūst zaļš.
- Fotokamera paketē pašreiz izvēlēto ekspozīcijas kompensācijas vērtību.

# **Fotografēšana** *2*

#### [ Fokusējuma braketēšana]: fokusa attāluma mainīšana katram vienas sērijas fotoattēlam

Ikreiz, kad tiek nospiesta aizvara poga, fotokamera uzņem astoņu fotoattēlu sēriju – katram uzņēmumam mainot fokusa attālumu.

- **1** Iezīmējiet [Fokusējuma braketēšana] PF režīma izvēlnē (32. lpp.).
- **2** Nospiediet  $\nabla$ , izmantojiet  $\triangleleft$ , lai izvēlētos apmēru, kādā mainās fokusa attālums ar katru veikto fotouzņēmumu, un nospiediet taustiņu  $\circledcirc$ .

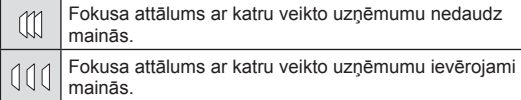

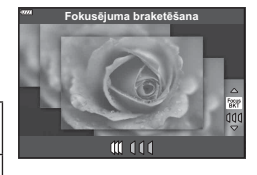

- **3** Lai iestatītu asumu, nospiediet aizvara pogu līdz pusei.
	- Ja sāk mirgot fokusēšanas indikators, tas nozīmē, ka fotokamera nav fokusēta.
- **4** Lai fotografētu, nospiediet slēdža pogu līdz galam.
- Fotokamera uzņem astoņus fotoattēlus, katru ar citu fokusa attālumu. Nospiežot aizvara pogu līdz pusei, fotokamera uzņem attēlus ar izvēlēto fokusa attālumu, kā arī ar tuvāku un tālāku attālumu par izvēlēto.
- Paketēšanas laikā indikators [BKT] kļūst zaļš.
- Fokusēšanas paketēšana tiek pārtraukta, ja fotografēšanas laikā tiek pielāgota tālummaina.
- Fotografēšana tiek pārtraukta, kad fokuss sasniedz bezgalību.
- Fokusējuma braketēšanā tiek izmantots elektroniskais aizvars.
- Fokusējuma braketēšana nav pieejama, ja objektīvam ir stiprinājums, kas atbilst Four-Thirds vai dažiem Micro Four-Thirds standartiem.

## **Mākslas fi ltru izmantošana (ART režīms)**

Izmantojot mākslas filtrus, varat viegli eksperimentēt ar mākslinieciskiem efektiem.

**1** Pagrieziet režīmu ripu pozīcijā ART.

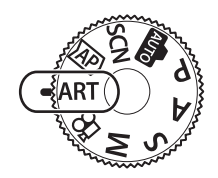

Popärts

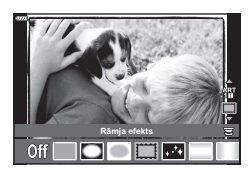

**2** Izmantojiet  $\triangleleft$ , lai iezīmētu filtru.

- **3** Nospiediet  $\nabla$ , iezīmējiet efektu, izmantojot  $\langle \mathbb{D}, \mathbb{D}\rangle$ un nospiediet taustiņu  $\circledcirc$ .
	- Izmantojiet taustiņu  $\overline{A}$ , lai izvēlētos citu māksas filtru. Ja tiek parādīti efekti, nospiediet  $\Delta$ .
	- Efektu pieejamība ir atkarīga no atlasītā filtra (mīkstināta fokusa efekts, adatas acs kameras efekts, rāmja efekts, baltas malas efekts, zvaigžņu gaismas efekts, krāsu filtrs, melnbalts filtrs, izplūduma efekts vai ēnas efekts).
- **4** Uzņemšana.

## **<b>8** Piezīmes

- Dažiem mākslas filtriem ir pieejamas opcijas [Krāsu filtrs] (82. lpp.) un [Melnbalts filtrs] (83. lpp.).
- Var izmantot priekšējo ripu ekspozīcijas kompensācijai (60. lpp.).
- Aizmugurējo ripu var izmantot programmas pārslēgšanai (45. lpp.).
- Var izmantot arī skārienvadīklas.

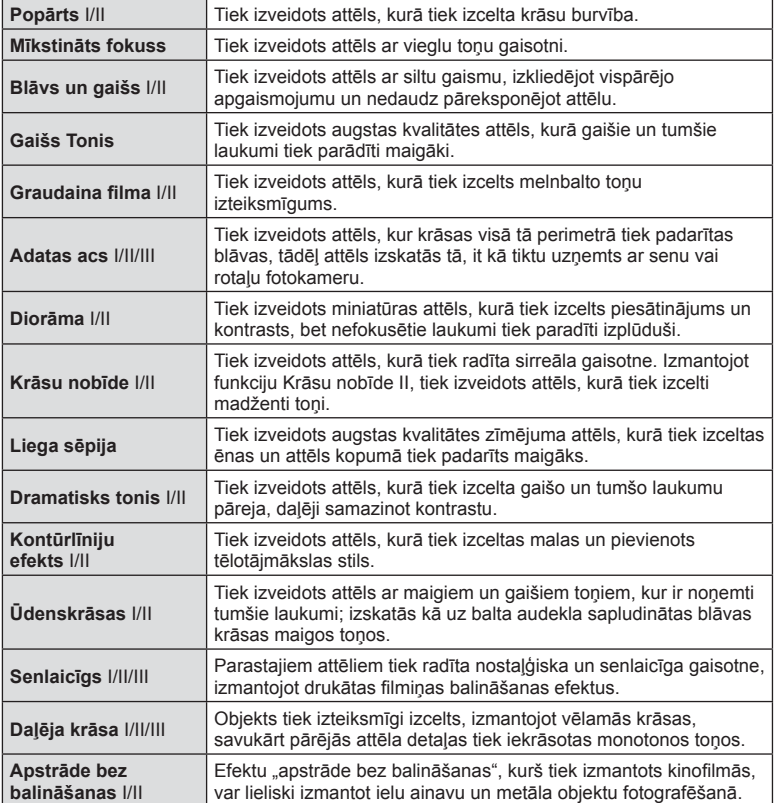

II un III ir sākotnējās versijas (I) izmainītās versijas.

- Lai maksimāli izmantotu mākslas filtrus, daži fotografēšanas funkciju iestatījumi tiek atspējoti.
- Ja izvēlas attēla kvalitāti [RAW] (73. lpp.), automātiski tiek iestatīta attēla kvalitāte [<sup>[M+RAW]</code>. Mākslas filtrs tiks izmantots vienīgi JPEG kopijai.</sup>
- Atkarībā no objekta toņa pārejas var būt nepilnīgas, efekts var būt mazāk ievērojams vai attēls var kļūt "graudaināks".
- Daži efekti var nebūt redzami tiešajā skatā vai filmēšanas laikā.
- Izvēlētie filtri, efekti un filmas kvalitāte, ierakstot filmas, var ietekmēt atskaņošanas ātrumu un vienmērīgumu.

#### ■ Filtra [Daļēja krāsa] izmantošana

Ierakstiet krāsā tikai izvēlētas nokrāsas.

- **1** Mākslas fi ltru izvēlnē atlasiet [Daļēja krāsa I/II/III] (42. lpp.).
- **2** lezīmējiet efektu un nospiediet taustiņu  $\otimes$ .
	- Displejā parādās krāsu palete.
- **3** Pagrieziet priekšējo vai aizmugures ripu, lai atlasītu krāsu.
	- Displejā būs redzams efekts.
- **4** Uzņemšana.
- Ja pēc uzņemšanas vēlaties mainīt izcelto krāsu, pagrieziet priekšējo ripu ( $\circled{ }$ ) vai aizmugurējo ripu  $(\mathcal{Q})$ , lai parādītu krāsu paleti.

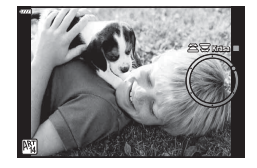

## **Režīms, kad kamera izvēlas apertūru un aizvara ātrumu ( Programmas režīms)**

Fotografēšanas režīmā P fotokamera automātiski iestata optimālu apertūru un aizvara ātrumu atbilstoši objekta gaišumam. Iestatiet režīmu ripu uz P.

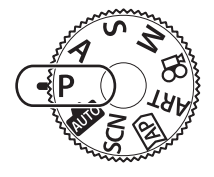

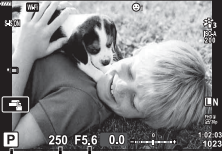

Aizvara ātrums Diafragmas atvērums

- Fotografēšanas režīms
- Tiek parādīta fotokameras izvēlētā aizvara ātruma un apertūras vērtība.
- Lai atlasītu ekspozīcijas kompensāciju., izmantojiet priekšējo ripu.
- Lai atlasītu programmas nomaiņu, izmantojiet aizmugurējo ripu.
- Ja fotokamera nevar sasniegt pareizo ekspozīciju, mirgo aizvara ātruma un apertūras vērtības rādītāji.

Brīdī, kad mirgo apertūras vērtības rādītājs, tas mainās atkarībā no objektīva tipa un objektīva fokusa attāluma.

Izmantojot fiksētu [ISO] iestatījumu, mainiet iestatījumu.  $\mathbb{R}$  . ISO jutības maiņa (ISO)" (63. lpp.)

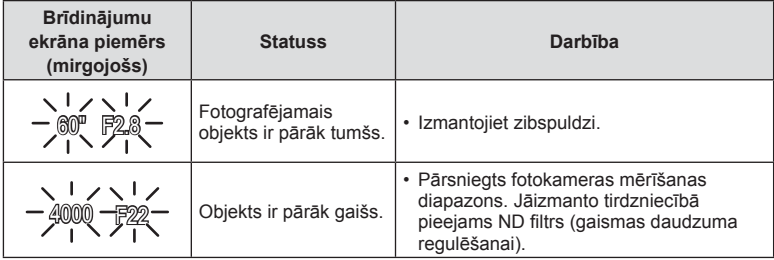

#### **Programmas maina (Ps)**

Režīmā  $P$ , režīmā ART un dažos  $\overline{AP}$  režīmos var izvēlēties citas apertūras un aizvara ātruma kombinācijas, kas nodrošinās tādu pašu ekspozīciju. Pagrieziet aizmugurējo ripu, lai pārslēgtu programmu; blakus fotografēšanas režīmam parādās burts "s". Lai atceltu programmas pārslēgšanu, pagrieziet aizmugurējo ripu tādā pozīcijā, kurai vairs netiek rādīts "s".

• Programmas pārslēgšana nav pieejama citos režīmos, kā arī izmantojot zibspuldzi.

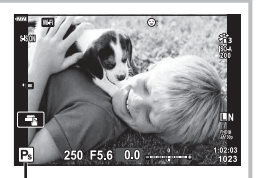

Programmas maiņa

## **Apertūras izvēle ( Apertūras prioritātes režīms)**

Fotografēšanas režīmā  $\blacktriangle$  jūs izvēlaties apertūru un ļaujat fotokamerai noregulēt atbilstošu aizvara ātrumu. Pagrieziet režīma ripu pozīcijā **A** un pēc tam izmantojiet aizmugurējo ripu, lai atlasītu apertūras vērtību.

Lielāki diafragmas atvērumi (mazāks F skaitlis) samazina asuma dziļumu (apgabalu iestatīta fokusa punkta priekšā vai aiz tā), mīkstinot fona detaļas. Mazāki diafragmas atvērumi (lielāks F skaitlis) palielina asuma dziļumu.

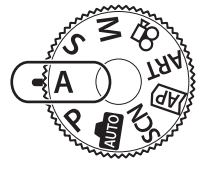

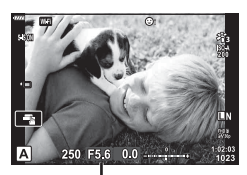

Diafragmas atvērums

• Lai atlasītu ekspozīcijas kompensāciju., izmantojiet priekšējo ripu.

 $\leftarrow$ 

#### **Apertūras vērtības iestatīšana**

Apertūras vērtības samazināšana

 $\rightarrow$  Apertūras vērtības palielināšana

$$
F2.8 \leftarrow F4.0 \leftarrow F5.6 \rightarrow F8.0 \rightarrow F11
$$

(Asuma dziļuma samazināšana)  $\leftarrow$   $\rightarrow$  (Asuma dziļuma palielināšana)

- Ja fotokamera nevar nodrošināt atbilstošu ekspoz., mirgos aizvara ātruma rādījums.
- Izmantojot fiksētu [ISO] iestatījumu, mainiet iestatījumu.  $\mathbb{I}\mathcal{F}$  "ISO jutības maiņa (ISO)" (63. lpp.)

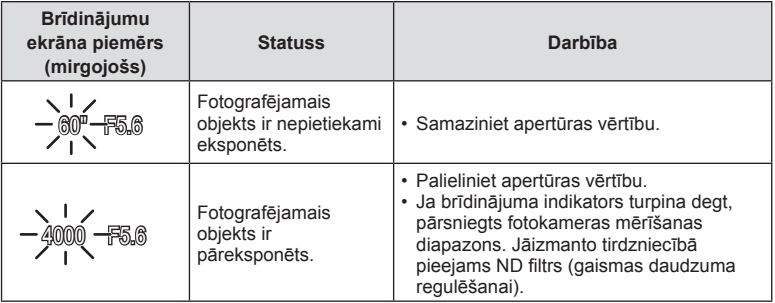

## **Aizvara ātruma izvēle ( aizvara prioritātes režīms)**

S režīms ir fotografēšanas režīms, kurā var izvēlēties aizvara ātrumu un ļaut kamerai automātiski noregulēt atbilstošu apertūras vērtību. Lai iestatītu slēdža darbības ātrumu, pagrieziet režīmu ripu uz S un pēc tam izmantojiet aizmugurējo ripu.

Izmantojot lielu aizvara ātrumu, tiek fiksēta ātru objektu kustība. Izmantojot mazu aizvara ātrumu, tiek pievienots kustības efekts izpludinot kustīgus objektus.

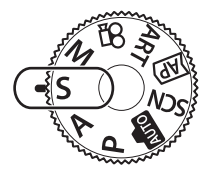

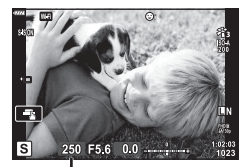

Aizvara ātrums

• Lai atlasītu ekspozīcijas kompensāciju., izmantojiet priekšējo ripu.

#### **Aizvara darbības ātruma iestatīšana**

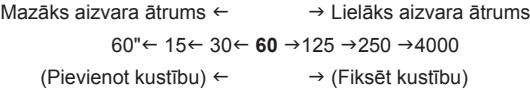

- Ja fotokamera nevar nodrošināt atbilstošu ekspoz., mirgos apertūras vērtības rādījums.
- Apertūras vērtība brīdī, kad tās indikators mirgo, mainās atkarībā no objektīva tipa un objektīva fokusa attāluma.
- Izmantojot fiksētu [ISO] iestatījumu, mainiet iestatījumu.  $\mathbb{I}\mathcal{F}$  "ISO jutības maiņa (ISO)" (63. lpp.)

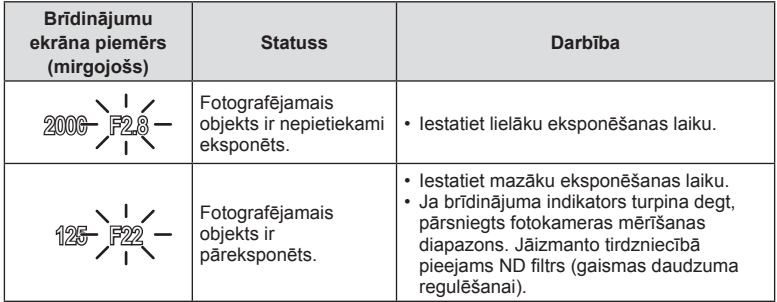

## **Apertūras un aizvara ātruma izvēle ( Manuālais režīms)**

M režīms ir fotografēšanas režīms, kurā var izvēlēties gan apertūras vērtību, gan aizvara ātrumu. Iespējams fotografēt arī Bulb, laiks un kadru apvienošanas režīmā. Pagrieziet režīmu ripu uz M un pēc tam atlasiet apertūras vērtību, izmantojot priekšējo ripu, un atlasiet aizvara ātrumu, izmantojot aizmugurējo ripu.

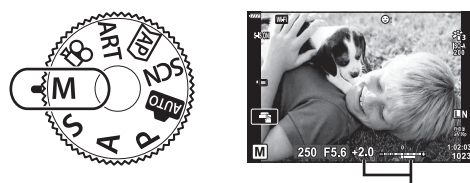

Atšķirība no atbilstošas ekspozīcijas

- Displejā tiek rādīta ekspozīcijas vērtība, kas tiek noteikta, ņemot vērā iestatīto apertūras vērtību un aizvara ātruma vērtību, kā arī atšķirība no kameras izmērītās ekspozīcijas vērtības.
- Eksponēšanas laika vērtību var iestatīt no 1/4000 līdz 60 s. vai režīmā [BULB], [TIEŠAIS LAIKA REŽĪMS] vai [LIVECOMP].
- Displejā (vai skatu meklētājā) redzamā attēla spilgtums mainās, mainoties apertūrai un aizvara ātrumam. Varat iestatīt fiksētu displeja spilgtumu, lai objekts fotografēšanas laikā paliktu redzams.  $\mathbb{R}$  [Kadrēš. naktī] (110. lpp.)
- Pat ja tika iestatīta opcija [Trokšņu maz.], displejā parādītajā attēlā vai noteiktos apkārtējās vides apstākļos (piemēram, temperatūra) vai ar noteiktiem iestatījumiem uzņemtajos attēlos var būt joprojām redzami trokšņi un/vai gaismas plankumi.

#### **Attēlu trokšņi**

Fotografējot ar mazu aizvara ātrumu, displejā var būt redzami trokšņi. Šī parādība rodas tad, ja attēla uzņemšanas ierīcē vai tās iekšējās piedziņas ķēdē paaugstinās temperatūra, radot strāvu, kas tiek ģenerēta tajās attēlu uzņemšanas ierīces daļās, kas parasti netiek apgaismotas. Tas var notikt arī, fotografējot ar augstu ISO jutību vidē ar augstu temperatūru. Lai šos trokšņus samazinātu, fotokamera aktivizē trokšņu mazināšanas funkciju.  $\mathbb{I}\mathcal{F}$  [Trokšņu maz.] (111. lpp.)

## **Fotografēšana ar ilgu ekspozīcijas laiku ( BULB/ TIEŠAIS LAIKA REŽĪMS)**

Izmantot, piemēram, uguņošanas vai nakts ainavu fotografēšanai. Režīmā M pagrieziet aizmugurējo ripu norādītajā virzienā, līdz displejā parādās [BULB] vai [TIEŠAIS LAIKA REŽĪMS].

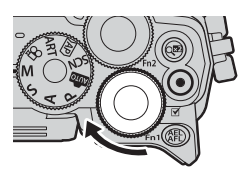

**Fotografēšana, izmantojot režīmu Bulb (BULB):**

Aizvars paliek atvērts, kamēr ir nospiesta aizvara poga. Eksponēšana beidzas, kad aizvara poga tiek atlaista. Eksponēšanas laikā skats caur objektīvu netiek rādīts displejā.

**Fotografēšana, izmantojot laika režīmu (TIEŠAIS LAIKA REŽĪMS):**

Eksponēšana sākas, kad aizvara pogu nospiež līdz galam. Lai beigtu eksponēšanu, vēlreiz nospiediet aizvara pogu līdz galam. Eksponēšanas laikā skats caur objektīvu tiek rādīts displejā.

- Lai fotografējot bulb režīmā rādītu displejā skatu caur objektīvu, [Tiešais Bulb režīms] iestatījuma [Izslēgts] vietā izvēlieties citu opciju.
- Nospiediet pogu MENU, lai izvēlētos attēlojuma intervālu fotografēšanai režīmā [Tiešais Bulb režīms] vai [Tiešais Laika režīms]. Izvēlieties [Izslēgts], lai atspējotu attēlojumu eksponēšanas laikā.
- Lai eksponēšanas laikā atsvaidzinātu attēlojumu, pieskarieties displejam vai nospiediet aizvara pogu līdz pusei.
- [BULB] un [TIEŠAIS LAIKA REŽĪMS] nav pieejami atsevišķiem ISO jutības iestatījumiem.
- Lai mazinātu izplūdumu, kas rodas fotokameras kustību dēļ, nostipriniet fotokameru uz statīva un vadiet attālo aizvara palaišanu, izmantojot OI.Share (122. lpp.).
- Fotografēšanas laikā var nebūt pieejama daļa turpmāk norādīto funkciju iestatījumu. Sērijveida fotografēšana, fotografēšana ar taimeri, laika aizture, attēla stabilizators utt.

## **Fotografēšana režīmā Kadru apvienošana (tumšo un gaišo lauku apvienošana)**

Apvienojiet vairākas ekspozīcijas, lai iegūtu fotoattēlu, kurā fiksētas zvaigžņu vai uguņošanas un citu priekšmetu gaismas sliedes, nemainot fona spilgtumu.

- **1** Manuālajā režīmā M iestatiet eksponēšanas laiku režīmā [LIVECOMP].
	- Režīmā M pagrieziet aizmugurējo ripu norādītajā virzienā, līdz displejā parādās [TIEŠĀ KOMBINĒŠANA].

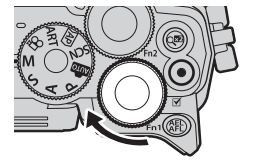

- **2** Nospiediet pogu MENU, lai parādītu displejā vienumu [Komb. attēlu. uzņ. iest.], un nospiediet  $\triangle \nabla$ , lai izvēlētos eksponēšanas laiku atsevišķām ekspozīcijām.
- **3** Lai sagatavotu fotokameru, nospiediet aizvara pogu.
	- Fotokamera uzņems kadru kā atskaites punktu trokšņu mazināšanai.
	- Fotokamera ir gatava, kad displejā redzams ziņojums [Gatavs komb. attēlu uzņemšanai].
- **4** Lai iestatītu asumu, nospiediet aizvara pogu līdz pusei.
	- Ja sāk mirgot fokusēšanas indikators, tas nozīmē, ka fotokamera nav fokusēta.
- **5** Nospiediet aizvara pogu līdz galam, lai sāktu fotoattēlu uzņemšanu tiešās kombinēšanas režīmā.
	- Kombinētais attēls pēc katras eksponēšanas tiek parādīts displejā.
- **6** Vēlreiz nospiediet aizvara pogu, lai pārtrauktu fotografēšanu.
	- Displejā apskatiet rezultātu, kas mainās, un nospiediet aizvara pogu vēlreiz, lai beigtu fotografēt, kad ir iegūts vēlamais rezultāts.
	- Maksimālais komb. attēlu. uzņ. ilgums ir 3 stundas. Tomēr atkarībā no fotografēšanas apstākļiem un kameras uzlādes līmeņa fotografēšanai pieejamais laiks var atšķirties.
- Daļa ISO jutības iestatījumu var nebūt pieejami.
- Lai mazinātu izplūdumu, kas rodas fotokameras kustību dēļ, nostipriniet fotokameru uz statīva un vadiet attālo aizvara palaišanu, izmantojot OI.Share (122. lpp.).
- Fotografēšanas laikā var nebūt pieejama daļa turpmāk norādīto funkciju iestatījumu. Sērijveida fotografēšana, fotografēšana ar taimeri, laika aizture, attēla stabilizators utt.

## **Fotografēšana, izmantojot skārienekrāna funkcijas**

Pieskarieties  $\Box$ , lai pārslēgtos starp skārienekrāna iestatījumiem.

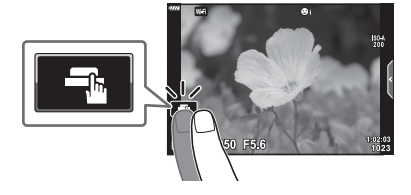

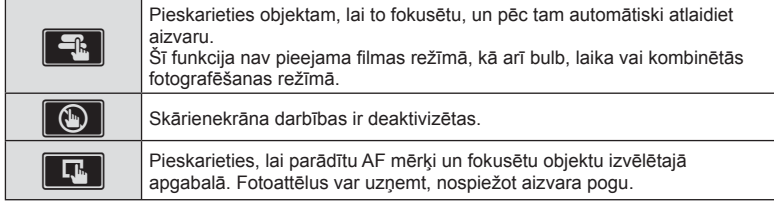

## ■ Objekta priekšskatīšana (**V)**

- **1** Ekrānā pieskarieties objektam.
	- Tiks parādīts AF mērķis.
	- Lietojiet slīdni, lai izvēlētos rāmja lielumu.
	- Pieskarieties pogai **Doff**, lai izslēgtu AF mērķa rādīšanu.
- **2** Pieskarieties **Q**, lai tuvinātu daļu, kur atrodas rāmis.
	- Izmantojiet pirkstu, lai ritinātu ekrānu, kad attēls ir tuvināts.
	- $\cdot$  Pieskarieties pogai  $\boxed{\boxdot}$ , lai atceltu tālummaiņas parādīšanu.
	- Filmas režīmā nevar mainīt lielumu vai tuvināt mērki.

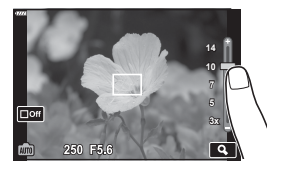

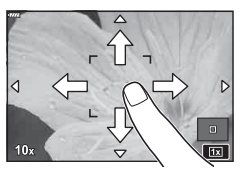

- Skārienekrānu nevar izmantot turpmāk aprakstītājos gadījumos. Panorāma, ātrais baltā balanss, kamēr tiek izmantotas pogas vai ripas utt.
- Nepieskarieties ekrānam ar nagiem vai citiem asiem priekšmetiem.
- Cimdi vai displeja aizsargpārklājumi var traucēt skārienekrāna lietošanu.
- Skārienekrāna darbību iespējams atspējot.  $\mathbb{R}$  [Skārienekrāna iestat.] (114. lpp.)

*2*

# **Filmēšana**

## **Filmu ierakstīšana fotoattēlu uzņemšanas režīmos**

Izmantojiet taustiņu <sup>(0</sup>, lai filmētu.

- 1 Nospiediet pogu **.** lai sāktu ierakstīšanu.
	- Displejā būs redzama filma, ko jūs ierakstāt.
	- Ja pietuvināsiet aci skatu meklētājam, tajā parādīsies filma, kas tiek ierakstīta.
	- Varat mainīt vietu, uz kuru iestatīts asums, ierakstīšanas laikā pieskaroties ekrānam.

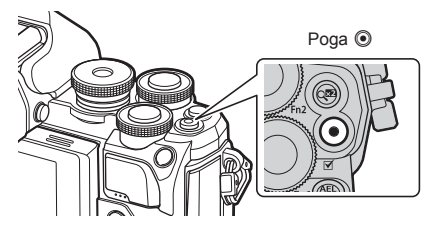

- **2** Lai beigtu filmēšanu, vēlreiz nospiediet pogu .
- Izmantojot fotokameru ar CMOS attēla sensoru, kustīgi objekti var tikt parādīti izkropļotā veidā slīdošā aizvara dēļ. Tā ir fiziska parādība, kad uzņemtā attēlā rodas kropļojumi, fotografējot ātri kustīgu objektu vai fotokameras izkustēšanās dēļ. Šī parādība kļūst pamanāmāka, ja tiek izmantots liels fokusa attālums.
- Ja ierakstāmās filmas faila izmērs pārsniedz 4 GB, fails automātiski tiek sadalīts. (Atkarībā no uzņemšanas apstākļiem filmas, kuru izmērs ir līdz 4 GB, var tikt sadalītas vairākos failos.)
- Video filmu ierakstīšanas laikā izmantojiet SD karti, kas ir saderīga ar 10. vai augstāku SD ātruma klasi.
- Ja fotokamera tiek ilgstoši lietota, var palielināties attēlu tveršanas ierīces temperatūra un attēlos var rasties trokšņi un krāsaina migla. Uz īsu brīdi izslēdziet fotokameru. Trokšņi un krāsaina migla var arī būt redzama attēlos, kas ierakstīti, izmantojot augstas ISO jutības iestatījumus. Ja temperatūra turpina paaugstināties, fotokamera automātiski izslēgsies.
- Izmantojot Four Thirds sistēmas objektīvu, video filmu ierakstīšanas laikā nedarbosies AF funkcija.
- Pogu @ nevar izmantot video filmu ierakstīšanai šādos gadījumos: Kamēr aizvara poga ir nospiesta līdz pusei, bulb, laika, kombinētās, sērijveida vai laika aiztures fotografēšanas režīmos; kad SCN režīmā ir izvēlēts e-portreta, naktsfoto no rokas vai pretgaismas HDR režīms, vai kad  $\overline{\rm AP}$  režīmā ir izvēlēts trapeces kompensācijas, panorāmas, tiešais laika, vairākkārtējās eksponēšanas vai HDR režīms

## **Filmu ierakstīšana fi lmas režīmā**

Filmas režīmu var izmantot, lai veidotu filmas, kurās izmantoti fotoattēlu uzņemšanas režīmos pieejamie efekti.

**1** Pagrieziet režīmu ripu pozīcijā  $\mathbb{R}$ .

- 2 Izmantojiet  $\langle \rangle$ , lai iezīmētu filmas režīmu.
	- Dažiem režīmiem ir pieejamas papildu opcijas, kurām var piekļūt, izmantojot  $\nabla$ .
- **3** Nospiediet taustiņu (%), lai atlasītu iezīmēto režīmu.
	- Nospiediet taustiņu  $\overline{P}$ , lai izvēlētos citu filmas režīmu. Ja tiek parādītas papildu opcijas, nospiediet  $\Delta$ .
- 4 Nospiediet pogu **.** lai sāktu ierakstīšanu.
	- Lai beigtu ierakstīšanu, nospiediet vēlreiz taustiņu <sup>®</sup>.

## *<b>X* Piezīmes

• Var izmantot arī skārienvadīklas.

#### Filmas režīma opcijas

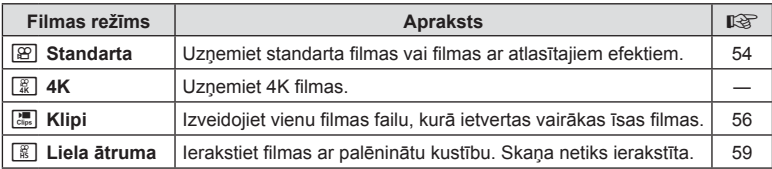

- [4K] režīmā attēla režīma mākslas filtru opcijas nav pieejamas.
- Filmējot [4K] režīmā, izmantojiet UHS-I vai UHS-II atmiņas karti ar UHS 3. ātruma vai labāku kategoriju.

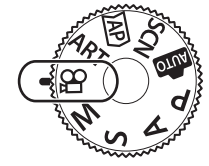

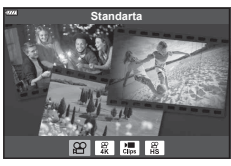

#### **■ Filmas efekti**

- 1 lezīmējiet filmas režīma opciju [Standarta] (53. lpp.) un nospiediet taustiņu  $($
- 2 Nospiediet pogu **.** lai sāktu ierakstīšanu.
- **3** Ekrānā pieskarieties tā efekta ikonai, kuru vēlaties lietot.
	- Pieskarieties displejam, lai uzņemšanas laikā pievienotu efektus.
	- Dažus efektus var pievienot, pieskaroties displejam pirms ierakstīšanas sākšanas.

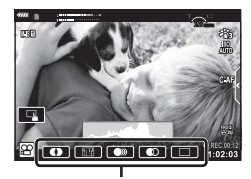

Filmas efekts

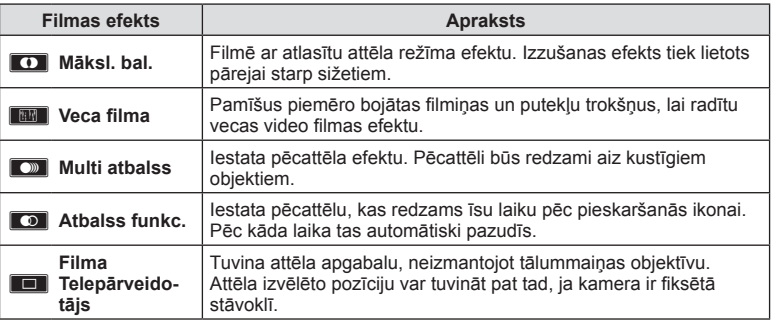

- 4 Lai beigtu filmēšanu, vēlreiz nospiediet pogu .
- Ar pogu **INFO** filmas ierakstīšanas laikā pārslēdz uzņemšanas informācijas attēlojumu. Tomēr jāņem vērā, ka visi filmas efekti, izņemot filmas telepārveidotājs, tiek atcelti, nospiežot pogu INFO.

# **Fotografēšana** *2*

#### **Māksl. bal.**

Pieskarieties ikonai. Efekts tiks pakāpeniski piemērots, ja pieskarsieties attēla režīma ikonai.

• Filmām, kas tiek uzņemtas daļējas krāsas režīmā, tiek izmantota ART režīmā atlasītā krāsa.

#### **Veca fi lma**

Pieskarieties ikonai, lai lietotu efektu. Pieskarieties tai vēlreiz, lai atceltu efektu.

#### **Multi atbalss**

Pieskarieties ikonai, lai lietotu efektu. Pieskarieties tai vēlreiz, lai atceltu efektu.

#### **Atbalss funkc.**

Efekts tiek pievienots ikreiz, kad pieskaraties ikonai.

#### **Filmas telepārveidot.**

- **1** Pieskarieties ikonai, lai tiktu parādīts tālummaiņas rāmis.
	- Tālummaiņas rāmja pozīciju var mainīt, pieskaroties ekrānam vai izmantojot taustiņu  $\Delta \nabla \langle \mathcal{D} \rangle$ .
	- Lai tālummaiņas rāmi atgrieztu centrālajā pozīcijā, nospiediet un turiet nospiestu pogu  $\infty$ .

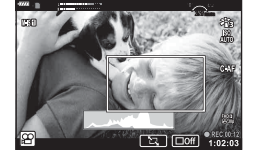

- **2** Pieskarieties **M**, lai tuvinātu tālummaiņas rāmja apgabalu.
	- Pieskarieties **N, lai atgrieztos uz tālummaiņas rāmja rādījumu**.
- **3** Pieskarieties **Do v**ai nospiediet taustiņu  $\textcircled{R}$ , lai atceltu tālummaiņas rāmi un izietu no režīma Filmas telepārveidot.
- Vienlaikus nevar izmantot 2 efektus.
- Atkarībā no attēla režīma atsevišķi efekti var būt nepieejami.
- Var tikt ierakstīta pieskaršanās darbību un taustiņu darbības skaņa.
- Kadru skaits var samazināties, ja tiek izmantots mākslas filtrs vai filmas efekts.

#### Filmu veidošana no klipiem

Varat izveidot vienu filmas failu, kurā ietvertas vairākas īsas filmas (klipi). Klipus var sadalīt vairākās grupās ("Mani klipi"). Filmai Mani klipi var pievienot arī nekustīgus attēlus.

#### **Klipu ierakstīšana**

- 1 lezīmējiet filmas režīma opciju [Klipi] (53. lpp.).
- **2** Nospiediet  $\nabla$ , izmantojiet  $\langle \rangle$ , lai izvēlētos klipa garumu, un nospiediet taustiņu  $(\%)$ .
	- Izmantojot tiešo vadību (75. lpp.), var izvēlēties kādu no trim filmas kvalitātes (kadru lieluma un skaita) opcijām.
- 3 Nospiediet taustiņu . lai sāktu filmēšanu.
	- Uzņemšana automātiski beidzas, kad ir sasniegts izvēlētais ierakstīšanas laiks.
	- Ja uzņemšanas laikā nospiež taustiņu (, filmas ierakstīšana turpinās tik ilgi, cik poga turēta nospiesta (ne ilgāk par 16 sekundēm).
	- Jaunais klips tiek pievienots mapei Mani klipi.

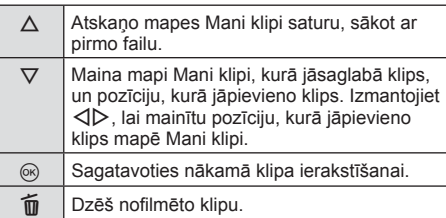

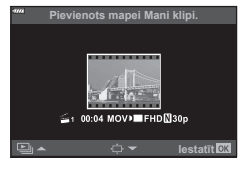

- **4** Nospiediet pogu (a), lai ierakstītu nākamo video klipu.
	- Apstiprinājuma ekrāns tiks aizvērts un sāksies nākamā videoklipa filmēšana.
	- Jaunais klips tiek pievienots tai pašai grupai mapē Mani klipi, kurai pievienots iepriekšējais klips.
	- Filmas, kas ierakstītas ar atšķirīgu kadru izmēru vai ātrumu, tiek saglabātas atšķirīgās mapes Mani klipi grupās.

#### **Jaunas mapes Mani Klipi izveidošana**

Veicot 3. darbību, nospiediet  $\nabla$ . Izmantojiet  $\Delta \nabla$ , lai pārvietotu klipu uz  $\tilde{m}$ , un nospiediet taustiņu  $@$ .

#### **Klipa izņemšana no mapes Mani klipi**

Veicot 3. darbību, nospiediet  $\nabla$ . Pārvietojiet klipu uz  $\mathfrak{P}$ , izmantojot  $\Delta \nabla \langle \mathcal{D} \rangle$ , un nospiediet taustiņu  $@$ .

• No mapes Mani klipi izņemtais klips būs normāls filmas fails.

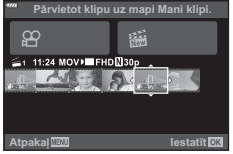

## LV **57**

*2*

#### **Apskate**

Mapē Mani klipi saglabātos failus var secīgi atskaņot.

- 1 Nospiediet taustiņu **D** un izvēlieties attēlu, kas atzīmēts ar e.
- **2** Nospiediet taustiņu  $\textcircled{\tiny{\textcircled{\tiny{R}}}}$  un ar  $\Delta \nabla$  atlasiet [Atskan. Mani klipi]. Pēc tam vēlreiz nospiediet taustiņu  $\circledcirc$ .
	- Mapē Mani klipi saglabātie faili tiks secīgi atskaņoti.
	- Lai pārtrauktu secīgo atskaņošanu, nospiediet taustiņu  $(6)$ .

#### **"Mani klipi" rediģēšana**

Varat izveidot vienu videofilmu, apvienojot mapē Mani klipi saglabātos videoklipus. Uzņemtie klipi tiek saglabāti mapē Mani klipi. Mapei Mani klipi var pievienot gan filmu klipus, gan nekustīgos attēlus (95. lpp.). Var pievienot arī ekrānu pārejas un mākslas filtru efektus.

**1** Nospiediet taustiņu **ied un pagrieziet aizmugurējo ripu**, lai atskaņotu failus, kas atrodas mapē Mani klipi.

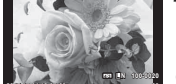

**2017.10.01 12:30:00**

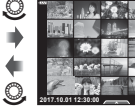

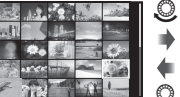

**2017.10.01 12:30:00 20**

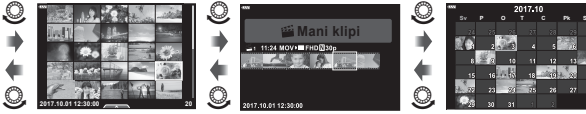

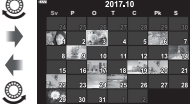

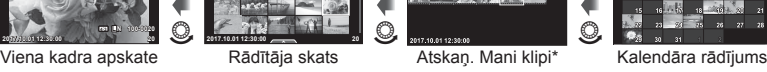

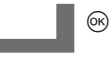

- \* Pēc taustina  $\blacktriangleright$  nospiešanas var arī skatīt Mani klipi atskaņošanas attēlojumu, iezīmējot vienumu, kas atzīmēts ar  $\mathbb{E}$ , nospiežot taustiņu  $\widehat{\infty}$ , un izvēlnē, kas parādās, atlasot [Skat. visu Mani klipi].
- **2** Izmantojiet  $\Delta \nabla$ , lai atlasītu mapi Mani klipi, un  $\Delta \triangleright$ , lai atlasītu klipu, un nospiediet taustiņu  $\circledcirc$ .
	- Tiks parādīta klipu izvēlne.

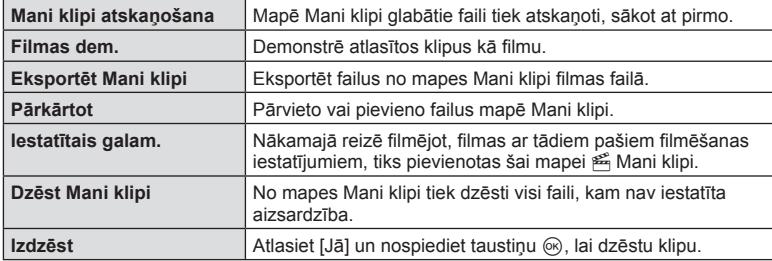

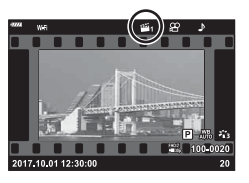

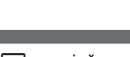

- **3** Atlasiet Mani klipi vienumus, ko vēlaties iekļaut filmā, iezīmējiet [Eksportēt Mani klipi] un nospiediet taustiņu  $\circledcirc$ .
- **4** Nospiediet taustiņu  $\Delta \nabla$ , lai atlasītu vienumu, un pēc tam nospiediet taustiņu  $\circledcirc$ .

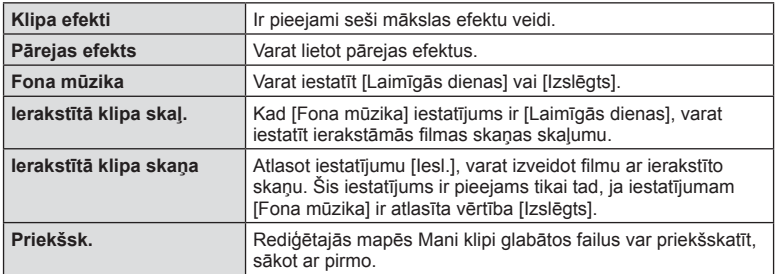

- **5** Kad pabeigsiet rediģēšanu, izvēlieties [Sākt eksportu] un nospiediet taustiņu  $\circledcirc$ .
	- Apvienotais albums tiek saglabāts kā viens videofilmas fails.
	- Videofilmu eksportēšanas process var aizņemt diezgan ilgu laiku.
	- Maksimālais viena Mani klipi faila garums ir 15 minūtes, savukārt maksimālais viena faila lielums ir 4 GB.
- Ja karte tika izņemta, ievietota, notīrīta vai tai tika iestatīta aizsardzība, mape Mani klipi var tikt parādīta pēc dažām minūtēm.
- Var ierakstīt ne vairāk kā 99 Mani klipi un vienam videoklipam var veikt ne vairāk un 99 griezumus. Atkarībā no faila lieluma un Mani klipi garuma, maksimālās vērtības var atšķirties.
- Mapei Mani klipi var pievienot tikai videoklipus.

#### **Cita fona mūzika, nevis [Laimīgās dienas]**

Lai [Laimīgās dienas] vietā izmantotu citu fona mūziku, ierakstiet kartē no Olympus vietnes lejupielādētos datus un izvēlieties tos kā [ Fona mūzika] iestatījumu, veicot šīs procedūras 4. darbību. Lejupielādējiet datus no turpmāk norādītās vietnes.

http://support.olympus-imaging.com/bgmdownload/

#### LV **59**

#### ■ [Liela ātruma]: filmu ierakstīšana ar palēninātu kustību

lerakstiet filmas ar palēninātu kustību. Materiāls, kas uzņemts ar kadru skaitu 120 k/s. tiek atskaņots ar kadru skaitu 30 k/s; kvalitāte ir līdzvērtīga [HD].

- 1 lezīmējiet filmas režīma opciju [Liela ātruma] (53. lpp.) un nospiediet taustiņu  $(\infty)$ .
- **2** Nospiediet taustinu **.** lai sāktu filmēšanu.
	- $\cdot$  Lai beigtu filmēšanu, vēlreiz nospiediet taustiņu  $@$ .
- Fokuss un ekspozīcija tiek noteikti ierakstīšanas sākumā.
- Ierakstīšana var turpināties līdz 20 sekundēm.
- Skaņa netiks ierakstīta.

## **Klusinājuma funkcijas izmantošana video fi lmas ierakstīšanas laikā**

Varat iestatīt, lai video filmā netiktu ierakstītas fotokameras darbības radītās skaņas.

Pieskarieties klusā režīma fotografēšanas cilnei, lai

parādītu funkcijas elementus. Vispirms pieskarieties elementam un pēc tam parādītajām bultiņām,

lai izvēlētos iestatījumus.

- Elektroniskā tālummaiņa\*, ierakstīšanas līmenis, apertūra, aizvara ātrums, ekspozīcijas kompensācija, ISO jutība
	- \* Pieejama, tikai izmantojot tālummaiņas objektīvu ar piedziņu.
- Pieejamās iespējas var atšķirties atkarībā no filmēšanas režīma.

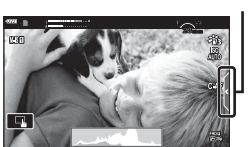

Klusās filmēšanas cilne

 $\mathbf{C}$  (c)  $\mathbf{C}$  (c)  $\mathbf{C}$  (c)

# **Dažādu iestatījumu lietošana**

# **Ekspozīcijas vadība ( Ekspoz.** F**)**

Pagrieziet priekšējo ripu, lai izvēlētos ekspozīcijas kompensāciju. Izvēlieties pozitīvas  $($ "+") vērtības, lai attēlus padarītu gaišākus, un negatīvas  $($ "-") vērtības, lai attēlus padarītu tumšākus. Ekspozīciju var regulēt ar ±5,0 EV intervālu.

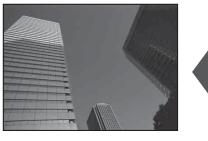

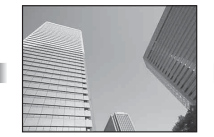

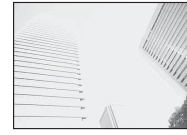

Negatīva (–) Bez kompensācijas (0) Pozitīva (+)

- Ekspozīcijas kompensācija nav pieejama **D, M** un SCN režīmā, kā arī tad, ja  $\overline{AP}$ režīmā ir atlasīts tiešais laika režīms vai panorāma.
- Tiešā skata attēlojumā displejā vai skatu meklētājā tiek atspoguļotas vērtības tikai līdz ±3 EV. Ja ekspozīcija pārsniedz ±3,0 EV, ekspozīcijas josla sāk mirgot.
- Video filmām vērtību var koriģēt līdz ± 3.0 EV.

## **Ekspoz. fi ksēšana ( AE fi ksēšana)**

Nospiežot taustiņu **AEL/AFL**, var nofiksēt ekspozīciju. Izmantojiet šo iespēju, kad vēlaties noregulēt fokusu un ekspozīciju atsevišķi, vai kad vēlaties uzņemt vairākus attēlus ar vienādu ekspozīcijas vērtību.

- Ja vienreiz nospiež taustiņu **AEL/AFL**, ekspozīcija tiek fiksēta, un displejā parādās indikators [AEL].  $\mathbb{R}$  "AEL/AFL" (115. lpp.)
- Vēlreiz nospiediet taustiņu **AEL/AFL**, lai atbrīvotu AE fiksāciju.
- Fiksēšanu var atcelt, izmantojot režīmu ripu, pogu **MENU** (IZVĒLNE) vai  $\circledast$ .
- Ja pogai Fn1 ir iestatīta cita funkcija, izvēlieties [KH] (85. lpp.).

# **Digitālā tālummaiņa ( Digit. telepārveidot.)**

Nospiediet taustiņu  $\mathbb{Q}_2^n$ , lai tuvinātu, pārsniedzot pašreizējo tālummaiņas attiecību. Displeja tālummaiņas attiecība kļūs divreiz lielāka, un displejā būs redzamas uzņemto fotoattēlu pietuvinātās daļas.

- Displejā tiek parādīts  $\mathbb{F}$ .
- Lai izietu no digitālās tālummaiņas režīma, vēlreiz nospiediet taustiņu  $\mathbb{Q}^2$ .
- Digitālā tālummaina nav pieejama, ja  $\overline{\text{AP}}$  režīmā ir izvēlēta vairākkārtējā eksponēšana. panorāma vai trapeces kompensācija, vai kad filmas režīmā izvēlēts iestatījums [Standarta].
- Kad tiek parādīts RAW attēls, displejā redzamais laukums tiek norādīts ar rāmi.
- AF mērķis tiek pazaudēts.
- Ja pogai **Fn2** ir iestatīta cita funkcija, izvēlieties  $[\mathbb{Q}^n]$  (85. lpp.).

## **AF mērķa režīma izvēle ( AF mērķa iestatījumi)**

Varat autofokusēšanai izvēlēties fokusa laukuma pozīciju un lielumu. Varat arī izvēlēties Sejas prioritāte AF (62. lpp.).

- 1 Nospiediet  $\triangleleft$ .
- 2 Izmantojot priekšējo ripu, atlasiet [[ · ] (Viens mērķis)] vai  $[[\ddot{\ddot{\mathbf{u}}}](9-M$ ērķu grupa)].

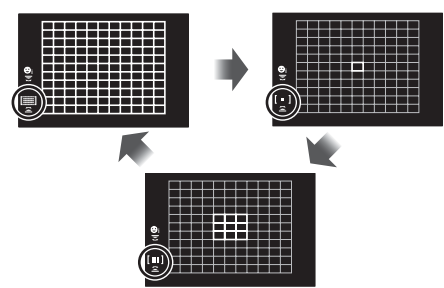

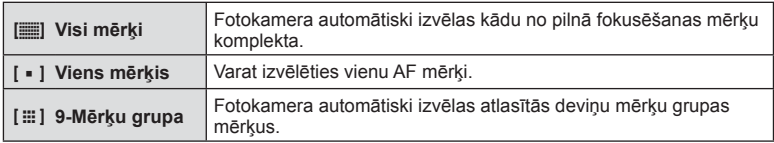

- Filmēšanas laikā viena mērķa režīms tiek piemērots automātiski, ja ir iestatīts grupas mērķa režīms.
- Izmantojot Four Thirds sistēmas objektīvu, fotokamera automātiski pārslēdzas uz viena mērķa režīmu.

## **AF mērķa iestatīšana**

Atlasiet viena mērķa un grupas mērķa pozīciju.

- **1** Nospiediet  $\triangleleft$ .
	- Ja ir izvēlēts iestatījums [[iii] (Visi mērķi)], atlasiet [[ = ] (Viens mērķis)] vai [J (9-Mērķu grupa)], izmantojot priekšējo ripu.
- **2** Izmantojiet  $\Delta \nabla \langle \rangle$ , lai izvēlētos fokusa laukumu.
- AF mērķu izmērs un skaits mainās līdz ar malu attiecību (73. lpp.) un izvēlēto [Digit. telepārveidot.] opciju (99. lpp.).

# **<b>8** Piezīmes

• Var izmantot arī skārienvadīklas.

## **Sejas prioritātes AF/ Acu prioritātes AF**

Fotokamera nosaka sejas un pielāgo fokusu un digitālo ESP.

- **1** Nospiediet  $\triangleleft$ .
- **2** Atlasiet opciju, izmantojot aizmugurējo ripu.

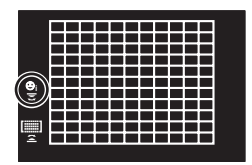

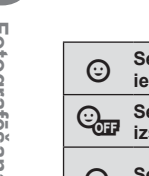

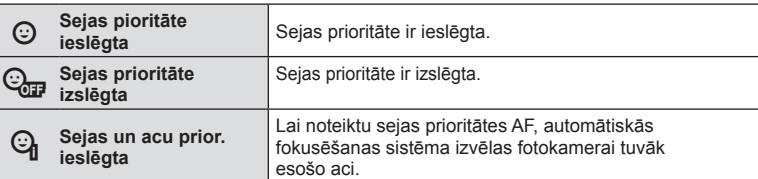

- **3** Pavērsiet fotokameru pret personu.
	- Ja tiek noteikta seja, tā tiek apvilkta ar baltu rāmi.
- **4** Lai fokusētu, nospiediet aizvara pogu līdz pusei.
	- Kad fotokamera fokusē seju baltajā rāmī, rāmis kļūst zaļš.
	- Ja fotokamera varēs noteikt fotografējamās personas acis, virs izvēlētās acs tiks parādīts zaļš rāmis. (acu prioritātes AF)
- **5** Lai fotografētu, līdz galam nospiediet aizvara pogu.

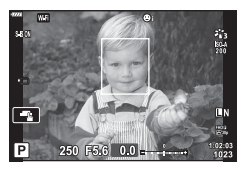

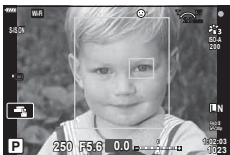

- Sērijveida fotografēšanas laikā sejas prioritāte tiek piemērota tikai pirmajam katras sērijas kadram.
- Atkarībā no objekta un mākslas filtra iestatījuma, fotokamera, iespējams, nevarēs pareizi noteikt seju.
- Kad iestatījums ir [**[2]** (Digitālā ESP eksponom.)] (80. lpp.), eksponometrija tiek veikta, prioritāti nosakot sejām.

# **<b>8** Piezīmes

• Sejas prioritāte ir pieejama arī režīmā [MF] (72. lpp.). Fotokameras noteiktās sejas tiek norādītas ar baltiem rāmjiem.

## **ISO jutības maiņa (ISO)**

Palielinot ISO jutību, palielinās trokšņi (graudainība), bet šādi var veikt fotouzņēmumus slikta apgaismojuma apstākļos. Parasti ieteicamais iestatījums ir [AUTO], kura sākuma vērtība ir ISO 200, kas līdzsvaro graudainību un dinamisko diapazonu un pēc tam pielāgo ISO jutību atbilstoši fotografēšanas apstākļiem.

- 1 Nospiediet  $\Delta$ .
- **2** Pagrieziet priekšējo ripu, lai izvēlētos opciju.

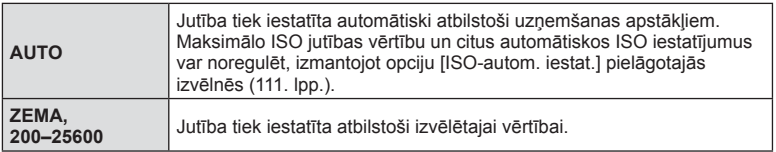

## **Zibspuldzes izmantošana ( Fotografēšana ar zibspuldzi)**

Ja nepieciešams zibspuldzi var iestatīt manuāli. Zibspuldzi var izmantot fotografēšanai dažādos fotografēšanas apstākļos.

1 Pagrieziet sviru ON/OFF stāvoklī  $\overline{\downarrow}$ UZ AUGŠU, lai paceltu zibspuldzi.

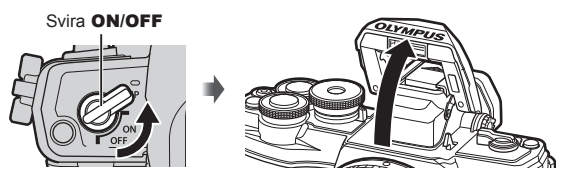

- 2 Nospiediet  $\triangleright$ .
- **3** Atlasiet vienumu, izmantojot priekšējo ripu, un pēc tam nospiediet taustiņu  $(\infty)$ .
	- Pieejamās opcijas un secība, kādā tās tiek parādītas, ir atkarīgas no fotografēšanas režīma.  $\mathbb{R}$  "Zibspuldzes režīmi, ko var iestatīt fotografēšanas režīms" (65. lpp.)

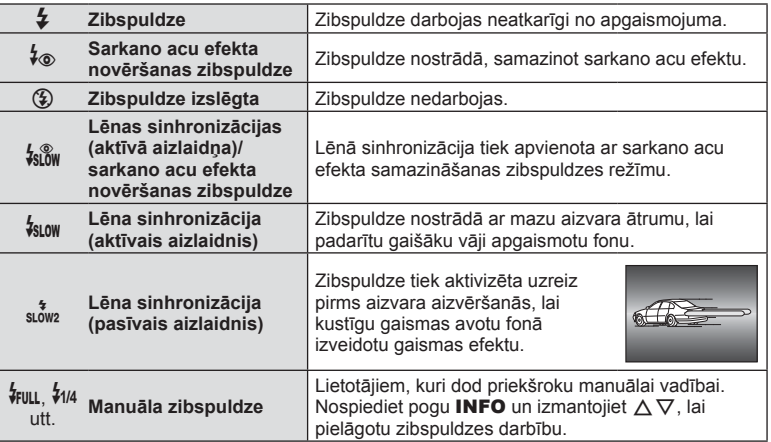

- Režīmā [ $\frac{1}{2}$  (Sarkano acu efekta samazinājuma zibspuldze)] aizvars tiek atbrīvots aptuveni 1 sekundi pēc sākotnējiem zibšņiem. Nepārvietojiet kameru, kamēr nav uzņemts fotoattēls.
- Dažos fotografēšanas apstākļos funkcija [ $\frac{1}{2}$  (Sarkano acu efekta samazinājuma zibspuldze)] var nedot vēlamo efektu.
- Kad zibspuldze nostrādā, aizvara ātrums ir iestatīts uz 1/250 s. vai mazāks. Fotografējot objektu pret spilgtu fonu ar zibspuldzi, fons var būt pāreksponēts.

#### **Zibspuldzes režīmi, ko var iestatīt fotografēšanas režīms**

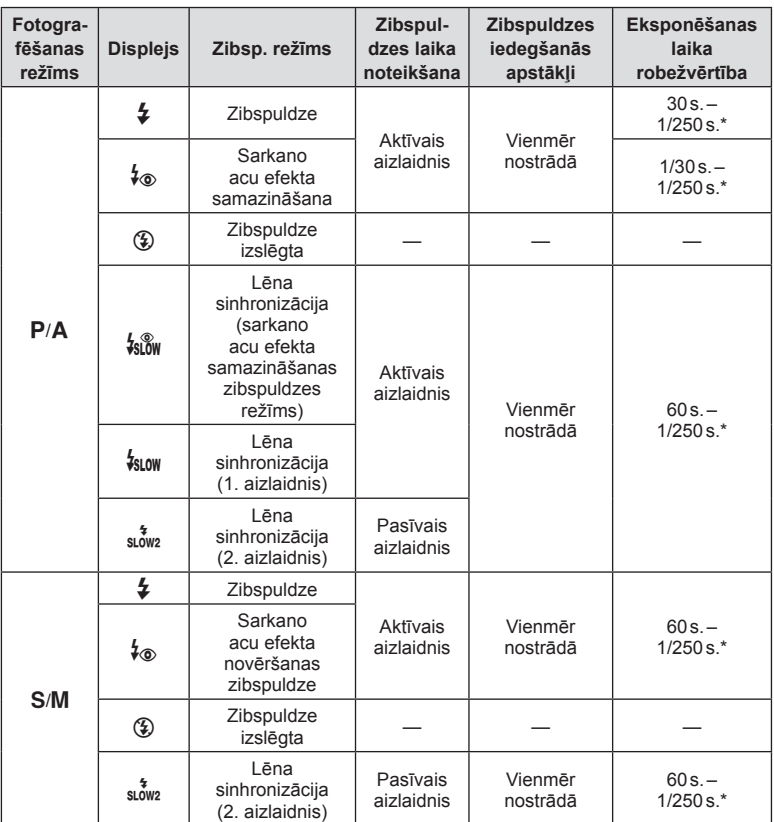

• **B** režīmā var iestatīt tikai  $\sharp$  un  $\circledA$ .

\* Izmantojot atsevišķi iegādātu ārējo zibspuldzi, aizvara ātrums ir 1/200 sekundes.

#### **Minimālais diapazons**

Objektīvs var radīt ēnas objektiem, kas atrodas tuvu fotokamerai, tādējādi izraisot vinjetes efektu, vai arī zibspuldze var būt par spilgtu pat minimālas darbības laikā.

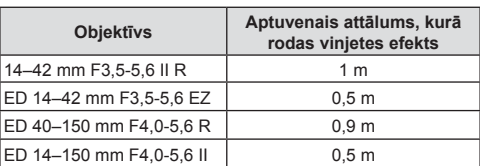

• Lai nepieļautu vinjetes efektu, var izmantot ārējās zibspuldzes. Lai nepieļautu pāreksponētus fotoattēlus, izvēlieties režīmu  $\bf{A}$  vai  $\bf{M}$  un lielu apertūras vērtību vai arī samaziniet ISO jutību.

## **Sērijveida fotografēšana/ fotografēšana, izmantojot taimeri**

Turot aizvara pogu nospiestu līdz galam, var uzņemt attēlu sēriju. Vai arī varat fotografēt, izmantojot taimeri.

- 1 Nospiediet  $\nabla$ .
- 2 lezīmējiet kādu no turpmāk norādītajām opcijām, izmantojot  $\triangleleft\triangleright$ .

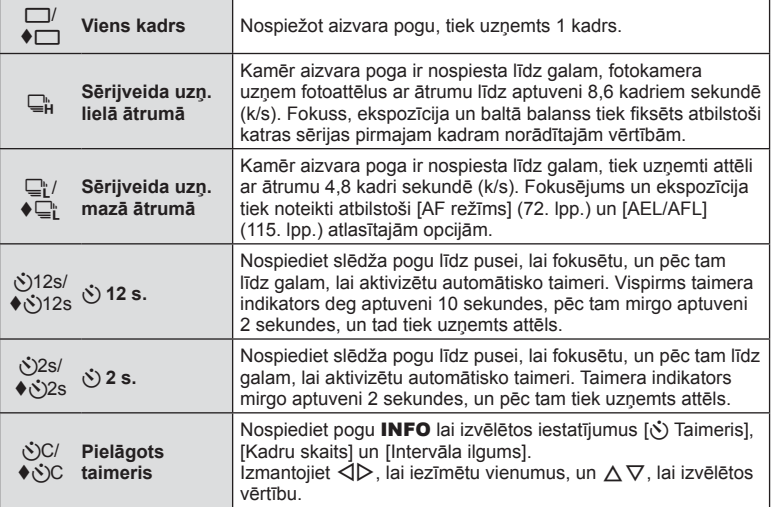

- \* Vienumiem, kas ir atzīmēti ar  $\blacklozenge$ , tiek izmantots elektroniskais aizvars, lai novērstu nelielo izplūdumu, ko rada aizvara darbība.
- **3** Nospiediet taustiņu  $\omega$ .
- Lai fotografētu, izmantojot taimera funkciju, stabili nostipriniet fotokameru uz statīva.
- Ja stāvat fotokameras priekšā, lai taimera izmantošanas laikā nospiestu aizvara pogu līdz pusei, fotoattēls, iespējams, nav fokusēts.
- Kad izmantojat  $\Box_{\mathfrak{k}}$  vai  $\blacklozenge \Box_{\mathfrak{k}}$ , tiek rādīts tiešais skats. Režīmā  $\Box_{\mathfrak{k}}$  displejā ir redzams pēdējais sērijveida fotografēšanā uzņemtais attēls.
- Sērijveida fotografēšanas ātrums mainās atkarībā no izmantotā objektīva un tālummaiņas objektīva fokusa.
- Ja sērijveida fotografēšanas laikā mirgo akumulatora līmeņa ikona, jo ir zems akumulatora uzlādes līmenis, fotokamera pārtrauc fotografēšanu un sāk uzņemto attēlu saglabāšanu atmiņas kartē. Atkarībā no atlikušā akumulatora uzlādes līmeņa fotokamera var nesaglabāt visus uzņemtos attēlus.

# \$ Piezīmes

- Lai atceltu aktivizēto taimeri, nospiediet taustiņu  $\nabla$ .
- Sērijveida fotografēšanas un taimera funkcijas ir pieejamas klusajā režīmā (37. lpp.).

#### Tieša vadība

Varat izmantot tiešo vadību, lai atlasītu fotografēšanas funkciju, vienlaikus skatot efektu ekrānā.

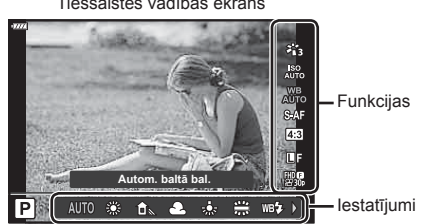

#### Tiešsaistes vadības ekrāns

#### Pieejamie iestatījumi

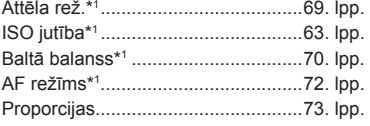

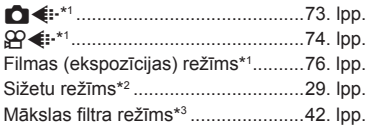

- \*1 Pieejams filmas režīmā.
- \*2 Pieejams SCN režīmā.
- \*3 Pieejams ART režīmā.
- **1** Lai parādītu tiešsaistes vadības ekrānu, nospiediet  $\circledcirc$ .
	- Lai paslēptu tiešsaistes vadību, vēlreiz nospiediet pogu  $\infty$ .
- **2** Izmantojiet  $\Delta \nabla$ , lai iezīmētu vajadzīgo funkciju, pēc tam izmantojiet  $\triangleleft\triangleright$ , lai iezīmētu iestatījumu, un nospiediet taustinu  $@s$ .
	- Izvēlētie iestatījumi tiek automātiski lietoti, ja aptuveni 8 sekundes netiek veiktas nekādas darbības.

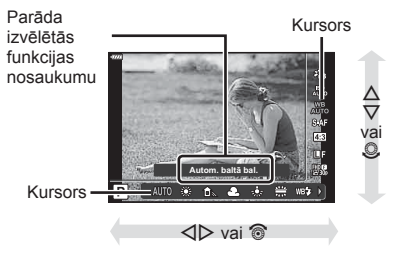

• Atsevišķos fotografēšanas režīmos daži elementi nav pieejami.

## **<b>8** Piezīmes

• Informāciju par katras iespējas noklusētajiem iestatījumiem skatiet "Noklusējuma iestatījumi" (148. lpp.).

#### **LV** super vadības panelis

Citām fotografēšanas opcijām var piekļūt, izmantojot LV super vadības paneli, kurā ir uzskaitītas turpmāk norādītajiem fotografēšanas iestatījumiem atlasītās opcijas.

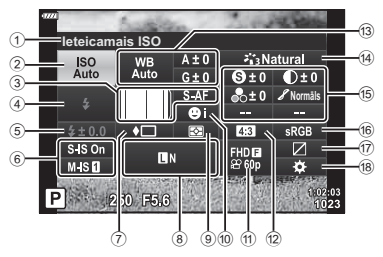

#### **Iestatījumi, kurus var mainīt, izmantojot LV super vadības paneli**

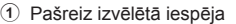

- 2 ISO jutība ....................................63. lpp. 3 K AF režīms .............................72. lpp.
- AF mērķis....................................61. lpp.
- 4 Zibsp. režīms ..............................64. lpp.
- 5 Zibspuldzes intensitātes
- vadība .........................................77. lpp.
- 6 Attēla stabil. ................................78. lpp.
- 7 Sērijveida fotografēšana/ Taimeris ......................................66. lpp.
- 8 KK .........................................73. lpp.
- 9 Eksponometrijas režīms .............80. lpp.
- 0 Sejas prioritāte ............................62. lpp.
- a nK..........................................74. lpp.
- b Malu attiecība .............................73. lpp.

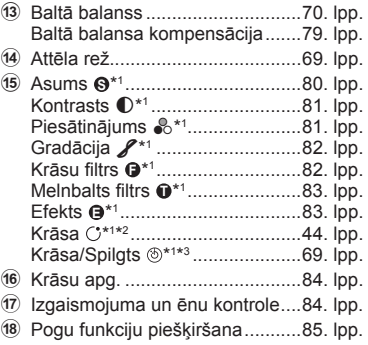

- \*1 Attēlojums var atšķirties, ja kā attēla režīms ir izvēlēts Mākslas filtrs.
- \*2 Tiek parādīts, kad ir iestatīts vienums Daļēja krāsa.
- \*3 Tiek parādīts, kad ir iestatīts vienums Krāsu veidotājs.

#### 1 Nospiediet taustiņu **a** režīmos **P/A/S/M**.

- Tiks parādīts LV super vadības panelis.
- Režīmos  $\overline{\mathbf{m}}$ . ART, SCN un  $\overline{AP}$  LV super vadības paneļa attēlojumu vada, izmantojot [c] Vadības iestat.] (110. lpp.).
- Kursors **1RUPƗOV**  $M-S<sub>0</sub>$ P 250 F6.6

<u>katalooma</u>ys ISO

- Filmas režīmā LV super vadības panelis netiek rādīts.
- **2** lezīmējiet vienumu, izmantojot  $\Delta \nabla \langle \mathbf{L} \rangle$ , un nospiediet taustiņu  $\mathcal{R}$ .
- 3 Izmantojiet  $\triangleleft$ , lai iezīmētu opciju.

## **<b>X** Piezīmes

- Iestatījumu pielāgošanai var izmantot arī ripas vai skārienvadīklas.
- Informāciju par katras iespējas noklusētajiem iestatījumiem skatiet "Noklusējuma iestatījumi" (148. lpp.).

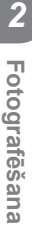

## **Apstrādes iespējas ( Attēla rež.)**

Varat atlasīt attēla režīmu un atsevišķi pielāgot kontrastu, asumu un citus parametrus (80–83. lpp.). Izmaiņas katram attēla režīmam tiek saglabātas atsevišķi.

- **1** Nospiediet taustiņu  $\textcircled{\tiny{\textcircled{\tiny{R}}}}$  un izmantojiet  $\Delta \nabla$ , lai iezīmētu vienumu Attēla rež.
- **2** lezīmējiet opciju, izmantojot  $\triangleleft$ , un nospiediet taustiņu  $@$ .

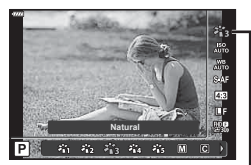

Attēlu režīms

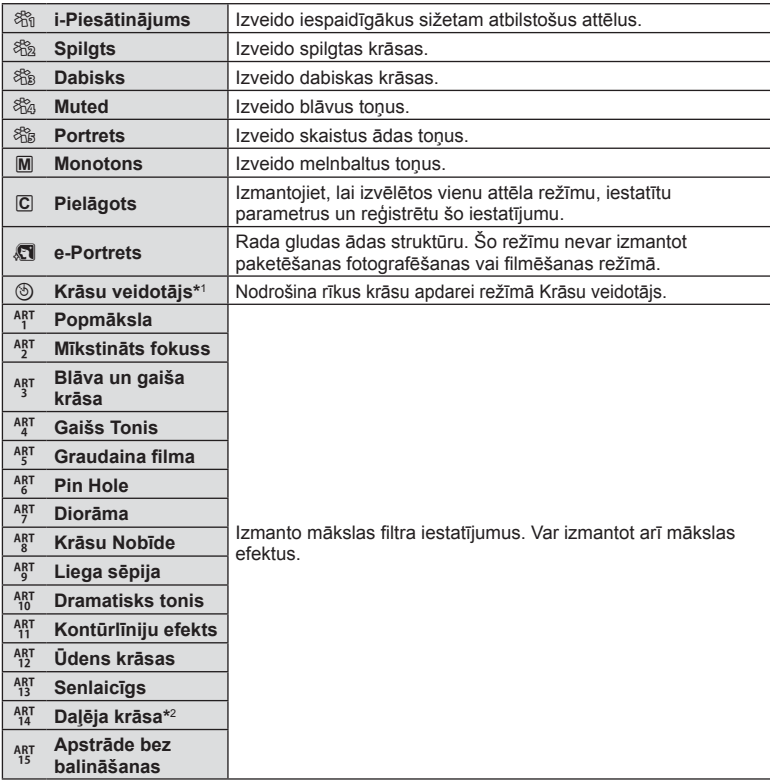

#### Attēla režīma iespējas

\*1 Pēc tam, kad esat izvēlējies režīmu Krāsu veidotājs, izmantojot taustiņus  $\langle \rangle$ , nospiediet pogu INFO un izmantojiet priekšējo ripu, lai noregulētu nokrāsu, bet aizmugurējo ripu – lai noregulētu piesātinājumu.

\*2 Pēc tam, kad esat izvēlējies Daļēja krāsa, izmantojot  $\triangleleft$ ), nospiediet pogu INFO, lai parādītu krāsu apli (44. lpp.).

## **Krāsas regulēšana ( Baltā balanss)**

Baltā balanss (BB) nodrošina, lai balti objekti kameras uzņemtajos attēlos izskatās balti. Parasti ir piemērota iespēja [AUTO], bet atbilstoši gaismas avotam var izvēlēties arī citas vērtības, ja iespēja [AUTO] nevar nodrošināt vajadzīgos rezultātus vai arī vēlaties ieviest savos attēlos iepriekš nodomātas krāsas nianses.

- **1** Nospiediet taustiņu  $\textcircled{\tiny{\textcircled{\tiny{R}}}}$  un izmantojiet  $\Delta \nabla$ , lai iezīmētu vienumu Baltā balanss.
- **2** lezīmējiet opciju, izmantojot  $\triangleleft\triangleright$ , un nospiediet taustiņu  $@$ .

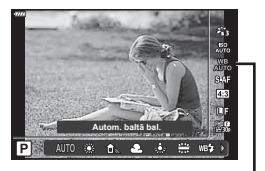

Baltā balanss

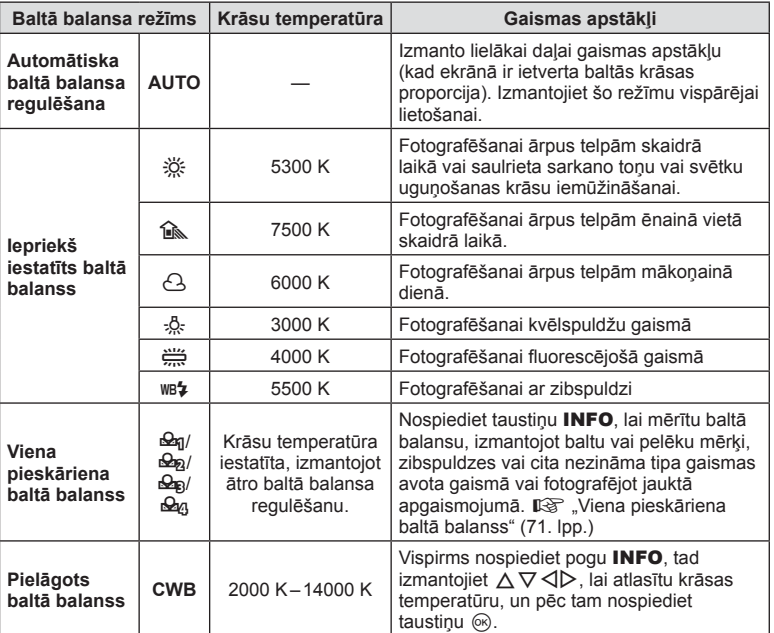

#### **Viena pieskāriena baltā balanss**

Izmēriet balto balansu, kadrējot papīra lapu vai citu baltu objektu apgaismojumā, kas tiks izmantots galīgajā fotouzņēmumā. Tas noder, fotografējot objektu dabiskā apgaismojumā, kā arī dažādos gaismas avotu apgaismojumos ar dažādām krāsu temperatūrām.

- **1** Izvēlieties [ $\mathcal{Q}_1$ ], [ $\mathcal{Q}_2$ ], [ $\mathcal{Q}_3$ ] vai [ $\mathcal{Q}_4$ ] (viena pieskāriena baltā balanss 1, 2, 3 vai 4) un nospiediet taustiņu INFO.
- **2** Nofotografējiet gabaliņu no bezkrāsaina (balta vai pelēka) papīra.
	- Kadrējiet papīru tā, lai tas aizpildītu ekrānu un uz tā nekristu ēnas.
	- Tiek parādīts viena pieskāriena baltā balansa ekrāns.
- **3** Izvēlieties [Jā] un nospiediet taustiņu  $\textcircled{\tiny{\textcircled{\tiny{R}}}}$ .
	- Jaunā vērtība tiek saglabāta kā iepriekš iestatīta baltā balansa iespēja.
	- Jaunā vērtība tiek saglabāta, līdz atkārtoti tiek izmērīts viena pieskāriena baltā balanss. Izslēdzot fotokameru, dati netiks izdzēsti.

## **Fokusa režīma izvēle (AF režīms)**

Varat izvēlēties fokusēšanas metodi (fokusa režīmu). Fotoattēlu uzņemšanas režīmam un filmēšanas režīmam varat izvēlēties atsevišķas fokusēšanas metodes.

**1** Nospiediet taustiņu  $\textcircled{\tiny{\textcircled{\tiny{R}}}}$  un izmantojiet  $\Delta \nabla$ , lai iezīmētu vienumu AF režīms.

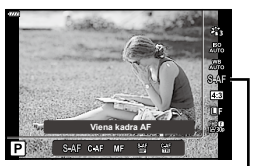

AF režīms

**2** Iezīmējiet opciju, izmantojot  $\triangleleft\mathcal{D}$ , un nospiediet taustiņu  $\otimes$ .

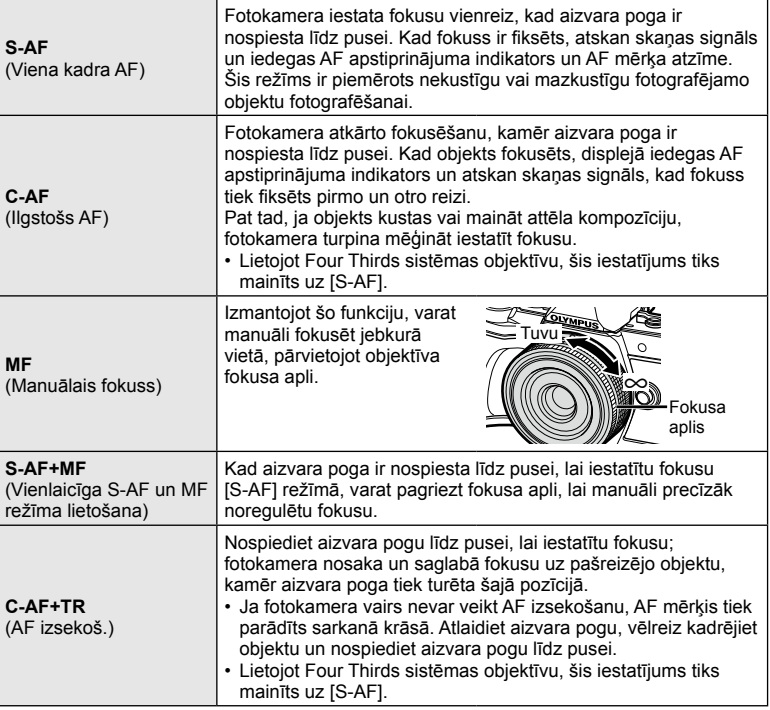

- Fotokamera, iespējams, nevarēs iestatīt fokusu, ja objekts ir nepietiekami apgaismots, atrodas miglā vai dūmos, vai arī trūkst kontrasta.
- Izmantojot Four Thirds sistēmas objektīvu, filmēšanas laikā AF režīms nebūs pieejams.
- AF režīms nav pieejams, kad objektīva MF fokusa sajūgs ir MF pozīcijā.
#### **Attēla maluattiecības iestatīšana**

Kad uzņemat fotoattēlus, varat mainīt proporcijas (horizontālās malas attiecību pret vertikālo malu). Pēc nepieciešamības var iestatīt proporcijas [4:3] (standarta), [16:9], [3:2], [1:1] vai [3:4].

- **1** Nospiediet taustiņu  $\textcircled{\tiny{\textcircled{\tiny{N}}}}$  un izmantojiet  $\Delta \nabla$ , lai iezīmētu vienumu Attēla malu attiec.
- **2** Izmantojiet  $\triangleleft\triangleright$ , lai izvēlētos vērtību, un nospiediet taustiņu  $@$ .
- Attēla malu attiecību var iestatīt tikai fotoattēliem.
- Tiek saglabāti JPEG attēli, kas apgriezti atbilstoši izvēlētajai malu attiecībai. RAW attēli netiek apgriezti, bet tiek saglabāti kopā ar informāciju par izvēlētajām proporcijām.
- Apskatot RAW attēlus, izvēlēto proporciju norāda rāmis.

#### **Attēla kvalitātes izvēle (nekustīga attēla kvalitāte,**  $\bullet$  $\leftarrow$  $\bullet$  $\leftarrow$  $\cdot$  **)**

Fotoattēliem var iestatīt attēla kvalitātes režīmu. Kvalitātes režīmu atlasiet, ņemot vērā fotoattēla izmantošanas apstākļus (piemēram, apstrāde datorā, ievietošana tīmekļa vietnē u. c.).

**1** Nospiediet taustiņu  $\otimes$  un izmantojiet  $\Delta \nabla$ , lai iezīmētu (nekustīga attēlu kvalitāte,  $\bigcirc$  (i-).

- **2** lezīmējiet opciju, izmantojot  $\triangleleft\mathcal{D}$ , un nospiediet taustiņu  $\textcircled{k}$ .
	- Izvēlieties režīmu JPEG (**UF, UN, MN un SN) un RAW. Izvēlieties opciju** JPEG+RAW, lai katru fotouzņēmumu ierakstītu gan kā JPEG, gan kā RAW formāta attēlu. JPEG režīmos tiek kombinēts attēla lielums ( $\blacksquare$ ,  $\blacksquare$  un  $\blacksquare$ ) un saspiešanas koeficients (SF, F, N un B).
	- Ja vēlaties atlasīt citu kombināciju, nevis **UF, UN, WN un SN, izvēlnē Pielāgotā** izvēlne mainiet iestatījumus [ i- lestatīt] (112. lpp.).

#### **RAW attēla dati**

Šis formāts (paplašinājums "ORF") saglabā neapstrādātos attēlu datus to vēlākai apstrādei. RAW attēlu datus nevar skatīt, izmantojot citas fotokameras vai programmatūru, un RAW attēlus nevar izdrukāt. Izmantojot šo fotokameru, var izveidot RAW attēlu JPEG kopijas.  $\mathbb{R}$  "Nekustīgu attēlu rediģēšana (Rediģēt)" (103. lpp.)

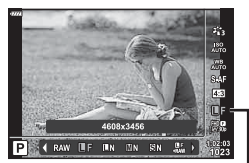

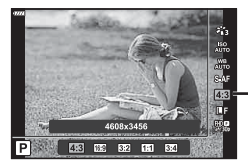

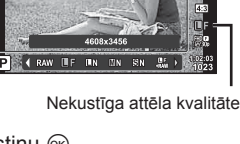

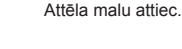

### Attēla kvalitātes izvēle (filmas kvalitāte,  $\mathbb{R}$ <del>€</del>**:**⋅)

Varat iestatīt izmantošanas nolūkam piemērotu filmas ierakstīšanas režīmu.

- **1** Nospiediet taustiņu  $\textcircled{\tiny{\textcircled{\tiny{R}}}}$  un izmantojiet  $\Delta \nabla$ , lai iezīmētu (filmas kvalitāte,  $\mathfrak{B}$   $\leftarrow$  ...).
- 2 Izmantojiet <>>  $\Box$ b, lai izvēlētos vērtību, un nospiediet taustiņu  $\infty$ .

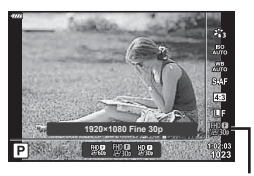

Filmas kvalitāte

#### ■ Pieejamās filmas kvalitātes opcijas

Pieejamās filmas kvalitātes opcijas ir atkarīgas no filmas režīma (53. lpp.) un videoizvēlnē atlasītajām opcijām [Video kadru ātrums] un [Video bitu ātrums] (102. lpp.).

#### **Turpmāk norādītās opcijas ir pieejamas, kad ir atlasīts fi lmas režīms [Standarta]**   $\theta$ , vai kad režīma ripa ir pagriezta nevis  $\theta$ , bet citā pozīcijā:

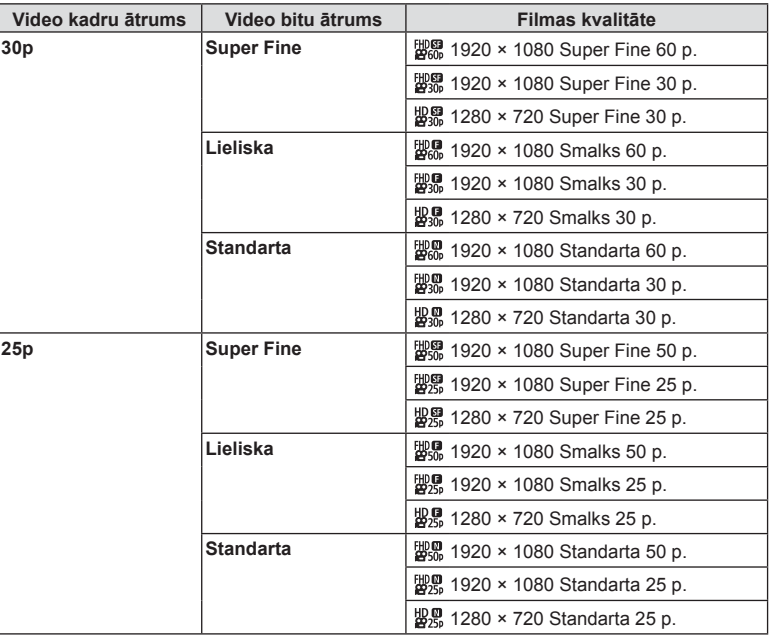

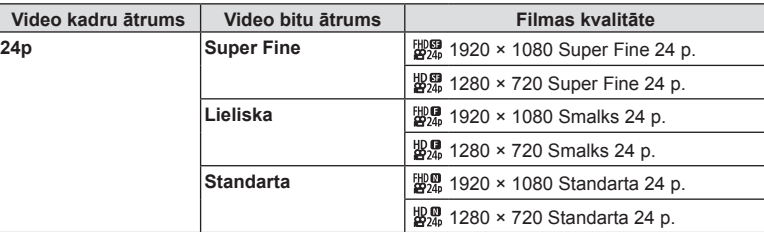

#### **Turpmāk norādītās opcijas ir pieejamas, kad ir atlasīts fi lmas režīms [4K]:**

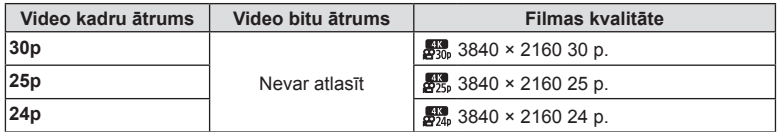

#### **Turpmāk norādītās opcijas ir pieejamas, kad ir atlasīts fi lmas režīms [Klipi]:**

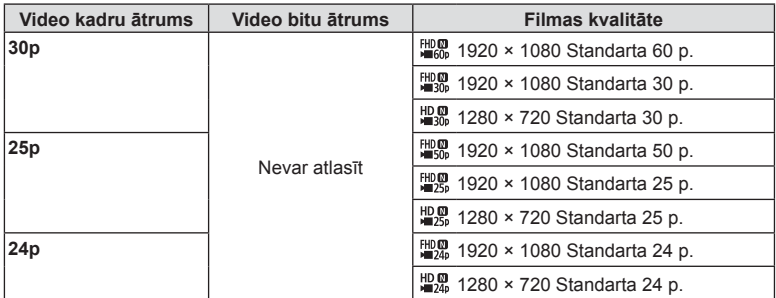

#### **Turpmāk norādītā opcija ir pieejama, kad ir atlasīts fi lmas režīms [Liela ātruma]:**

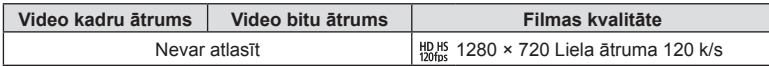

- Filmas tiek saglabātas MPEG-4 AVC/H.264 formātā. Atsevišķu failu maksimālais izmērs ir 4 GB. Maksimālais atsevišķas filmas ieraksta laiks ir 29 minūtes.
- Atkarībā no izmantotās atmiņas kartes veida ierakstīšana var beigties, nesasniedzot maksimālo ilgumu.

#### **Efektu pievienošana filmai**

Varat izveidot filmas, kurās izmantoti fotografēšanas režīmā pieejamie efekti.

- **1** Pagrieziet režīmu ripu pozīcijā  $\mathbb{R}$ .
- **2** Nospiediet taustiņu  $\otimes$  un izmantojiet  $\Delta \nabla$ , lai iezīmētu filmas (ekspozīcijas) režīmu.
- 3 Izmantojiet <>>>  $\Box$ >
blai izvēlētos vērtību, un nospiediet taustiņu  $\otimes$ .

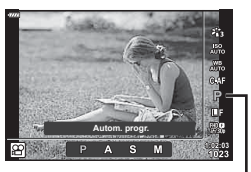

Filmas (ekspozīcijas) režīms

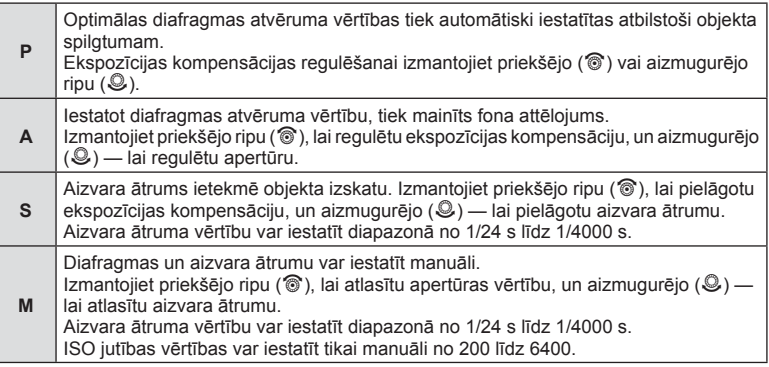

• No izplūdušiem kadriem, ko izraisa tādi faktori, kā objekta kustība, kamēr ir atvērts aizvars, var izvairīties, atlasot vislielāko iespējamo aizvara ātrumu.

- Aizvara ātruma minimālā vērtība mainās atkarībā no filmēšanas režīma kadru skaita.
- Pārāk spēcīga kameras izkustēšanās, iespējams, netiks pietiekami kompensēta.
- Ja fotokameras iekšpuse ierakstīšanas laikā sakarst, lai pasargātu fotokameru, filmēšana tiek automātiski pārtraukta.
- Atsevišķiem mākslas filtriem [C-AF] funkcija ir ierobežota.

# **Fotografēšana**

*2*

**1RUPƗOV**

# **Zibspuldzes darbības pielāgošana ( Zibspuldzes intensitātes vadība)**

Zibspuldzes darbību var pielāgot, ja secināt, ka fotografējamais objekts ir pāreksponēts vai nepietiekami eksponēts, pat ja ekspozīcija pārējās kadra daļās ir atbilstoša.

- **1** Nospiediet taustinu  $\overline{P}$  režīmos  $P/A/S/M$ .
	- Režīmos  $\overline{\mathbf{m}}$ , **ART, SCN** un  $\overline{AP}$ ) LV super vadības paneļa attēlojumu vada, izmantojot [C Vadības iestat.] (110. lpp.).
- **2** Izmantojiet  $\triangle \nabla \triangleleft \triangleright$ , lai atlasītu [ $\frac{1}{2}$ ], pēc tam nospiediet taustiņu  $@$ .
- 3 Izmantojiet <>>
I>, lai izvēlētos vērtību, un nospiediet taustiņu  $\circledcirc$ .

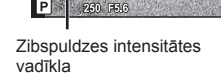

 $A \pm 0$ \*\* Nat

 $\bullet$ 

 $52$ 

ISO<br>Auto WB<br>Auto þ

 $+0.0$  $\overline{A}$  $\overline{s}$ W. Þ

- Šis iestatījums nedarbojas, ja ārējai zibspuldzei vadības režīms iestatīts uz MANUĀLI.
- Zibspuldzes intensitātes izmaiņas, kas veiktas, izmatojot ārējo zibspuldzi, tiek pievienotas izmaiņām, kas veiktas, izmantojot fotokameru.

## **Fotokameras izkustēšanās samazināšana ( Attēla stabil.)**

Varat samazināt fotokameras izkustēšanos, kas var notikt, fotografējot vāja apgaismojuma apstākļos vai izmantojot lielu palielinājumu. Attēla stabilizators sāk darboties, līdz pusei nospiežot aizvara pogu.

- 1 Nospiediet taustiņu **a** režīmos **P/A/S/M**.
	- $\cdot$  Režīmos  $\overline{\mathbf{w}}$ , ART, SCN un  $\overline{AP}$  LV super vadības paneļa attēlojumu vada, izmantojot [C Vadības iestat.] (110. lpp.).
- **2** Izmantojiet  $\Delta \nabla \langle \rangle$ , lai atlasītu [Attēla stabil.], pēc tam nospiediet taustinu  $\circledcirc$ .

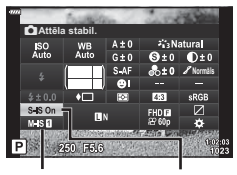

n Attēla stabil.

**C** Attēla stabil.

3 lezīmējiet opciju, izmantojot <>>>
1</>
<sub>0</sub> un nospiediet taustinu  $(66)$ .

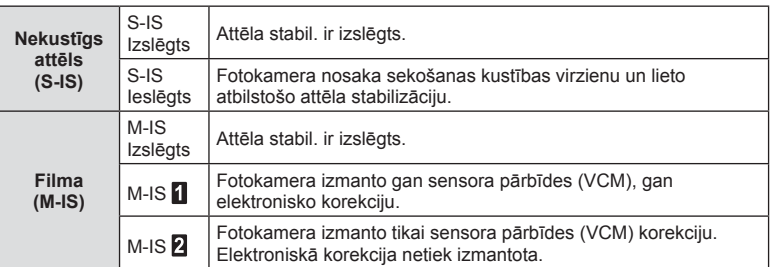

- Attēla stabilizators nevar izlabot defektus, kas radušies pārmērīgas fotokameras izkustēšanās rezultātā vai tad, ja ir iestatīts vismazākais aizvara ātrums. Tādos gadījumos ieteicams izmantot statīvu.
- Ja lietojat statīvu, izvēlieties [Attēla stabil.] iestatījumu [S-IS Izslēgts]/[M-IS Izslēgts].
- Izmantojot objektīvu ar attēla stabilizācijas funkcijas slēdzi, prioritāte tiek piešķirta objektīva iestatījumam.
- Attēla stabilizatora aktivizēšanas laikā var ievērot darbības skaņu vai sajust vibrāciju.

#### **Citu objektīvu izmantošana, kas nav Micro Four Thirds/Four Thirds sitēmas objektīvi**

Varat izmantot fokusa attāluma informāciju, lai samazinātu fotokameras izkustēšanos, fotografējot ar objektīviem, kas nav Micro Four Thirds vai Four Thirds sistēmas objektīvi.

- Nospiediet pogu INFO, kad ir atlasīts [Attēla stabil.], izmantojiet  $\Delta \nabla \Delta \triangleright$ , lai iezīmētu fokusa attālumu, un nospiediet taustiņu  $\infty$ .
- Izvēlieties fokusa attāluma vērtību no 0,1 mm līdz 1000,0 mm.
- Izvēlieties vērtību, kas atbilst tai, kas norādīta uz objektīva.
- Atlasot [Atiestatīt] (pamata) fotografēšanas izvēlnē 1, netiek atiestatīts fokusa attālums.

# LV **79**

Var iestatīt un precīzi regulēt automātiskā baltā balansa kompensācijas vērtības un izveidot baltā balansa sākotnējo iestatījumu. Pirms turpināt, izvēlieties baltā balansa opciju, kuru vēlaties precīzi noregulēt.

**IG :Krāsas regulēšana (Baltā balanss)** (70. lpp.)

- **1** Nospiediet taustinu  $\overline{P}$  režīmos  $P/A/S/M$ .
	- Režīmos  $\overline{\mathbf{m}}$ , ART, SCN un  $\overline{AP}$  LV super vadības paneļa attēlojumu vada, izmantojot [C] Vadības iestat.] (110. lpp.).
- **2** Iezīmējiet baltā balansa kompensāciju, izmantojot  $\triangle \nabla \triangleleft \triangleright$ , un nospiediet taustiņu  $\textcircled{\tiny{\textcircled{\tiny{R}}}}$ .
- 3 Izmantojiet <>>
I>, lai izvēlētos asi.
- **4** Izvēlieties vērtību, izmantojot  $\Delta \nabla$ , un nospiediet taustiņu  $\circledcirc$ .

#### **Kompensācija A asī (sarkanā-zilā krāsa)**

Bīdiet joslu simbola "+" virzienā, lai izceltu sarkanos toņus, vai simbola "-" virzienā, lai izceltu zilos toņus.

#### **Kompensācija G asī (zaļā-madženta krāsa)**

Bīdiet joslu simbola "+" virzienā, lai izceltu zaļos toņus, vai simbola "-" virzienā, lai izceltu madženta toņus.

• Atlasot [Atiestatīt] (pamata) fotografēšanas izvēlnē 1, netiek atiestatītas atlasītās vērtības.

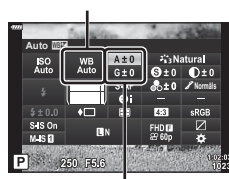

Baltā balanss

**Fotografēšana**

*2*

Baltā balansa kompensācija

#### **Fotokameras spilgtuma mērīšanas iespējas izvēle ( Eksponometrija)**

Iespējams izvēlēties, kā fotokamera nosaka objekta spilgtumu.

- 1 Nospiediet taustiņu **a** režīmos **P/A/S/M**.
	- $\cdot$  Režīmos  $\overline{BD}$ , ART, SCN un  $\overline{AP}$  LV super vadības paneļa attēlojumu vada, izmantojot  $[$  Vadības iestat.] (110. lpp.).

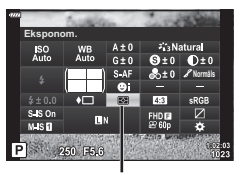

**2** Izmantojiet  $\triangle \nabla \triangleleft \triangleright$ , lai atlasītu [Eksponom.], pēc tam nospiediet taustinu  $\circledcirc$ .

Eksponometrija

3 lezīmējiet opciju, izmantojot <>>>
1</>
<sub>0</sub> un nospiediet taustiņu  $(6)$ .

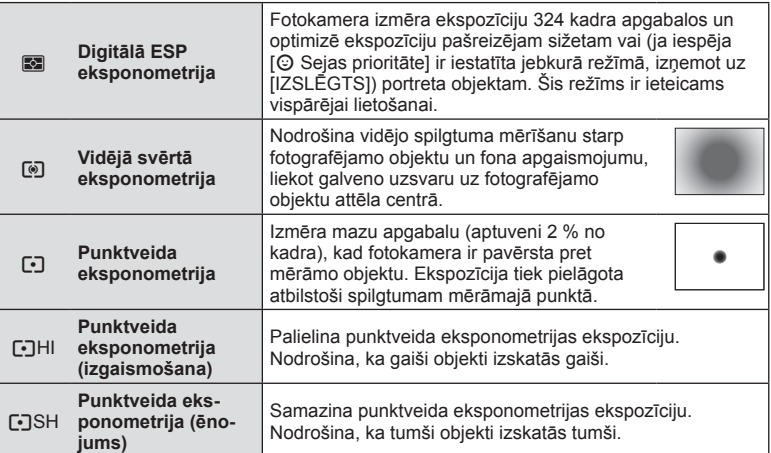

# **Asuma precīza regulēšana ( Asums)**

Attēla režīma (69. lpp.) iestatījumos var precīzi noregulēt asumu un saglabāt izmainas.

- Atkarībā no fotografēšanas režīma pielāgojumi var nebūt iespējami (24. lpp.).
- **1** Nospiediet taustiņu  $\overline{P}$  režīmos  $P/A/S/M$ .
	- Režīmos  $\overline{\mathbf{m}}$ . ART, SCN un  $\overline{AP}$  LV super vadības paneļa attēlojumu vada, izmantojot [c] Vadības iestat.] (110. lpp.).
- 2 Izmantojiet  $\Delta \nabla \langle \mathcal{L} \rangle$ , lai atlasītu [Asums], pēc tam nospiediet taustinu  $\circledcirc$ .
- **3** Noregulējiet asumu, izmantojot  $\triangleleft\triangleright$ . un nospiediet taustiņu  $@$ .

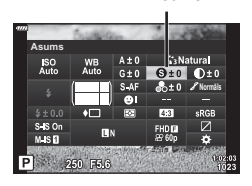

Asums

# **Kontrasta precīza regulēšana ( Kontrasts)**

Attēla režīma (69. lpp.) iestatījumos var precīzi noregulēt kontrastu un saglabāt izmaiņas.

- Atkarībā no fotografēšanas režīma pielāgojumi var nebūt iespējami (24. lpp.).
- **1** Nospiediet taustiņu **a** režīmos **P/A/S/M**.
	- Režīmos  $\overline{\mathbf{w}}$ , ART, SCN un  $\overline{AP}$  LV super vadības paneļa attēlojumu vada, izmantojot [C] Vadības iestat.] (110. lpp.).
- **2** Izmantojiet  $\Delta \nabla \langle \rangle$ , lai atlasītu [Kontrasts], pēc tam nospiediet taustiņu  $\textcircled{\tiny{\textcircled{\tiny{R}}}}$ .
- **3** Noregulējiet kontrastu, izmantojot  $\triangle$ . un nospiediet taustinu  $@$ .

#### **Piesātinājuma precīza regulēšana ( Piesātinājums)**

Attēla režīma (69. lpp.) iestatījumos var precīzi noregulēt piesātinājumu un saglabāt izmaiņas.

- Atkarībā no fotografēšanas režīma pielāgojumi var nebūt iespējami (24. lpp.).
- **1** Nospiediet taustiņu **a** režīmos **P/A/S/M**.
	- Režīmos  $\overline{\mathbf{m}}$ . ART, SCN un  $\overline{AP}$  LV super vadības paneļa attēlojumu vada, izmantojot [c] Vadības iestat.] (110. lpp.).
- **2** Izmantojiet  $\Delta \nabla \langle \rangle$ , lai atlasītu [Piesātinājums], pēc tam nospiediet taustiņu  $\infty$ .
- **3** Noregulējiet piesātinājumu, izmantojot  $\langle \downarrow \rangle$ , un nospiediet taustiņu  $@$ .

*2*

#### **Kontrasts** ISO<br>Auto  $9:0 0:0$  $G \pm C$ ة ÷&  $\dddot{\bullet}$  $\overline{AB}$ FHD<sub>E</sub> wsr ÷

250 F5.6

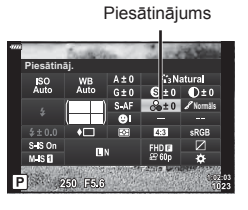

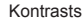

# **Toņa precīza regulēšana ( Gradācija)**

Attēla režīma (69. lpp.) iestatījumos var precīzi noregulēt toni un saglabāt izmaiņas.

• Atkarībā no fotografēšanas režīma pielāgojumi var nebūt iespējami (24. lpp.).

- **1** Nospiediet taustinu **a** režīmos **P/A/S/M**.
	- $\cdot$  Režīmos  $\overline{\mathbf{w}}$ , ART, SCN un  $\overline{AP}$  LV super vadības paneļa attēlojumu vada, izmantojot [C] Vadības iestat.] (110. lpp.).
- 2 Izmantojiet  $\Delta \nabla \langle \mathcal{D} \rangle$ , lai atlasītu [Gradācija], pēc tam nospiediet taustiņu  $\infty$ .
- **3** Noregulējiet toni, izmantojot  $\triangle$ , un nospiediet taustiņu  $(\infty)$ .

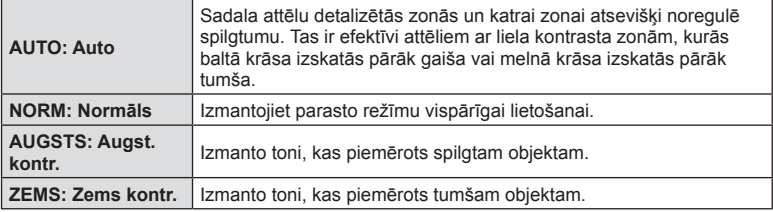

# **Filtra efektu iestatīšana melnbaltiem attēliem ( Krāsu fi ltrs)**

Attēla režīma (69. lpp.) iestatījumos, pie melnbalto attēlu iestatījuma var iepriekš pievienot un saglabāt filtra efektu. Tādējādi tiks izveidots melnbalts attēls, kur filtra krāsai atbilstošā krāsa tiks iestatīta spilgtāka, savukārt papildkrāsa tiks iestatīta tumšāka.

- **1** Nospiediet taustiņu **a** režīmos **P/A/S/M**.
	- Režīmos  $\overline{\mathbf{w}}$ , ART, SCN un  $\overline{AP}$  LV super vadības paneļa attēlojumu vada, izmantojot [completed] Vadības iestat.] (110. lpp.).
- **2** Izmantojiet  $\Delta \nabla \langle \rangle$ , lai atlasītu [Krāsu filtrs], pēc tam nospiediet taustiņu  $\infty$ .

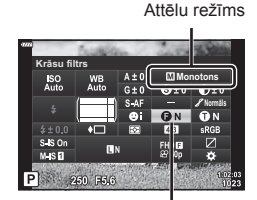

3 lezīmējiet opciju, izmantojot <>>>
1</>
<sub>0</sub> un nospiediet taustiņu  $(6)$ .

Krāsu filtrs

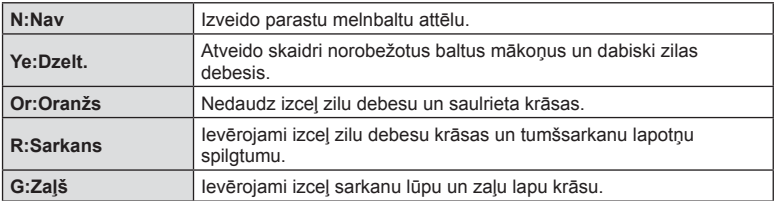

**Fotografēšana** *2* Gradācija

**Gradācija** 

.<br>wisin 250 F5.6

#### **Melnbalta attēla toņa regulēšana ( Melnbalts fi ltrs)**

Attēla režīma (69. lpp.) iestatījumos, pie melnbalto attēlu iestatījuma var iepriekš pievienot un saglabāt krāsas toni.

- **1** Nospiediet taustinu **a** režīmos **P/A/S/M.** 
	- Režīmos  $\overline{\mathbf{m}}$ , ART, SCN un  $\overline{\mathsf{AP}}$ ) LV super vadības paneļa attēlojumu vada, izmantojot [C Vadības iestat.] (110. lpp.).
- **2** Izmantojiet  $\triangle \nabla \triangleleft \triangleright$ , lai atlasītu [Melnbalts filtrs], pēc tam nospiediet taustiņu  $\circledcirc$ .
- 3 Izmantojiet  $\triangleleft$ , lai izvēlētos vērtību, un nospiediet taustiņu  $\circledcirc$ .

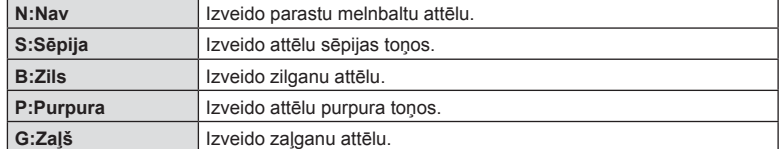

#### **i-Piesātinājuma efektu noregulēšana ( Efekts)**

Attēla režīmā var iestatīt efekta i-Piesātinājums pakāpi (69. lpp.).

- 1 Nospiediet taustiņu **a** režīmos **P/A/S/M**.
	- $\cdot$  Režīmos  $\overline{000}$ , ART, SCN un  $\overline{AP}$  LV super vadības paneļa attēlojumu vada, izmantojot [C Vadības iestat.] (110. lpp.).
- **2** Izmantojiet  $\triangle \nabla \triangleleft \triangleright$ , lai atlasītu [Efekts], pēc tam nospiediet taustinu  $@R$ .
- **3** Pielāgojiet efektu, izmantojot  $\langle \rangle$ , un nospiediet taustinu  $@R$ .

Attēlu režīms

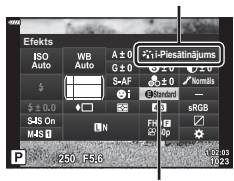

Efekts

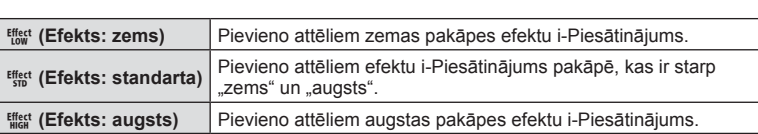

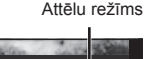

Melnbalts filtrs

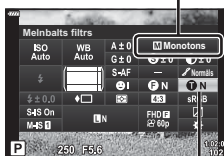

# **Krāsu atveides formāta iestatīšana ( Krāsu apg.)**

Varat atlasīt formātu, lai nodrošinātu pareizu krāsu atveidi, ja uzņemtie attēli tiek atveidoti monitorā, vai arī izmantojot printeri. Šī iespēja ir ekvivalenta iespējai [Krāsu apg.] (112. lpp.) izvēlnē Pielāgotā izvēlne.

- **Nospiediet taustiņu**  $\overline{P}$  **režīmos**  $P/A/S/M$ **.** 
	- $\cdot$  Režīmos  $\overline{BD}$ , ART, SCN un  $\overline{AP}$ ) LV super vadības paneļa attēlojumu vada, izmantojot  $[$  Vadības iestat.] (110. lpp.).
- **2** Izmantojiet  $\Delta \nabla \langle \mathbf{D} \rangle$ , lai atlasītu [Krāsu apg.], pēc tam nospiediet taustinu  $\circledcirc$ .

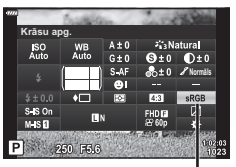

Krāsu apg.

**3** Atlasiet krāsu formātu, izmantojot  $\langle \rangle$ , un nospiediet taustinu  $@$ .

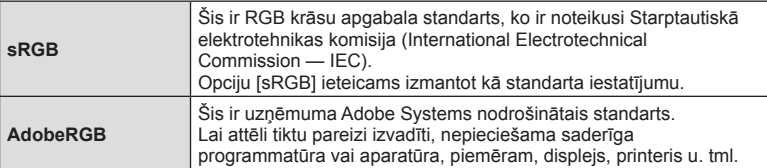

• [Adobe RGB] nav pieejams ART (42. lpp.) vai filmas režīmā (53. lpp.) vai kad SCN režīmā ir atlasīts Pretgaismas HDR (29. lpp.), vai kad  $\overline{AP}$  režīmā ir atlasīts HDR (36. lpp.).

#### **Izgaismojuma un ēnu spilgtuma mainīšana ( Izgaismoj. un ēnu kontrole)**

Izmantojiet [Pārgaismoj. un ēnu kontrole], lai pielāgotu izgaismojumu un ēnu spilgtumu.

- **1** Nospiediet taustiņu režīmos P/A/S/M.
	- Režīmos  $\overline{\mathbf{w}}$ , ART, SCN un  $\overline{AP}$  LV super vadības paneļa attēlojumu vada, izmantojot [C] Vadības iestat.] (110. lpp.).
- **2** Izmantojiet  $\Delta \nabla \langle \rangle$ , lai atlasītu [Izgaismoj. un ēnu kontrole], pēc tam nospiediet taustiņu  $\circledcirc$ .
- **3** Noregulējiet spilgtumu ēnām ar  $\triangleleft$  un izgaismojumam – ar  $\Delta \nabla$ .
	- Iestatījumus var atiestatīt, nospiežot un turot nospiestu taustiņu  $(6)$ .
	- Nospiediet pogu **INFO**, lai skatītu pustoņu pielāgošanas rādījumu.
- **4** Nospiediet taustiņu  $\textcircled{\tiny{\textcircled{\tiny{R}}}}$ , lai saglabātu iestatījumus.

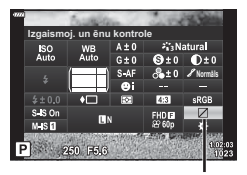

Izgaismojuma un ēnu kontrole

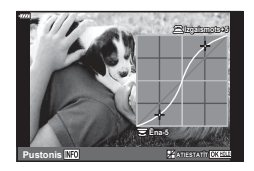

# **Funkciju piešķiršana taustiņiem ( Pogu funkcijas)**

Pēc noklusējuma taustiņiem ir piešķirtas turpmāk norādītās funkcijas:

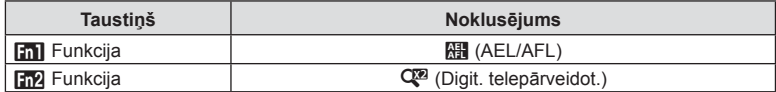

Lai nomainītu taustiņam piešķirto funkciju, izpildiet zemāk norādītās darbības.

- 1 Nospiediet taustiņu **a** režīmos **P/A/S/M**. • Režīmos  $\overline{\mathbf{m}}$ . ART, SCN un  $\overline{AP}$  LV super vadības paneļa attēlojumu vada, izmantojot [C Vadības iestat.] (110. lpp.).
- **2** Izmantojiet  $\Delta \nabla \langle \mathcal{L} \rangle$ , lai atlasītu [Pogu funkcijas], pēc tam nospiediet taustiņu  $\circledcirc$ .
	- Tiks parādīta pielāgotā izvēlne [Pogu funkcijas].
- **3** Izmantojiet  $\Delta \nabla$ , lai iezīmētu vajadzīgo taustiņu, un nospiediet  $\triangleright$ .
- **4** Izmantojiet  $\Delta \nabla$ , lai iezīmētu vajadzīgo funkciju, un nospiediet taustiņu  $\otimes$ .
- **5** Nospiediet taustiņu <sub>®</sub> vēlreiz, lai izietu.

# \$ Piezīmes

- Taustiņiem piešķirtās funkcijas dažos režīmos var nebūt pieejamas.
- Pieejamās opcijas ir atkarīgas no pašreizējā režīma.

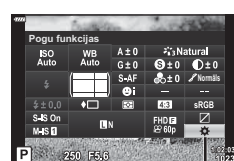

Pogu funkcijas

**Fotografēšana**

*2*

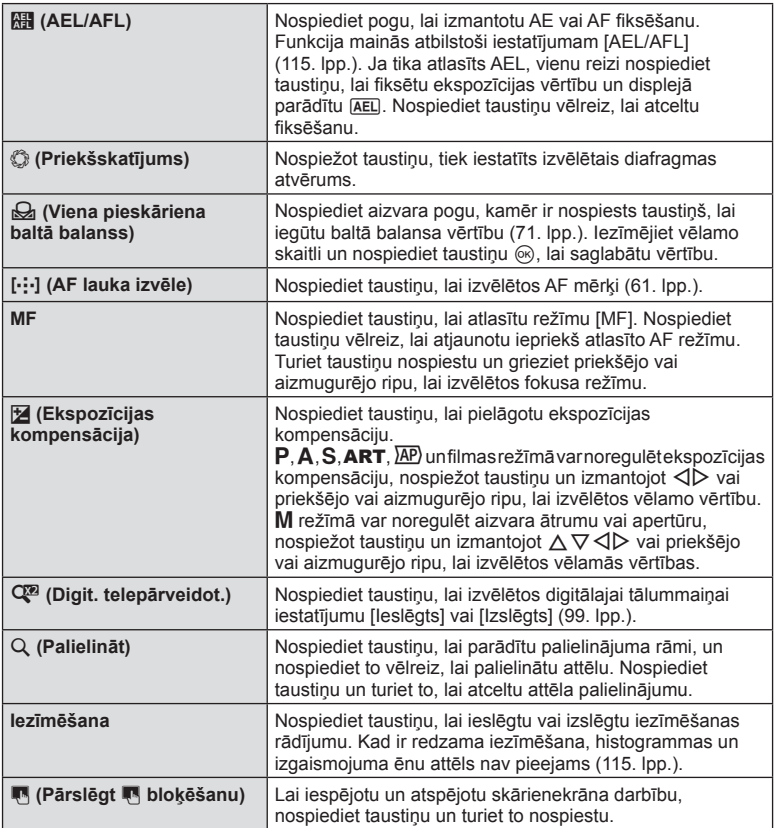

#### Tālummaiņas rāmja AF/Tālummaiņas AF ( Super punktveida AF)

Regulējot fokusu, var tuvināt kadra daļu. Izvēloties augstu tālummaiņas proporciju, ar automātisko fokusēšanu varēsit fokusēt mazāku apgabalu, nekā parasti fokusē AF mērķis. Varat novietot fokusēšanas mērķi arī precīzāk.

Nospiediet un turiet nospiestu taustiņu, kuram ir piešķirta funkcija [Q], lai šādi pārslēgtu rādījumus:

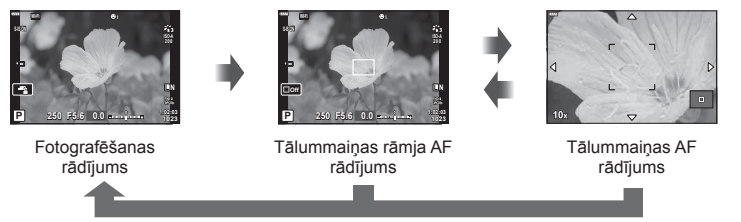

Nospiest un turēt nospiestu/@

- 1 Piešķiriet funkciju [Q] taustiņam Fn1 vai Fn2.
	- Lai izmantotu Super punktveida AF, vispirms jāpiešķir funkcija  $[Q]$  taustiņam Fn1 vai **Fn2** (85. lpp.).

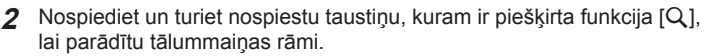

- Ja fotografējamais objekts fokusēts, izmantojot automātisko fokusēšanu uzreiz pirms taustiņa nospiešanas, tālummaiņas rāmis būs redzams pašreizējā fokusa stāvoklī.
- Izmantojiet pogu  $\Delta \nabla \langle \mathcal{L} \rangle$ , lai novietotu tālummaiņas rāmi.
- Nospiediet taustiņu **INFO** un izmantojiet  $\Delta \nabla$ , lai izvēlētos tālummaiņas proporciju. (×3, ×5, ×7, ×10, ×14)
- **3** Nospiediet piešķirto taustiņu vēlreiz, lai tālummaiņas rāmī veiktu tuvināšanu.
	- Izmantojiet pogu  $\Delta \nabla \langle \mathcal{L} \rangle$ , lai novietotu tālummaiņas rāmi.
	- Lai mainītu tālummainas proporciju, grieziet priekšējo ( $\circledcirc$ ) vai aizmugurējo ripu ( $\circledcirc$ ).

**4** Nospiediet aizvara pogu līdz pusei, lai iedarbinātu autofokusu.

- Fotokamera veiks fokusēšanu, izmantojot objektu, kas ir redzams ekrāna centrā esošajā rāmī. Izmantojiet taustiņu  $\Delta \nabla \triangleleft \triangleright$ , lai izvēlētos citu fokusa pozīciju.
- Tālummaiņa ir redzama tikai displejā, un tā neietekmē uzņemtos fotoattēlus.
- Nospiediet un turiet nospiestu piešķirto taustiņu vai nospiediet taustiņu  $\textcircled{\tiny 8}$ , lai beigtu tālummaiņu un izietu no tālummaiņas rāmja AF rādījuma.
- Lietojot Four Thirds sistēmas objektīvu, AF nedarbosies tālummaiņas rādījuma laikā.
- Tuvināšanas laikā attēla stabil. radīs skaņu.

# **Piezīmes**

• Var izmantot arī skārienvadīklas.

# **Informācijas rādījumi apskates laikā**

# **Apskatāmā attēla informācija**

#### **Vienkāršs rādījums**

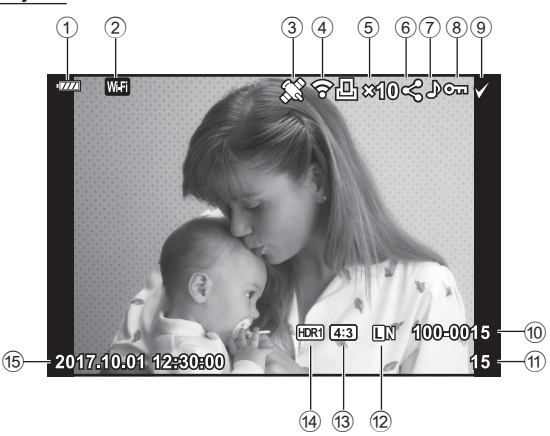

#### **Vispārējs rādījums**

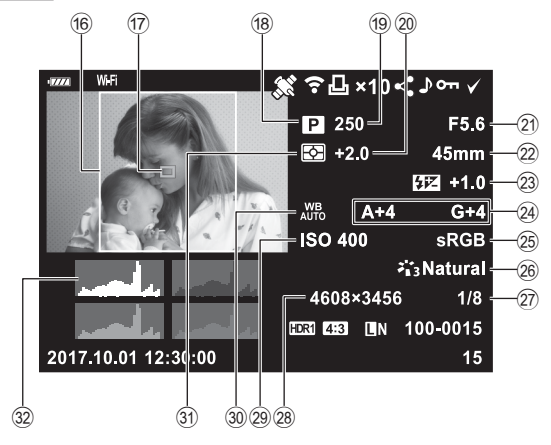

- 1 Akumulatora uzlādes līmenis ......18. lpp.
- 2 Bezvadu LAN savienojums ......................120–124. lpp.
- 3 GPS informācijas iekļaušana ....123. lpp.
- 4 Augšupielāde kartē Eye-Fi pabeigta ....................................114. lpp. 5 Drukas uzdevums
- Izdruku skaits ............................130. lpp.
- 6 Koplietošanas uzdevums ............94. lpp.
- 7 Skaņas ieraksts ..................95, 104. lpp.
- 8 Aizsardzība .................................93. lpp.
- 9 Izvēlētais attēls ...........................94. lpp.
- 0 Faila numurs .............................113. lpp.
- 11) Kadra numurs
- b Attēla kvalitāte ............................73. lpp. c Attēla malu attiecība ...................73. lpp.
- d HDR attēls ..................................36. lpp.
- (6) Datums un laiks .................................19. lpp.
- f Attēla malu apmale .....................73. lpp.
- **Informācijas rādījumu pārslēgšana**

Apskates laikā redzamo informāciju var pārslēgt, nospiežot taustiņu INFO.

g AF zonas norāde ........................61. lpp. 18 Fotografēšanas režīms .........24-48. lpp. 19 Aizvara ātrums .......................45-48. lpp. 20 Ekspozīcijas kompensācija .........60. lpp. 21 Apertūras vērtība ..................45–48. lpp. 22 Fokusa attāl 23 Zibspuldzes intensitātes regulēšana ..................................77. lpp.  $\Omega$  Baltās krāsas balansa kompensācija ..............................79. lpp. 25 Krāsu apgabals ................................84. lpp. p Attēla rež...............................69, 99. lpp.  $(27)$  Kompresijas pakāpe .................. 119. lpp. 28 Pikselu skaits ................................ 119. lpp. s ISO jutība ....................................63. lpp. 30 Baltās krāsas balanss .....................70. lpp. 31) Eksponometrijas režīms .............80. lpp. v Histogramma ..............................23. lpp.

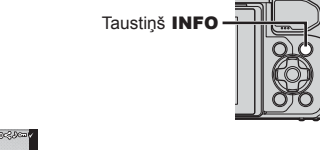

INFO

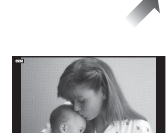

INFO

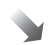

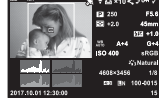

Tikai attēls Vispārējs rādījums

• Informācijai, kas tiek attēlota apskates laikā, var pievienot histogrammu, izgaismojumu un ēnojumu, kā arī gaismas kasti.  $\mathbb{R}$  [▶ Info] (116. lpp.)

INFO

Vienkāršs rādījums

# **Fotoattēlu un fi lmu skatīšana**

- **1** Nospiediet taustiņu  $\blacktriangleright$ .
	- Tiks parādīta fotogrāfija vai filma.
	- Atlasiet vēlamo fotoattēlu vai filmu, izmantojot priekšējo ripu (®) vai bulttaustiņus.
	- Lai atgrieztos fotografēšanas režīmā, nospiediet aizvara pogu līdz pusei vai nospiediet taustiņu  $\boxed{\blacktriangleright}$ .

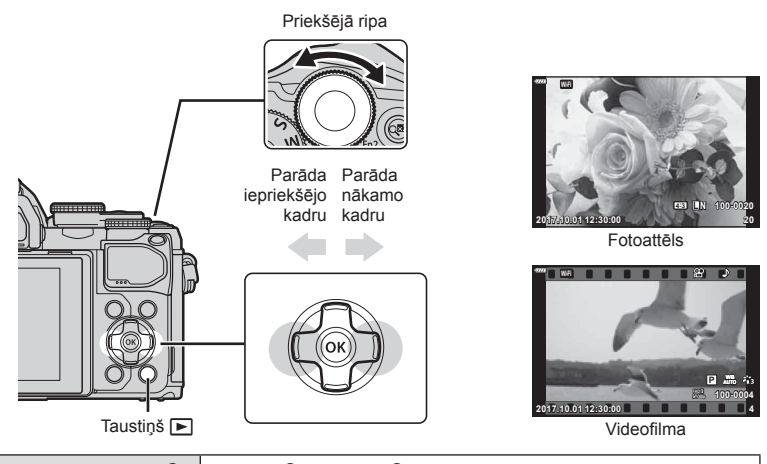

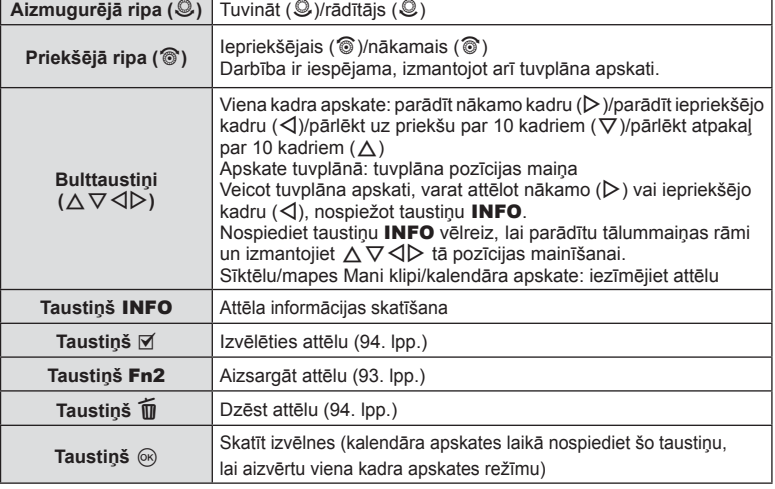

# **Sīktēlu rādījums/ Kalendāra rādījums**

- Viena kadra apskates laikā pagrieziet aizmugures ripu pozīcijā  $\blacksquare$ , lai sāktu sīktēlu apskati. Pagrieziet to vēl, lai tiktu rādīta mape Mani klipi, un vēl tālāk, lai tiktu rādīts kalendāra skats.
- Lai atgrieztos viena kadra apskates režīmā, pagrieziet aizmugures ripu pozīcijā Q.

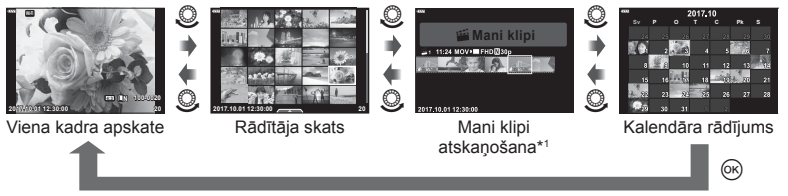

- \*1 Ja tika izveidota viena vai vairākas mapes Mani klipi, tās būs redzamas šeit (56. lpp.).
- Rādītāja skatā var mainīt kadru skaitu.  $\mathbb{R}$  [G Iestatījumi] (117. lpp.)

#### **Attēlu skatīšana**

#### **Apskate tuvplānā**

Viena kadra aplūkošanas režīmā pagrieziet aizmugurējo ripu uz  $Q$ , lai tuvinātu. Lai atgrieztos viena kadra apskates režīmā, pagrieziet to uz  $\blacksquare$ .

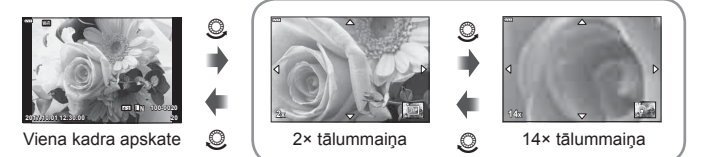

Apskate tuvplānā

#### **Pagriezt**

Izvēlieties, vai fotoattēli ir jāpagriež.

- **1** Atveriet fotoattēlu un nospiediet taustiņu  $\textcircled{\tiny{\textcircled{\tiny{}}}}$ .
- **2** Izvēlieties [Pagriezt] un nospiediet taustiņu  $\omega$ .
- 3 Nospiediet △, lai pagrieztu attēlu pretēji pulksteņrādītāju kustības virzienam,  $\nabla$  — lai pagrieztu pulksteņrādītāju kustības virzienā, katru reizi nospiežot taustiņu, attēls tiek pagriezts.
	- Nospiediet taustiņu . lai saglabātu iestatījumus un izietu.
	- Pagrieztais attēls tiek saglabāts pašreizējā orientācijā.
	- Filmas un aizsargātus attēlus nevar pagriezt.

#### **Slīdrāde**

Ar šīs funkcijas palīdzību displejā citu pēc citus var apskatīt atmiņas kartē saglabātos fotoattēlus.

- 1 Nospiediet taustiņu @ apskates displeiā.
- **2** Atlasiet [D] un nospiediet taustiņu  $\textcircled{\tiny{\textcircled{\tiny{R}}}}$ .

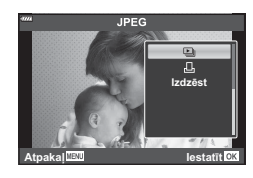

#### **3** Noregulējiet iestatījumus.

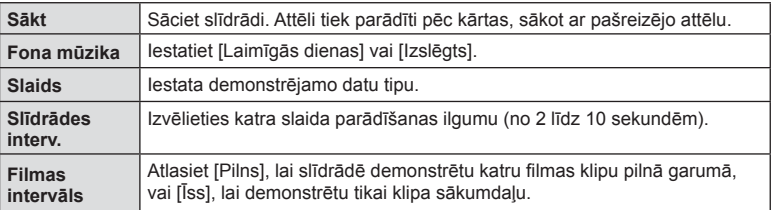

- 4 Izvēlieties [Sākt] un nospiediet taustiņu  $\circledcirc$ .
	- Tiks aktivizēta slīdrāde.
	- Lai pielāgotu fotokameras skaļruņa vispārējo skaļumu, slīdrādes laikā nospiediet  $\Delta \nabla$ . Lai noregulētu līdzsvaru starp skaņu, kas ierakstīta kopā ar attēlu vai filmu, un fona mūziku, nospiediet  $\langle \rangle$ , kad tiek parādīts skaļuma regulēšanas indikators.
	- Lai apturētu slīdrādi, nospiediet taustiņu  $\circledcirc$ .

#### **Cita fona mūzika, nevis [Laimīgās dienas]**

Lai [Laimīgās dienas] vietā izmantotu citu fona mūziku, ierakstiet kartē no Olympus vietnes lejupielādētos datus un izvēlieties tos kā [ Fona mūzika] iestatījumu, veicot šīs procedūras 3. darbību. Lejupielādējiet datus no turpmāk norādītās vietnes. http://support.olympus-imaging.com/bgmdownload/

# **Filmu skatīšana**

Atlasiet filmu un nospiediet taustinu ®. lai parādītu demonstrēšanas izvēlni. Lai sāktu apskati, atlasiet [Filmas dem.] un nospiediet taustiņu Q. Ātri patiniet uz priekšu vai attiniet, izmantojot  $\triangleleft$ / $\triangleright$ . Nospiediet vēlreiz taustiņu  $\circledcirc$ , lai pauzētu apskati. Apskates pauzes laikā izmantojiet  $\Delta$ , lai skatītu pirmo kadru, un  $\nabla$ , lai skatītu pēdējo kadru. Izmantojiet  $\triangleleft$  vai priekšējo ripu (®), lai skatītu iepriekšējo vai nākamo kadru. Nospiediet taustiņu MENU, lai beigtu apskati.

• Lai filmas demonstrēšanas laikā noregulētu skaļumu, izmantojiet  $\Delta \nabla$ .

#### **4 GB vai lielākām fi lmām**

Ja filma automātiski tika sadalīta vairākos failos, nospiežot  $\otimes$ , tiks parādīta izvēlne ar šādām opcijām:

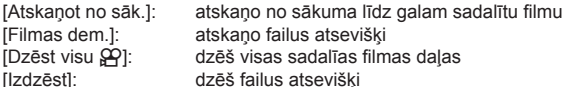

• Lai skatītos filmas datorā, ieteicams izmantot jaunāko programmas OLYMPUS Viewer 3 versiju. Pirms programmatūras pirmās palaišanas reizes pievienojiet fotokameru datoram.

#### **Attēlu aizsardzība**

Aizsargājiet attēlus no nejaušas izdzēšanas. Parādiet attēlu, kas jāaizsargā, un nospiediet  $\circledcirc$ , lai parādītu apsk. izvēlni. Atlasiet  $[O_{\blacksquare}]$  un nospiediet  $\textcircled{\tiny{\textcircled{\tiny{R}}}}$ , pēc tam nospiediet  $\triangle$  vai  $\nabla$ , lai aizsargātu attēlu. Aizsargātie attēli tiek apzīmēti ar ikonu O<sub>T</sub> (aizsargāts). Nospiediet  $\wedge$  vai  $\nabla$ . lai nonemtu aizsardzību. Varat aizsargāt arī vairākus izvēlētos attēlus.

**I**s<sup>®</sup> "Attēlu atlasīšana (Oπ, Izvēlēts Dzēst, Izvēlēts kopliet. uzd.)" (94. lpp.)

• Formatējot karti tiks dzēsti visi dati, tostarp aizsargātie attēli.

# **<b>8** Piezīmes

• Varat arī aizsargāt pašreizējo attēlu, nospiežot taustiņu Fn2. Taustiņu Fn2 nevar izmantot attēlu aizsardzībai, ja ir piešķirta loma [Q]. Pirms mēģināt aizsargāt attēlus, izvēlieties nevis  $[Q]$ , bet citu lomu (85. lpp.).

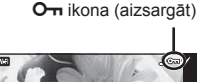

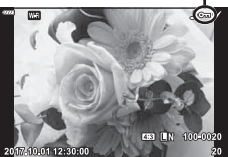

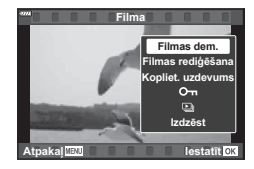

#### **Attēla dzēšana**

Parādiet attēlu, ko vēlaties dzēst, un nospiediet taustiņu  $\overline{u}$ . Atlasiet [Jā] un nospiediet taustiņu <sub>(%</sub>).

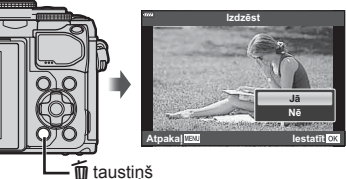

#### **Attēlu atlasīšana (**0**, Izvēlēts Dzēst, Izvēlēts kopliet. uzd.)**

Vari atlasīt vairākus attēlus iespējai [O¬], [Izvēlēts Dzēst] vai [Izvēlēts kopliet. uzd.].

Nospiediet taustiņu (W) sīktēlu rādītāja ekrānā

(91. lpp.), lai atlasītu attēlu; uz attēla parādīsies

ikona ↓. Nospiediet taustiņu ◎ (M) vēlreiz, lai atceltu atlasi.

Nospiediet taustiņu  $\circledcirc$ , lai parādītu izvēlni, un pēc tam atlasiet [O-i]. [Izvēlēts Dzēst] vai [Izvēlēts kopliet. uzd.].

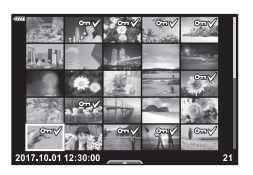

#### **Nosūtīšanas uzdevuma iestatīšana attēliem ( Kopliet. uzdevums)**

Varat jau iepriekš atlasīt attēlus, ko vēlaties nosūtīt uz viedtālruni. Varat arī pārlūkot kopliet. uzdevumā iekļautos attēlus. Atskaņojot attēlus, ko vēlaties pārsūtīt, nospiediet Q, lai parādītu demonstrēšanas izvēlni. Kad atlasīta iespēja [Kopliet. uzdevums] un nospiests taustiņš  $\circledcirc$ , nospiediet  $\Delta$  vai  $\nabla$ , lai attēlam iestatītu koplietošanas uzdevumu un parādītu <. Lai atceltu koplietošanas uzdevumu, nospiediet  $\Delta$  vai  $\nabla$ .

Varat iepriekš vienlaikus atlasīt attēlus, ko vēlaties nosūtīt, un iestatīt koplietošanas uzdevumu.  $\mathbb{R}$  "Attēlu atlasīšana ( $\mathbb{O}_{\mathbb{H}}$ , Izvēlēts Dzēst, Izvēlēts kopliet. uzd.)" (94. lpp.), "Attēlu nosūtīšana uz viedtālruni" (122. lpp.)

- Kopliet. uzdevumu var iestatīt 200 kadriem.
- Koplietošanas uzdevumos nevar iekļaut RAW attēlus.

Attēliem var pievienot skaņu (līdz 30 s. garu).

- **1** Parādiet attēlu, kuram vēlaties pievienot skaņu un nospiediet taustiņu  $\omega$ .
	- Skaņas ierakstīšana nav pieejama aizsargātiem attēliem.
	- Skaņas ierakstīšana ir pieejama arī apsk. izvēlnē.
- **2** Izvēlieties [U] un nospiediet taustinu  $\omega$ .
	- Lai izietu, nepievienojot skaņu, atlasiet [Nē].
- **3** Atlasiet [ $\bigcirc$  Sākt] un nospiediet taustinu  $\otimes$ , lai sāktu ierakstīšanu.
- **4** Lai beigtu ierakstīšanu, nospiediet taustiņu  $\omega$ .
	- Attēli ar skanas ierakstu ir apzīmēti ar ikonu  $\Lambda$ .
	- Lai dzēstu ierakstīto skaņu, 3. darbībā atlasiet [Izdzēst].

# **Skaņas atskaņošana**

Ja pašreizējam attēlam ir pieejams audioieraksts, taustiņa  $\otimes$  nospiešanas rezultātā tiks parādītas skaņas atskaņošanas opcijas. Iezīmējiet [Atskaņot ] un nospiediet taustiņu  $\textcircled{\tiny{\textcirc}}$ , lai sāktu atskaņošanu. Lai beigtu atskaņošanu, nospiediet taustiņu  $\textcircled{\tiny{\textcirc}}$ vai MENU. Atskaņošanas laikā varat nospiest  $\Delta \nabla$ , lai palielinātu vai samazinātu skaļumu.

# **Attēlu pievienošana mapei Mani klipi (Piev. map. Mani klipi)**

Pastāv arī iespēja atlasīt attēlus un pievienot tos mapei Mani klipi. Parādiet pievienojamo attēlu un nospiediet taustiņu (%), lai parādītu izvēlni. Atlasiet [Piev. map. Mani klipi] un nospiediet taustiņu  $\mathcal{O}$ . Izmantojot  $\Delta \nabla \langle \mathcal{O} \rangle$ , atlasiet mapi Mani klipi un secību, kādā attēlus vēlaties pievienot, pēc tam nospiediet taustiņu  $\omega$ . • RAW attēli tiek pievienoti mapei Mani klipi kā priekšskatījuma attēli ar zemu izšķirtspēju. *3*

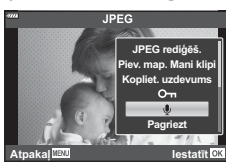

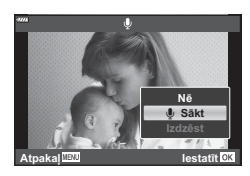

# **Skārienekrāna izmantošana**

*3*

Lai rīkotos ar attēliem, varat izmantot skārienekrānu.

#### ■ Pilna kadra apskate

#### **Iepriekšējā vai nākamā attēla parādīšana**

• Bīdiet pirkstu pa kreisi, lai skatītu nākamo attēlu, pa labi, lai skatītu iepriekšējo attēlu.

#### **Palielināt**

- Viegli pieskarieties ekrānam, lai tiktu parādīts slīdnis un  $\mathbb{R}$ .
- Bīdiet joslu uz augšu vai uz leju, lai tuvinātu vai tālinātu.
- Kad attēls ir tuvināts, bīdiet pirkstu, lai ritinātu ekrānu.
- $\cdot$  Pieskarieties vienumam  $\bullet$ , lai tiktu parādīti sīktēli. Pieskarieties  $\Box$ , lai tiktu parādīta kalendāra un mapes Mani klipi apskate.

#### Sīktēlu/mapes Mani klipi/kalendāra apskate

#### **Iepriekšējās vai nākamās lapas parādīšana**

- Bīdiet pirkstu uz augšu, lai skatītu nākamo lapu un uz leju, lai skatītu iepriekšējo lapu.
- Pieskarieties  $\bigotimes$  vai  $\bigcirc$ , lai pārslēgtu parādīto attēlu skaitu.  $\mathbb{R}$  [G Iestatījumi] (110. lpp.)
- Vairākas reizes pieskarieties vienumam  $\lceil \frac{1}{2} \rceil$ , lai atgrieztos viena kadra apskates režīmā.

#### **Attēlu apskate**

• Pieskarieties attēlam, lai skatītu to pilna kadra režīmā.

#### **Attēlu atlasīšana un aizsardzība**

Viena kadra apskates režīmā viegli pieskarieties ekrānam, lai tiktu parādīta skārienizvēlne. Pēc tam varat veikt nepieciešamo darbību, pieskaroties skārienizvēlnes ikonām.

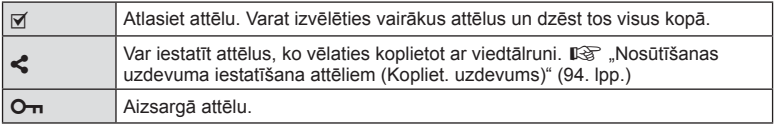

• Nepieskarieties ekrānam ar nagiem vai citiem asiem priekšmetiem.

• Cimdi vai displeja aizsargpārklājumi var traucēt skārienekrāna lietošanu.

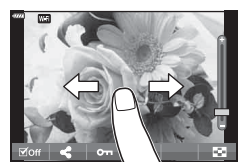

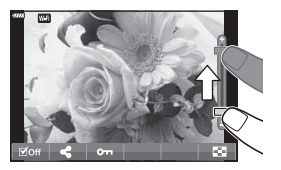

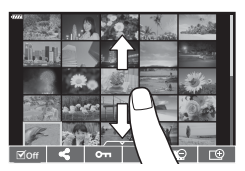

# **Pamata izvēlnes darbības**

Izvēlnes var izmantot, lai pielāgotu fotokameru vienkāršai lietošanai un iekļautu uzņemšanas un apskates opcijas, kuras nav pieejamas, izmantojot tiešo vadību, LV super vadības paneli un tamlīdzīgas iespējas.

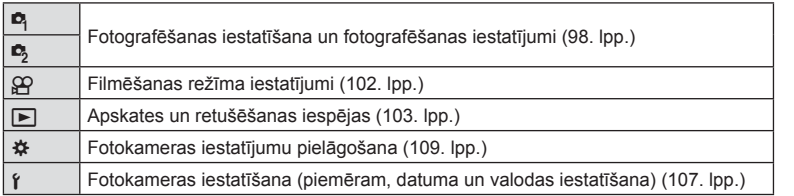

#### **Funkcijas, kuras nevar izvēlēties no izvēlnēm**

Atsevišķus vienumus nevar izvēlēties no izvēlnēm, izmantojot bulttaustiņus.

- Vienumi, kurus nevar iestatīt ar esošo fotografēšanas režīmu.
- Vienumi, kurus nevar iestatīt, jo ir iestatīts cits vienums: Kad režīma ripa ir pagriezta **bu** pozīcijā, iestatījumi, piemēram, attēla režīms, nav pieejami.

**1** Lai parādītu izvēlnes, nospiediet taustiņu MENU.

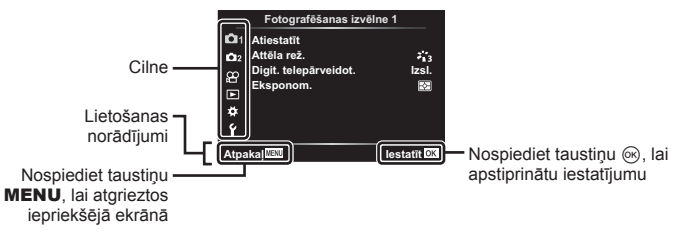

- Pēc iespējas atlasīšanas 2 sekunžu laikā tiek parādīts ceļvedis.
- Nospiediet taustiņu INFO, lai skatītu vai slēptu ceļvežus.

**2** Izmantojiet taustiņus  $\Delta \nabla$ , lai atlasītu cilni, un nospiediet taustiņu  $\infty$ .

• Izvēlnes grupu cilnes parādās, kad izvēlas vienumu  $\clubsuit$  Pielāgotā izvēlne. Izmantojiet taustinus  $\wedge \nabla$ . lai izvēlētos izvēlnes grupu, un nospiediet taustiņu  $@$ .

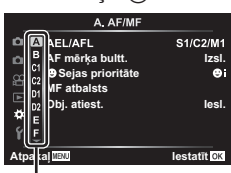

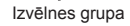

**3** Atlasiet vienumu, izmantojot taustiņus  $\Delta \nabla$ , un nospiediet taustiņu  $\textcircled{k}$ , lai parādītu izvēlētā vienuma iespējas.

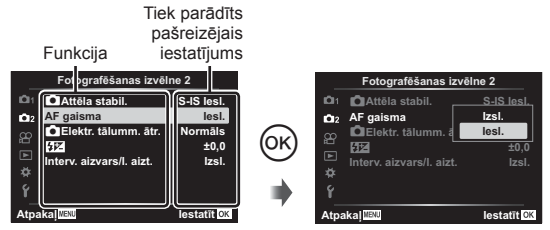

- **4** Izmantojiet  $\Delta \nabla$ , lai iezīmētu iespēju, un nospiediet taustinu  $\otimes$ , lai to izvēlētos.
	- Atkārtoti nospiediet taustiņu IZVĒLNE, lai aizvērtu izvēlni.

#### **<b>8** Piezīmes

• Informāciju par katras iespējas noklusētajiem iestatījumiem skatiet "Noklusējuma iestatījumi" (148. lpp.).

# **Opcijas Fotografēšanas izvēlne 1/Fotografēšanas izvēlne 2 izmantošana**

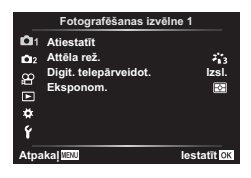

#### **Fotografēšanas izvēlne 1 Fotografēšanas izvēlne 2**

 $\blacksquare$  Atiestatīt (98. lpp.) Attēla rež. (69, 99. lpp.) Digit telepārveidot (99. lpp.) Eksponom. (80. lpp.)

 $\bullet$  **C** Attēla stabil. (78. lpp.) AF gaisma (99. lpp.) Elektr. tālumm. ātr. (100. lpp.)  $\mathbb{Z}$  (77. lpp.) Interv. aizvars/l. aizt. (100. lpp.)

#### **Noklusējuma iestatījumu atjaunošana ( Atiestatīt)**

Fotokameras iestatījumus var ērti atjaunot uz noklusējuma iestatījumiem.

- **1** Atlasiet [Atiestatīt] **D** fotografēšanas izvēlnē 1 un nospiediet taustiņu  $\omega$ .
- **2** lezīmējiet atiestates opciju ([Visi] vai [Pamata]) un nospiediet taustiņu  $\textcircled{k}$ .
	- Lai atiestatītu visus iestatījumus, izņemot laiku, datumu un dažus citus, iezīmējiet [Pilns] un nospiediet taustiņu %.  $\mathbb{R}$  "Noklusējuma iestatījumi" (148. lpp.)
- **3** Izvēlieties [Jā] un nospiediet taustiņu  $\textcircled{\tiny{\textcircled{\tiny{}}}}$ .

*4*

#### **Apstrādes iespējas ( Attēla rež.)**

Sadaļā [Attēla rež.] (69. lpp.) var veikt atsevišķus kontrasta, asuma un citu parametru pielāgojumus. Katra attēlu režīma parametru izmaiņas tiek saglabātas atsevišķi.

- **1** W Sadaļā Fotografēšanas izvēlne 1 izvēlieties [Attēla rež.] un nospiediet taustiņu Q.
	- Fotokamera parādīs attēla režīmu, kas ir pieejams pašreizējā fotografēšanas režīmā.

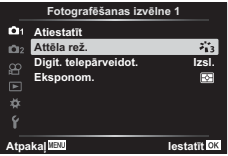

- **2** Izvēlieties iespēju, izmantojot taustiņus  $\Delta \nabla$ , un nospiediet taustiņu  $\textcircled{s}$ .
- Nospiediet  $\triangleright$ , lai atlasītajam attēla režīmam iestatītu detalizētas opcijas. Atsevišķiem attēlu režīmiem detalizētas opcijas nav pieejamas.
- Kontrasta izmaiņas neietekmē citus iestatījumus, tikai iestatījumu [Standarta].

# **Digitālā tālummaiņa ( Digit. telepārveidot.)**

Digit. telepārveidot. tiek lietots, lai tuvinātu vairāk nekā to pieļauj pašreizējā tālummaiņas proporcija. Fotokamera saglabā palielināto attēla vidusdaļu. Objekta lielums palielinās gandrīz divas reizes.

- **1** Sadaļā W Fotografēšanas izvēlne 1 iespēju [Digit. telepārveidot.] iestatiet uz [leslēgts].
- **2** Displejā redzamais skats tiks palielināts divas reizes.
	- Fotografējamais objekts tiks saglabāts tāds, kāds tas redzams displejā.
- $\cdot$  Digitālā tālummaiņa nav pieejama, ja  $\overline{AP}$  režīmā ir izvēlēta vairākkārtējā eksponēšana, panorāma vai trapeces kompensācija, vai kad filmas režīmā izvēlēts iestatījums [Standarta].
- Kad tiek parādīts RAW attēls, displejā redzamais laukums tiek norādīts ar rāmi.
- AF mērķis tiek pazaudēts.
- Displeiā tiek parādīts 图.

#### **Fokusa uzlabošana tumšā vietā ( AF gaisma)**

AF gaisma (AF palīglampiņa) iedegas, lai palīdzēt noregulēt fokusu tumšā vidē. Izvēlieties [Izslēgts], lai atspējotu AF gaismu.

# **Tālummaiņas ātruma izvēle (**K **Elektr. tālumm. ātr.)**

Izvēlieties ātrumu, kādā ar elektroniskās tālummaiņas objektīvu var tuvināt vai tālināt, nekustīgu attēlu uzņemšanas laikā izmantojot tālummaiņas gredzenu.

- **1** lezīmējiet  $\Box$  Elektr. tālumm. ātr.]  $\Box$  fotografēšanas izvēlnē 2 un nospiediet taustiņu  $(\infty)$ .
- **2** Izvēlieties iespēju, izmantojot taustiņus  $\Delta \nabla$ , un nospiediet taustiņu  $\infty$ .

# **Automātiska fotografēšana ar fi ksētu intervālu ( Interv. aizvars/l. aizt.)**

Varat iestatīt fotokameru automātiskai fotoattēlu uzņemšanai ar noteiktu laika intervālu. Uzņemtos kadrus iespējams arī ierakstīt vienā fi lmā. Šis iestatījums ir pieejams tikai režīmā P/A/S/M.

**1** lezīmējiet [Interv. aizvars/l. aizt.] iz fotografēšanas izvēlnē 2 un nospiediet taustiņu  $\infty$ .

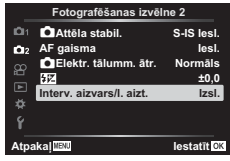

- 2 Atlasiet [lesl.] un nospiediet  $\triangleright$ .
- **3** Regulējiet norādītos iestatījumus un nospiediet taustiņu  $\textcircled{k}$ .

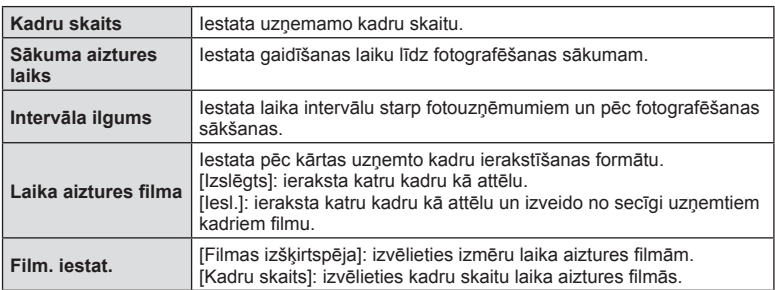

- Displejā redzamais sākuma un beigu laiks ir tikai orientējošs. Faktiskais laiks var būt atšķirīgs atkarībā no uzņemšanas apstākļiem.
- **4** Vēlreiz tiks parādītas opcijas [Izslēgts]/[Ieslēgts]; pārliecinieties, ka ir iezīmēta opcija [Izslēgts] un vēlreiz nospiediet taustiņu.
- **5** Uzņemšana.

*4*

- Kadri tiek uzņemti arī tad, ja pēc AF (Automātiskais fokuss) darbības attēls nav fokusā. Ja vēlaties labot fokusa pozīciju, fotografējiet režīmā MF (Manuālais fokuss).
- [Kontrolattēls] (107. lpp.) darbojas 0,5 sekundes.
- Ja laiks pirms vai intervāls starp fotouzņēmumiem tiek iestatīts uz 1 minūti un 31 sekundi vai ilgāk, displejs un fotokamera izslēgsies pēc 1 minūtes. 10 sekundes pirms veicamā fotouzņēmuma tā atkal automātiski ieslēgsies. Ja displejs ir izslēgts, nospiediet slēdža pogu, lai to atkal ieslēgtu.
- Ja izvēlētais AF režīms ir (72. lpp.) [C-AF] vai [C-AF+TR], tas automātiski tiek nomainīts uz [S-AF].
- Kad notiek fotografēšana ar laika intervālu, skārienu darbības ir atspējotas.
- Fotografējot ar laika intervālu, nav pieejama Bulb, laika un kombinētā fotografēšana.
- Ja zibspuldzes uzlādes laiks ir ilgāks nekā laika intervāls starp fotouzņēmumiem, zibspuldze nedarbosies.
- Ja kāds no attēliem netiks pareizi ierakstīts, laika aiztures filma netiks izveidota.
- Ja kartē nepietiek vietas, laika aiztures filma netiks ierakstīta.
- Fotografēšana ar laika aizturi tiks atcelta, ja tiek lietota: režīmu ripa, taustiņš MENU, taustiņš  $\blacktriangleright$ , objektīva atbrīvošanas taustiņš vai pievienots USB kabelis.
- Izslēdzot fotokameru, fotografēšana ar laika aizturi tiks atcelta.
- Ja akumulatorā nebūs palicis pietiekami daudz enerģijas, fotoattēlu uzņemšana var tikt pārtraukta pusē. Pārliecinieties, lai pirms fotografēšanas akumulators būtu pietiekami uzlādēts.
- Dažās datorsistēmās var neizdoties demonstrēt filmas, kuras ierakstītas, kad sadaļā [Film. iestat.] > [Filmas izšķirtspēja] izvēlēts iestatījums [4K]. Plašāka informācija ir pieejama OLYMPUS vietnē.

# **Videoizvēlnes lietošana**

Filmēšanas funkcijas iestata videoizvēlnē.

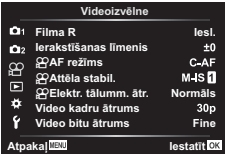

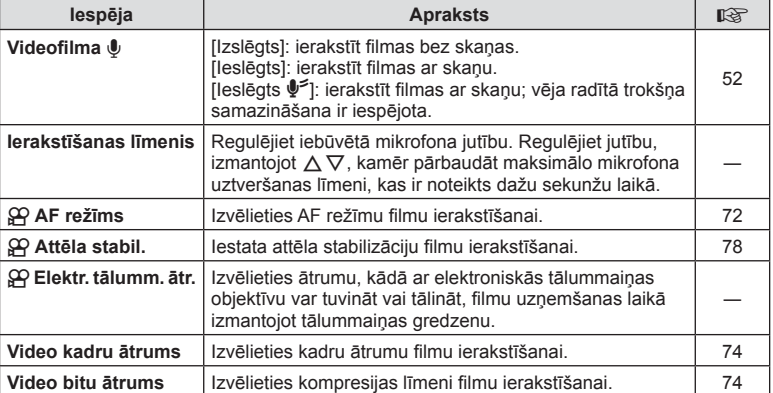

• Objektīva un fotokameras darbības skaņas var tikt ierakstītas filmā. Lai izvairītos no to ierakstīšanas, samaziniet darbības skaņas, iestatot [AF režīms] vietā [S-AF] vai [MF] vai pēc iespējas mazāk izmantojot darbības ar fotokameras taustiņiem.

• Skaņas neierakstās  $^{ART}_{7}$  (Diorāma) režīmā.

• Kad [Filma  $\Psi$ ] iestatījums ir [Izslēgts], redzams  $\mathcal{Q}_H$ .

# **Demonstrēšanas izvēlnes izmantošana**

#### **Apsk. Izvēlne**

**4** (92. lpp.)  $f \nightharpoonup$  (103. lpp.) Rediģēt (103. lpp.) Drukas uzdevums (130. lpp.) Atcelt aizsardz. (106. lpp.) Savienojums ar viedtelefonu (121. lpp.)

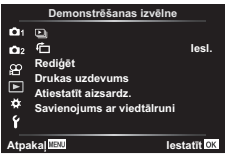

# Attēlu parādīšana ar pagriešanu (右)

Ja iestatījums ir [Iesl.], attēli automātiski tiek pagriezti portretorientācijā, lai apskates rādījumā tiktu parādīti pareizā orientācijā.

#### **Nekustīgu attēlu rediģēšana (Rediģēt)**

Ierakstītos attēlus var rediģēt un saglabāt kā atsevišķus attēlus.

- 1 Sadaļā ► Demonstrēšanas izvēlne izvēlieties [Rediģēt] un nospiediet  $taustinu$   $@R$ .
- **2** Izmantojiet  $\Delta \nabla$ , lai atlasītu [Attēla izvēle], un nospiediet taustiņu  $\Im$ .
- **3** Izmantojiet  $\langle \rangle$ , lai atlasītu rediģējamo attēlu, un nospiediet taustiņu  $\langle \hat{\mathbf{w}} \rangle$ .
	- Ja ir atlasīts RAW attēls, tiek parādīta iespēja [RAW Datu red.], savukārt iespēja [JPEG rediģēš.] tiek parādīta, ja tiek atlasīts JPEG attēls. Attēliem, kas ierakstīti RAW+JPEG formātā, tiek parādītas abas iespējas — gan [RAW Datu red.], gan [JPEG rediģēš.]. Atlasiet no tām vēlamo opciju.
- **4** Atlasiet [RAW Datu red.] vai [JPEG rediģēš.] un nospiediet taustiņu  $\textcircled{k}$ .

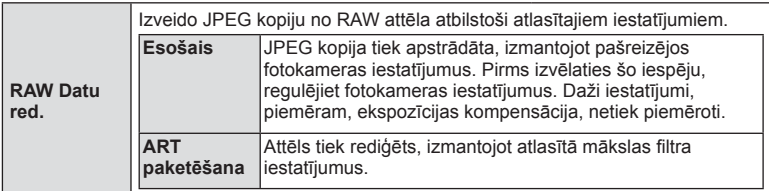

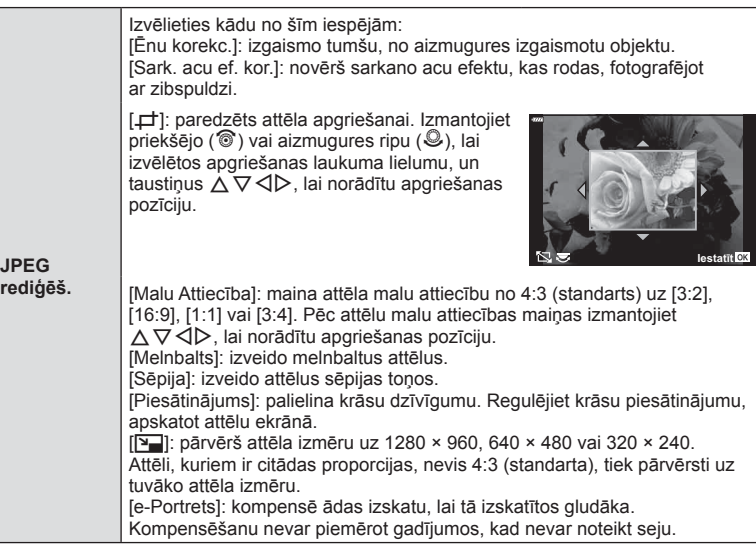

- **5** Kad iestatīšana ir pabeigta, nospiediet taustiņu  $\otimes$ .
	- Iestatījumi tiek lietoti attēlam.
- **6** Izvēlieties [Jā] un nospiediet taustiņu  $\otimes$ .
	- Rediģētais attēls tiek saglabāts atmiņas kartē.
- Sarkano acu efekta labošana var nedarboties atkarībā no attēla.
- Attēla rediģēšana JPEG formātā nav iespējama šādos gadījumos: ja attēls tiek apstrādāts datorā, ja atmiņas kartē nepietiek vietas, vai ja attēls ierakstīts citā fotokamerā.
- Attēlam nevar veikt izmēra maiņu (V) uz tādu, kas ir lielāks par sākotnējo.
- Iespējas [P] (Kadru izgriešana) un [Malu attiecība] var izmantot tikai, lai rediģētu attēlus ar malu attiecību 4:3 (standarta).

#### **Skaņas ierakstīšana**

Attēliem var pievienot skaņu (līdz 30 s. garu). Šī ir tāda pati funkcija kā [R] apskates laikā (95. lpp.).

**ēlne)**

**Lestatīt QK** 

*4*

Att. pārklāš

RAW<sub>s</sub> V

RAWZ v

Atpakaļ**Ⅲ** lestatīt Att<u>.</u> pārklāšana

#### **Attēlu pārklāšana**

Līdz pat 3 RAW attēlu kadriem, kas uzņemti ar fotokameru, var tikt pārklāti un saglabāti kā atsevišķs attēls.

Attēls tiek saglabāts ierakstīšanas režīmā, kas iestatīts uz attēla saglabāšanas brīdi. (Ja ir izvēlēta iespēja [RAW], kopija tiks saglabāta [YN+RAW] formātā.)

- **1** Sadaļā  $\blacktriangleright$  Demonstrēšanas izvēlne izvēlieties [Rediģēt] un nospiediet taustiņu  $(66)$ .
- **2** Izmantojiet taustiņus  $\Delta \nabla$ , lai atlasītu vienumu [Att. pārklāšana], un nospiediet taustiņu  $@$ .
- **3** Atlasiet pārklājamo attēlu skaitu un nospiediet taustiņu  $\textcircled{k}$ .
- **4** Izmantojiet  $\Delta \nabla \langle \rangle$ , lai atlasītu RAW attēlus, un nospiediet taustiņu  $\textcircled{\tiny{\textcirc}}$ , lai tos pievienotu pārklājumam.
	- Pārklātais attēls tiks parādīts, ja ir atlasīts 3. darbībā norādītais skaits attēlu.
- **5** Regulējiet katram pārklājamajam attēlam palielinājumu.
	- Izmantoiiet taustiņus  $\triangleleft$ ), lai atlasītu attēlu un taustiņus  $\Delta \nabla$ , lai regulētu palielinājumu.
	- Palielinājuma vērtību var noregulēt diapazonā 0,1–2,0. Pārbaudiet rezultātu displejā.
- **6** Nospiediet taustiņu  $\textcircled{a}$ , lai parādītu apstiprinājuma dialoglodziņu. Atlasiet [Jā] un nospiediet  $taustinu$   $@R$ .

# **K** Piezīmes

• Lai pārklātu 4 vai vairāk kadrus, saglabājiet pārklājuma attēlu kā RAW failu un atkārtoti izmantojiet iespēju [Att. pārklāšana].

# **Fotoattēla saglabāšana no fi lmas ( Fotografēšana fi lmējot)**

Saglabājiet atlasītos 4K filmas kadrus kā nekustīgus attēlus.

- 1 Sadaļā ► Demonstrēšanas izvēlne izvēlieties [Rediģēt] un nospiediet taustinu  $@R$ .
- **2** Izmantojiet  $\Delta \nabla$ , lai atlasītu [Attēla izvēle], un nospiediet taustiņu  $\textcircled{\tiny{\textcircled{\tiny{R}}}}$ .
- **3** Izmantojiet taustiņus  $\triangle$ , lai izvēlētos filmu, un nospiediet taustiņu  $\textcircled{\tiny{\textcircled{\tiny{R}}}}$ .
- 4 Izvēlieties [Filmas rediģēšana] un nospiediet taustiņu  $\circledcirc$ .
- **5** Izmantojiet taustiņus  $\Delta \nabla$ , lai atlasītu vienumu [Fotografēšana filmējot], un nospiediet taustiņu  $\circledcirc$ .
- **6** Izmantojiet taustiņu  $\triangle$ , lai atlasītu kadru, kuru vēlaties saglābāt kā fotoattēlu, un nospiediet taustiņu  $\omega$ .
	- Izmantojiet  $\Delta \nabla$  vai, lai izlaistu vairākus kadrus.

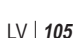

# **Filmas kadru izgriešana (Filmas kadru izgriešana)**

- 1 Sadaļā  $\blacktriangleright$  Demonstrēšanas izvēlne izvēlieties [Rediģēt] un nospiediet taustiņu  $\textcircled{\tiny{\textcircled{\tiny{M}}}}$ .
- **2** Izmantojiet  $\Delta \nabla$ , lai atlasītu [Attēla izvēle], un nospiediet taustiņu  $\otimes$ .
- **3** Izmantojiet taustiņus  $\langle \rangle$ , lai izvēlētos filmu, un nospiediet taustiņu  $\infty$ .
- **4** Izvēlieties [Filmas rediģēšana] un nospiediet taustiņu  $\textcircled{\tiny{\text{R}}}$ .
- **5** Izmantojiet taustiņus  $\Delta \nabla$ , lai atlasītu vienumu [Filmas kadru izgriešana.], un nospiediet taustiņu  $\circledcirc$ .
- **6** Atlasiet [Pārrakstīt] vai [Jauns fails] un nospiediet taustiņu  $\textcircled{k}$ .
	- Ja attēls ir aizsargāts, iespēju [Pārrakstīt] nevar izvēlēties.
- **7** Izvēlieties, vai dzēšamā daļa sākas ar pirmo kadru vai beidzas ar pēdējo kadru, izmantojot  $\langle \downarrow \rangle$ , lai iezīmētu vēlamo opciju un nospiežot taustiņu  $\langle \varnothing \rangle$ , lai atlasītu to.
- 8 Izmantojiet < D, lai izvēlētos dzēšamo daļu.
	- Dzēšamā daļa ir redzama sarkanā krāsā.
- **9** Nospiediet taustiņu  $\infty$ .
- Rediģēšana ir pieejama filmām, kas ir ierakstītas ar šo kameru.

#### **Visu aizsardzības iestatījumu atcelšana**

Vienlaicīgi var atcelt vairāku attēlu aizsardzības iestatījumus.

- **1** Sadaļā ► Demonstrēšanas izvēlne atlasiet [Atiestatīt aizsardz.] un nospiediet taustiņu  $\infty$ .
- **2** Atlasiet [Jā] un nospiediet taustiņu  $\textcircled{\tiny{\textcircled{\tiny{R}}}}$ .

# **Iestatījumu izvēlnes lietošana**

Izmantojiet iestatījumu izvēlni f, lai iestatītu fotokameras pamatfunkcijas.

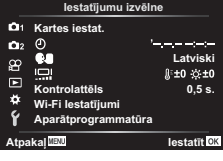

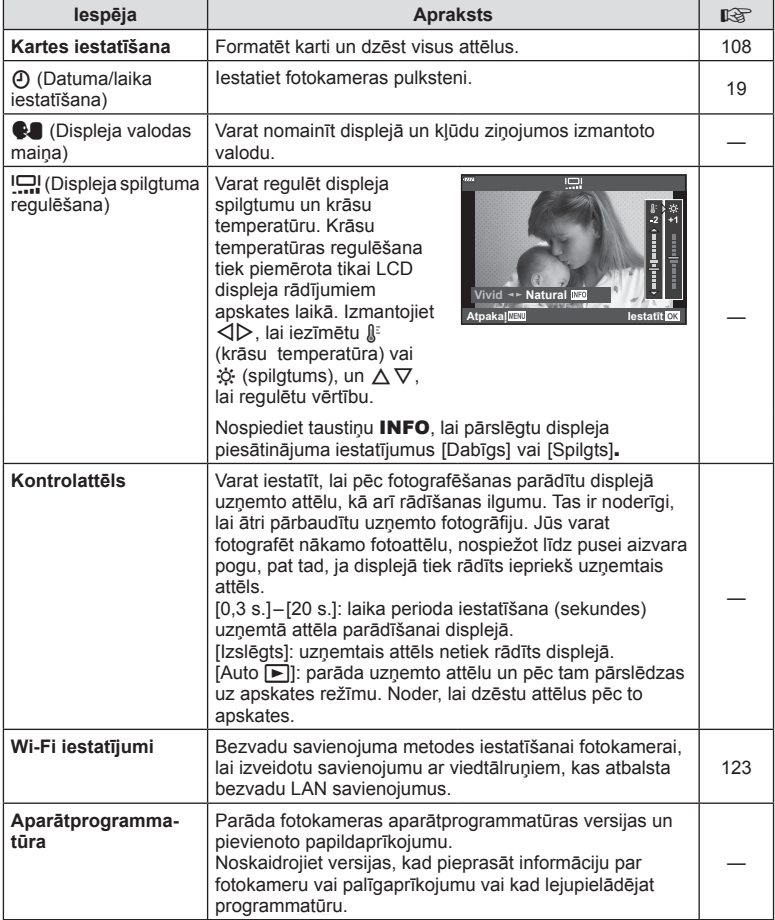

Ja atmiņas kartes tiek izmantotas pirmo reizi vai tās ir lietotas citās fotokamerās vai datoros, tās vispirms ir jāformatē šajā fotokamerā.

Formatējot atmiņas karti, tiek izdzēsti visi dati, tostarp pret izdzēšanu aizsargāti attēli. Formatējot lietotu atmiņas karti, pārliecinieties, vai tajā nav attēlu, ko vēlaties saglabāt atmiņas kartē.  $\mathbb{I} \circled{F}$  "Izmantojamās atmiņas kartes" (133. lpp.)

- 1 Sadaļā f Iestatījumu izvēlne atlasiet [Kartes iestat.] un nospiediet taustiņu  $\circledcirc$ .
	- Ja kartē ir dati, parādīsies izvēlnes vienumi. Atlasiet [Formatēšana] un nospiediet taustiņu @.
- **2** Izvēlieties [Jā] un nospiediet taustiņu  $\otimes$ .
	- Formatēšana ir izpildīta.

# **Visu attēlu dzēšana (Kartes iestatīšana)**

Visus kartē esošos attēlus var nodzēst vienlaikus. Aizsargātie attēli netiek dzēsti.

- 1 Atlasiet [Kartes iestat.] izvēlnē f iestatījumu izvēlnē un nospiediet taustiņu  $\circledcirc$ .
- **2** Atlasiet [Izdzēst visu] un nospiediet taustiņu  $\textcircled{s}$ .
- **3** Izvēlieties [Jā] un nospiediet taustiņu  $\textcircled{\tiny{\textcircled{\tiny{R}}}}$ .
	- Visi attēli ir dzēsti.

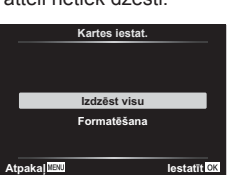

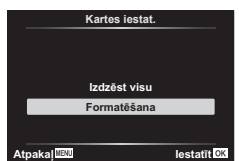

*4*
# **Pielāgoto izvēļņu lietošana**

Fotokameras iestatījumus var pielāgot, izmantojot sadaļu  $\ddot{\ast}$  Pielāgotā izvēlne.

#### **Pielāgotā izvēlne**

- **A** AF/MF (109. lpp.)<br>**B** Pogas/Ripa (109.
- Pogas/Ripa (109. lpp.)
- $\left(\frac{\mathbb{Z}}{2}\right)$  Displejs/ $\left(\frac{\mathbb{Z}}{2}\right)$  Displejs/ $\left(\frac{\mathbb{Z}}{2}\right)$  Displejs/ $\left(\frac{\mathbb{Z}}{2}\right)$ D1/D2 Eksp./ISO/BULB (111. lpp.)
- 
- $\overline{B}$   $\overline{C}$  Pielāgots (112. lpp.)<br> $\overline{B}$   $\overline{C}$   $\overline{C}$   $\overline{D}$
- W K/Baltā balanss/Krāsa (112. lpp.) G lerakstīt (113. lpp.)
- 
- **CD** ESM (114. lpp.)<br>**CD** Utilitas (114.
- Utilītas (114. lpp.)

## a **AF/MF**

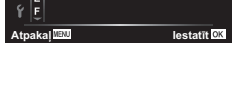

**Obj. atiest. Iesl. MF atbalsts**

**\$)PƝUƷDEXOWW Izsl. 6HMDVSULRULWƗWH**

S1/C2/M1

A. AF/MF

### **MENU → ☆ → △**

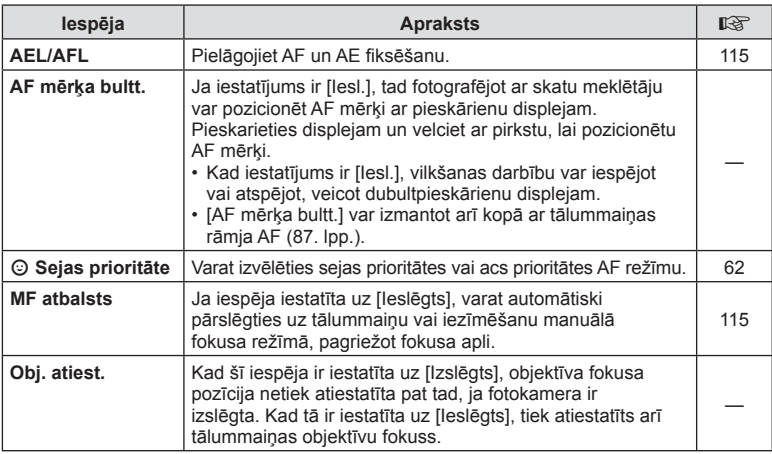

## **B** Poga/Ripa

### **MENU → ☆ → B**

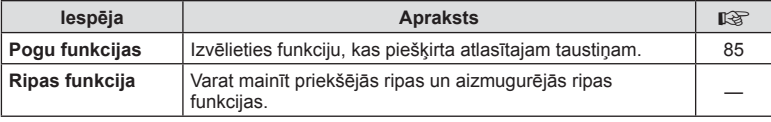

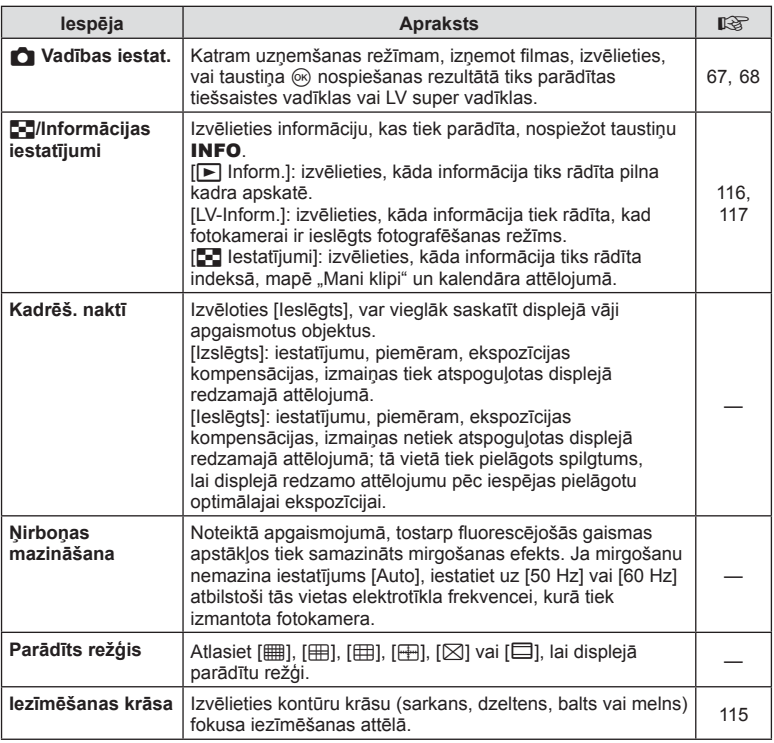

## O **Displ./**8**/PC**

### **MENU → ☆ → @**

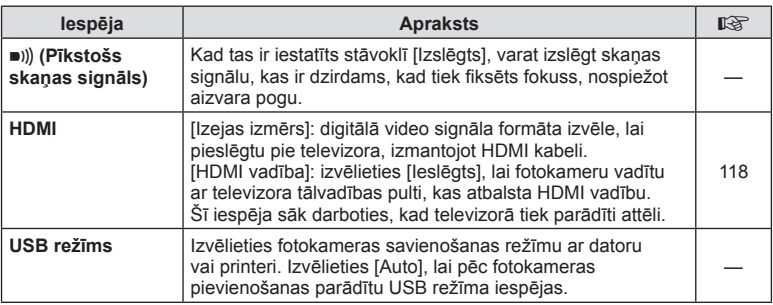

## **D1** Eksp./ISO/BULB

### **MENU → ☆ → 回**

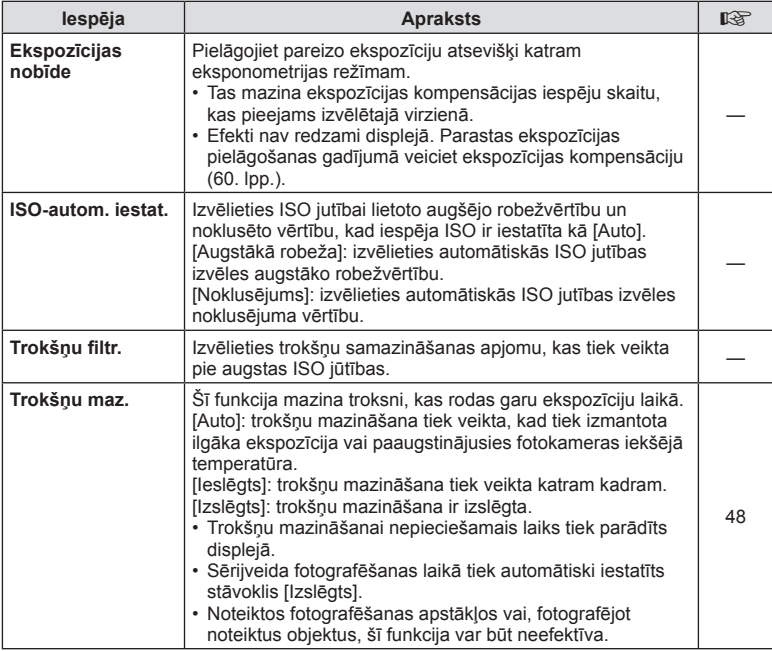

### D<sub>2</sub> Eksp./ISO/BULB

### **MENU → ☆ → 図**

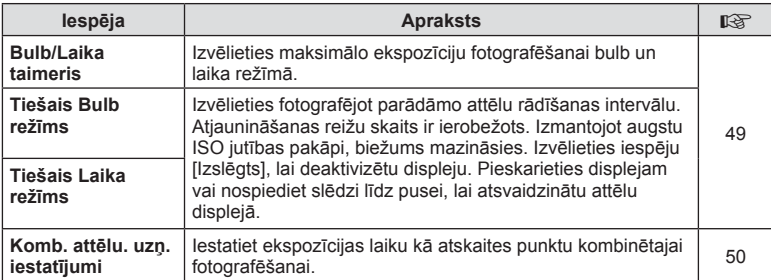

# *4*

# b # **Pielāgots**

### **MENU→**  $\hat{\varphi}$  **→ B**

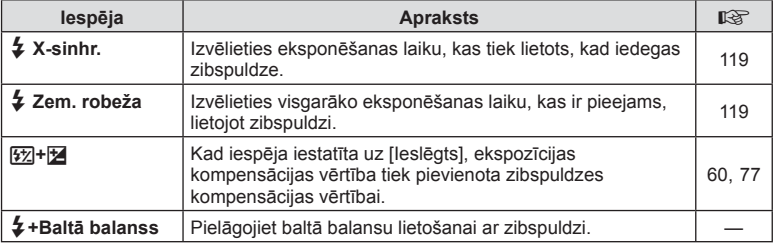

# W K**/Baltā balanss/Krāsa**

### **MENU → ☆ → 日**

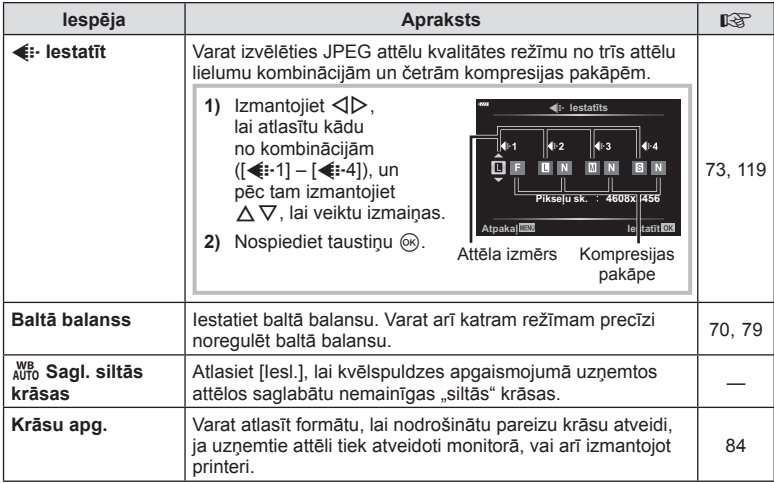

## X **Ierakstīt**

### **MENU → ☆ → G**

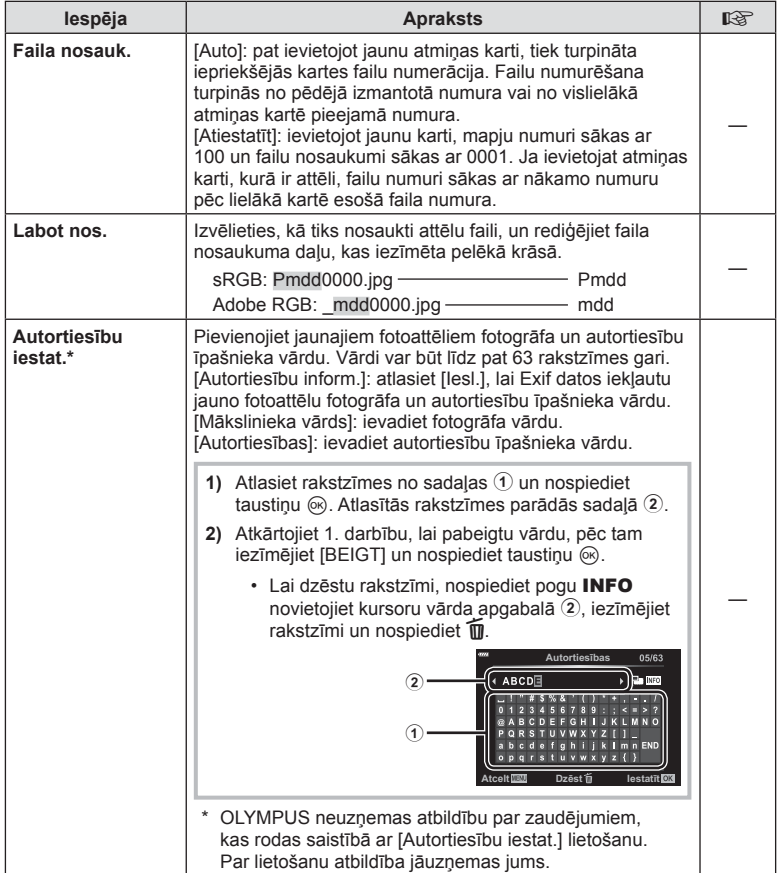

**Izvē***4*

**lnes funkcijas (pielāgotās izvēlnes)**

### **MENU→☆→日**

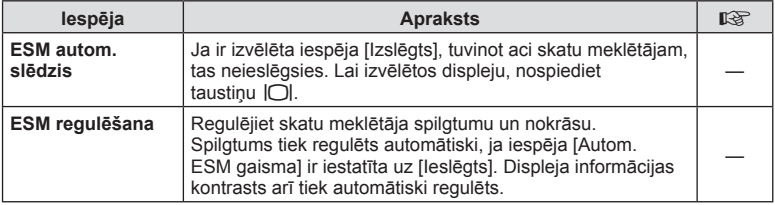

## a K **Utilītas**

### **MENU → ☆ → ■**

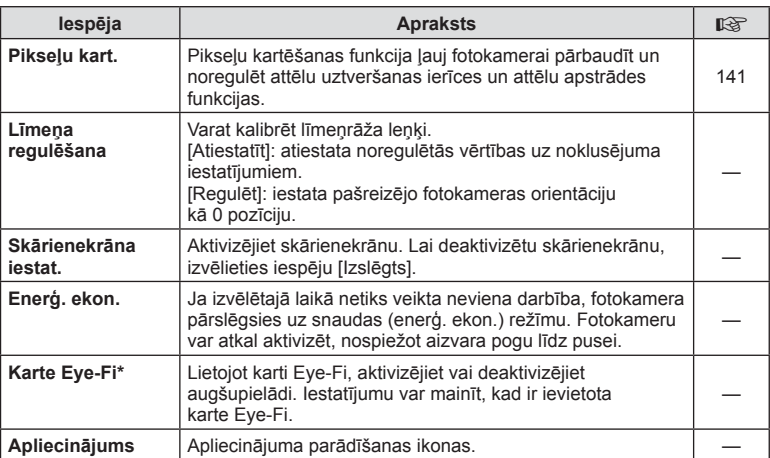

\* Lietojiet karti Eye-Fi saskaņā ar tās valsts tiesību aktiem, kurā tiek lietota fotokamera. Lidmašīnās un citās vietās, kur bezvadu sistēmas ierīču lietošana ir aizliegta, izņemiet karti Eye-Fi no fotokameras vai iespēju [Eye-Fi] iestatiet uz [Izslēgts]. Fotokamera neatbalsta "bezgalīgu" Eye-Fi režīmu.

## $MENU \rightarrow \hat{X} \rightarrow \Box$   $\rightarrow$  [AEL/AFL]

Automātisko fokusēšanu un eksponometriju var veikt, nospiežot taustiņu, kuram piešķirta AEL/AFL funkcija. Izvēlieties režīmu katram fokusēšanas režīmam.<br>**3LOQUES EKSPOZ.**<br>3LOQUE

#### **Funkcijas AEL/AFL piešķiršana \$WSDNDD Atpakaļ <b>EXICO** (Atpakaļ **EXICO) bestatīt DIS**

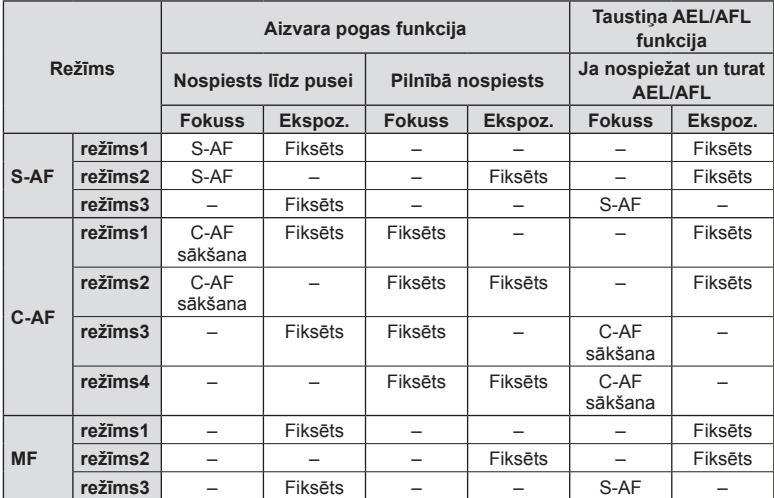

### **MF atbalsts**

### $MENU \rightarrow \hat{X} \rightarrow \Omega \rightarrow IMF$  atbalsts1

Šī ir MF atbalsta funkcija. Pagriežot fokusa apli, objekta mala tiek pastiprināta vai arī ekrāna displeja daļa tiek palielināta. Pārtraucot fokusa apļa lietošanu, ekrāns atgriežas sākotnējā parādītajā lielumā.

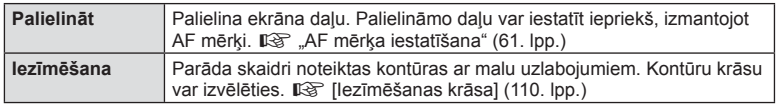

• Iezīmēšanas funkcijas izmantošanas laikā nelielu objektu malas tiek izteiktāk pastiprinātas. Tas negarantē precīzu fokusēšanu.

## \$ Piezīmes

• Iespēju [Iezīmēšana] var parādīt, izmantojot taustiņu darbības. Displejs tiek pārslēgts katru reizi, kad tiek nospiests taustiņš. Piešķiriet pārslēgšanas funkciju vienam no taustiņiem, iepriekš izmantojot pogu funkcijas (85. lpp.).

**āgotās izvēlnes)**

## MENU →  $\hat{\mathbf{w}}$  → **GI** → [G-Ilnf. iestatījumi]

#### q **Info (Apskates informācijas rādījumi)**

Izmantojiet [ $\blacktriangleright$ ] Inform.], lai pievienotu tālāk norādītos apskates informācijas displejus. Pievienotie displeji tiek parādīti, apskates laikā atkārtoti nospiežot taustiņu INFO. Varat izvēlēties, lai rādījumi, kas parādās pēc noklusējuma iestatījuma, netiktu parādīti.

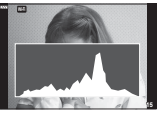

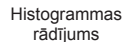

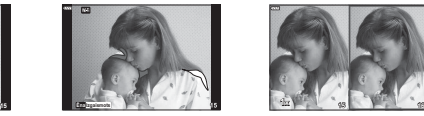

Gaišo un tumšo laukumu rādījums

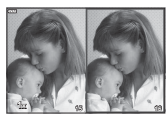

Gaismas kastes rādījums

- Attēlojumā Izgaismots un ēnots pāreksponētie laukumi ir redzami sarkanā krāsā, bet nepietiekami eksponētie – zilā krāsā.
- Izmantojiet gaismas kastes attēlojumu, lai salīdzinātu divus attēlus vienu otram līdzās. Nospiediet taustiņu (%), lai pārslēgtos starp attēliem.
- Pamata attēls tiek parādīts labajā pusē. Izmantojiet priekšējo ripu, lai atlasītu attēlu, un nospiediet taustiņu  $\textcircled{\tiny{\textcircled{\tiny\textcirc}}}$ , lai attēlu pārvietotu uz kreiso pusi. Labajā pusē var atlasīt attēlu, kas jāsalīdzina ar attēlu kreisajā pusē. Lai izvēlētos citu pamata attēlu, iezīmējiet labo rāmi un nospiediet taustiņu  $\textcircled{\tiny{\textsf{R}}}$ .
- Pagrieziet aizmugures ripu, lai mainītu tālummaiņas proporciju. Nospiediet taustiņu Fn1 un pēc tam  $\Delta \nabla \langle \mathcal{D} \rangle$ , lai ritinātu pietuvināto laukumu, un pagrieziet priekšējo ripu, lai atlasītu kādu no attēliem.

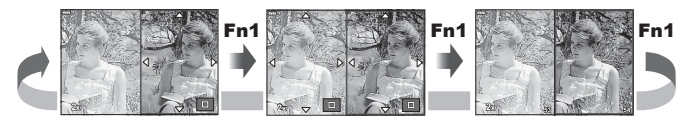

### **LV-Info (Fotografēšanas informācijas rādījumi)**

Histogrammas, izgaismojuma un ēnojuma un līmeņrāža rādījumus var pievienot [LV-Inform.]. Izvēlieties [Pielāgotais 1] vai [Pielāgotais 2] un atlasiet pievienojamos rādījumus. Pievienotos rādījumus var ieslēgt, fotografēšanas laikā atkārtoti spiežot pogu INFO. Varat izvēlēties, lai rādījumi, kas parādās pēc noklusējuma iestatījuma, netiktu parādīti.

*4*

### G **Iestatījumi ( Sīktēlu/ kalendāra rādījums)**

Jūs varat izvēlēties sīktēlu rādījumā parādīto kadru skaitu, kā arī iestatīt, lai netiktu rādīti ekrāni, kas iestatīti [[-] lestatījumi] rādīšanai pēc noklusējuma. Ekrānus ar izvēles rūtiņu demonstrēšanas ekrānā var atlasīt ar aizmugures ripu.

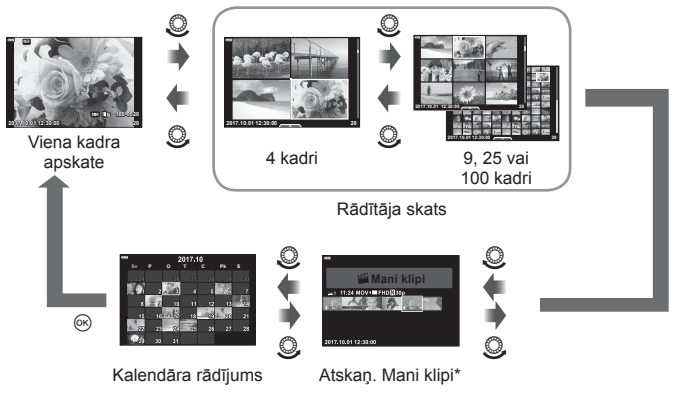

\* Ja ir izveidota viena vai vairākas mapes Mani klipi, tās būs redzamas šeit (56. lpp.).

### **MENU → ☆ → 囮 → [HDMI]**

Lai aplūkotu ierakstītos attēlus televizora ekrānā, izmantojiet atsevišķi iegādājamu vadu. Šī funkcija ir pieejama fotografēšanas režīmā. Lai skatītu augstas kvalitātes attēlus televizora ekrānā, pievienojiet fotokameru augstas izšķirtspējas televizoram, izmantojot HDMI vadu.

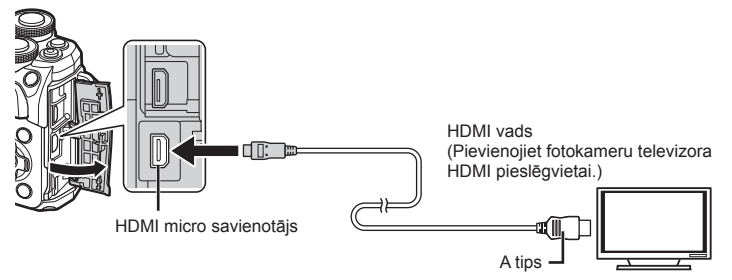

Savienojiet televizoru ar fotokameru un ieslēdziet televizora ievades avotu.

- Kad tiek pievienots HDMI kabelis, fotokameras displejs izslēdzas.
- Lai iegūtu informāciju par televizora ieejas vietas maiņu, skatiet televizora lietošanas rokasgrāmatu.
- Atkarībā no televizora iestatījumiem parādītie attēli un informācija var būt apgriezta.
- Ja fotokamera tiek pievienota, izmantojot HDMI vadu, varēsit izvēlēties digitālā video signāla veidu. Izvēlieties formātu, kas atbilst televizorā izvēlētajam ievades formātam.

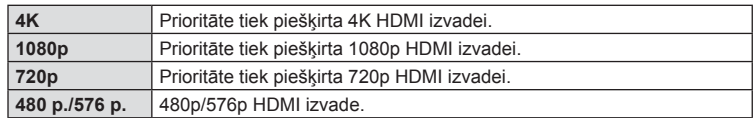

- Nepievienojiet fotokameru citām HDMI izejas ierīcēm. Tā var sabojāt fotokameru.
- HDMI izeja nedarbojas, ja fotokamera tiek pievienota datoram vai printerim, izmantojot USB vadu.
- Izvēloties [4K], video izšķirtspēja fotografēšanas režīmā ir [1080p].

### Televizora tālvadības pults izmantošana

Kad fotokamera ir pieslēgta televizoram, kurš atbalsta HDMI vadību, to var vadīt, izmantojot televizora tālvadības pulti. Atlasiet [Ieslēgts] kā [HDMI vadība] iestatījumu. Ja tiek atlasīts iestatījums [Ieslēgts], fotokameras vadīklas var izmantot tikai attēlu apskatei.

- Fotokameras pārvaldīšanu var veikt, izpildot televizora ekrānā redzamos lietošanas norādījumus.
- Viena kadra apskates laikā varat parādīt vai paslēpt informācijas rādījumu, nospiežot taustiņu "Sarkans", un parādīt vai paslēpt kataloga rādījumu, nospiežot taustiņu **"Zaļš"**.
- Dažos televizoros netiek atbalstītas visas funkcijas.

## **MENU →**  $\Leftrightarrow$  **→**  $\mathbf{B}$  **→ [** $\sharp$  **X-sinhr.]/[** $\sharp$  **Zem. robeža]**

Varat iestatīt aizvara ātruma nosacījumus, kas nosaka, kad jāieslēdzas zibspuldzei.

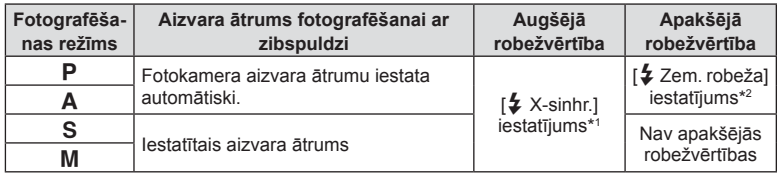

\*1 1/200 sekundes, izmantojot atsevišķi iegādātu ārējo zibspuldzi.

\*2 Paildzina līdz 60 sekundēm, ja ir iestatīta lēnā sinhronizācija.

### **JPEG attēla izmēru un kompresijas pakāpju kombinācijas**

### **MENU → ☆ → 日 → [<…lestatīt]**

Varat iestatīt JPEG attēla kvalitāti, kombinējot attēla izmēru un kompresijas pakāpi.

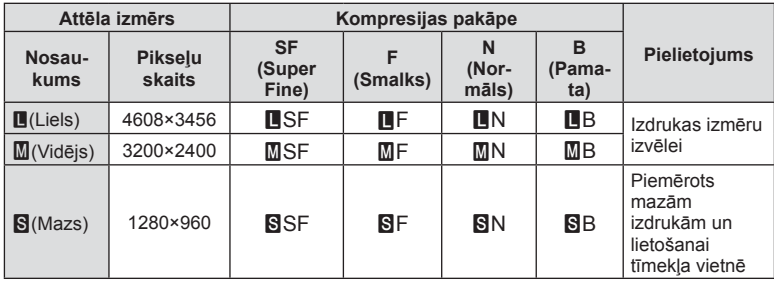

# **Fotokameras savienošana ar viedtālruni**

Ja izveidojat savienojumu ar viedtālruni, izmantojot šīs kameras bezvadu LAN funkciju un īpašu lietotni, iegūsiet vēl vairāk funkciju uzņemšanas laikā un pēc tās.

#### **Lietotnes OLYMPUS Image Share lietošanas iespējas ( OI.Share)**

- Attēlu nosūtīšana no fotokameras uz viedtālruni Jūs varat ielādēt kamerā esošos attēlus viedtālrunī.
- Attālā uzņemšana no viedtālruņa Jūs varat attāli lietot kameru un veikt uzņemšanu, izmantojot viedtālruni.
- Skaistu attēlu apstrāde Varat izmantot mākslas filtrus un pievienot spiedogus viedtālrunī ielādētiem attēliem.
- GPS atzīmju pievienošana ar kameru uzņemtajiem attēliem Jūs varat pievienot attēliem GPS atzīmes, vienkārši nosūtot uz kameru viedtālrunī saglabāto GPS žurnālu.

Lai iegūtu plašāku informāciju, apmeklējiet šādu adresi: http://app.olympus-imaging.com/oishare/

- Pirms bezvadu LAN funkcijas izmantošanas izlasiet sadaļu "Bezvadu LAN funkcijas lietošana" (159. lpp.).
- Ja bezvadu LAN funkcija tiek lietota ārpus valsts vai reģiona, kurā fotokamera tika iegādāta, pastāv risks, ka fotokamera neatbildīs attiecīgās valsts bezvadu sakaru noteikumiem. Olympus neuzņemsies atbildību par jebkādu šādu noteikumu neievērošanu.
- Lietojot jebkādus bezvadu sakarus, vienmēr pastāv risks, ka trešā persona var tos pārtvert.
- Fotokameras bezvadu LAN funkciju nevar lietot, lai izveidotu savienojumu ar mājas vai publisko piekļuves punktu.
- Raidītāja antena atrodas turētājā. Ja vien iespējams, netuviniet antenu metāla priekšmetiem.
- Bezvadu LAN savienojuma laikā akumulators izlādēsies ātrāk. Ja akumulatora uzlādes līmenis ir zems, pārsūtīšanas laikā, iespējams, tiks zaudēts savienojums.
- Savienojuma izveide var būt apgrūtināta vai lēna, ja tuvumā atrodas ierīces, kas rada magnētiskos laukus, statisko elektrību vai radioviļņus, piemēram, mikroviļņu ierīces vai bezvadu tālrunis.

*5*

# **Savienošana ar viedtālruni**

Savienojiet fotokameru ar viedtālruni. Startējiet viedtālrunī instalēto lietotni OI.Share.

- **1** Atlasiet iespēju [Savienojums ar viedtālruni] sadaļā  $\blacktriangleright$ ] Demonstrēšanas izvēlne un nospiediet taustiņu (%) button.
	- Savienojumu var arī izveidot, displejā pieskaroties vienumam **WEE**.
- **2** Norādiet Wi-Fi iestatījumus saskaņā ar displejā redzamajiem norādījumiem.
	- Displejā tiek parādīts SSID, parole un QR kods.

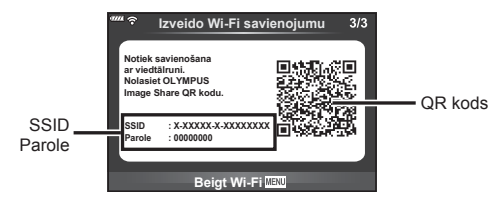

- **3** Viedtālrunī startējiet lietotni OI.Share un nolasiet QR kodu, kas attēlots fotokameras displejā.
	- Tiks automātiski izveidots savienojums.
	- Dažus viedtālrunus pēc QR koda nolasīšanas ir nepieciešams konfigurēt manuāli. Ja viedtālrunis ir savienots ar citu Wi-Fi tīklu vai ierīci, var būt nepieciešams viedtālruņa lietotnē Iestatījumi izvēlētā tīkla vietā norādīt kameras SSID.
	- Ja nevarat nolasīt QR kodu, ievadiet SSID un paroli sava viedtālruņa Wi-Fi iestatījumos, lai izveidotu savienojumu. Informāciju par piekļuvi Wi-Fi iestatījumiem viedtālrunī skatiet sava viedtālruņa lietošanas instrukcijā.
- **4** Lai pārtrauktu savienojumu, fotokamerā nospiediet MENU vai displeja ekrānā pieskarieties vienumam [Pārtraukt Wi-Fi].
	- Savienojumu var arī pārtraukt, izmantojot lietotni OI.Share vai izslēdzot fotokameru.

## **Attēlu nosūtīšana uz viedtālruni**

Jūs varat atlasīt attēlus fotokamerā un ielādēt tos viedtālrunī. Fotokameru var arī izmantot, lai jau iepriekš atlasītu attēlus, ko vēlaties koplietot.  $\mathbb{R}$  "Nosūtīšanas uzdevuma iestatīšana attēliem (Kopliet. uzdevums)" (94. lpp.)

- **1** Savienojiet fotokameru ar viedtālruni (121. lpp.).
	- Savienojumu var arī izveidot, displejā pieskaroties vienumam W<sub>E</sub>.

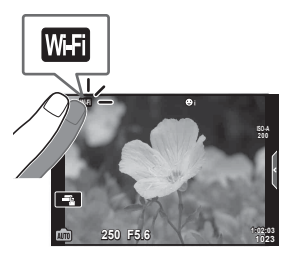

- **2** Palaidiet lietotni OI.Share un pieskarieties pogai Attēlu nosūtīšana.
	- Fotokamerā esošie attēli tiek parādīti saraksta veidā.
- **3** Atlasiet attēlus, kurus vēlaties nosūtīt, un pieskarieties taustiņam Saglabāt.
	- Kad saglabāšana ir pabeigta, fotokameru var izslēgt, izmantojot viedtālruni.

## **Fotografēšana tālvadības režīmā, izmantojot viedtālruni**

Varat fotografēt tālvadības režīmā, izmantojot viedtālruni. Tas ir iespējams tikai režīmā [Privāts] (123. lpp.).

- **1** Fotokamerā startējiet [Savienojums ar viedtālruni].
	- Savienojumu var arī izveidot, displejā pieskaroties vienumam **w.fl.**
- **2** Palaidiet lietotni OI.Share un pieskarieties pogai Tālvadība.
- **3** Lai fotografētu, pieskarieties aizvara pogai.
	- Uzņemtais attēls tiek saglabāts fotokamerā ievietotajā atmiņas kartē.
- Pieejamās fotografēšanas iespējas ir daļēji ierobežotas.

# **Atrašanās vietas informācijas pievienošana attēliem**

Jūs varat pievienot GPS atzīmes attēliem, kas tika uzņemti, kad tika saglabāts GPS žurnāls, vienkārši nosūtot uz kameru viedtālrunī saglabāto GPS žurnālu. Šī funkcija ir pieejama tikai tad, ja ir izmantota iespēja [Privāts].

- **1** Pirms fotografēšanas sākšanas palaidiet lietotni OI.Share un ieslēdziet slēdzi pogai Pievienot vietu, lai sāktu GPS žurnāla saglabāšanu.
	- Pirms tiek sākta GPS žurnāla saglabāšana, fotokamera vienu reizi jāsavieno ar OI.Share, lai sinhronizētu laiku.
	- Kamēr tiek saglabāts GPS žurnāls, var izmantot tālruni vai citas lietojumprogrammas. Neaizveriet programmu OI.Share.
- **2** Kad uzņemšana ir pabeigta, izslēdziet pogas Pievienot vietu slēdzi. GPS žurnāla saglabāšana ir pabeigta.
- **3** Fotokamerā startējiet [Savienojums ar viedtālruni].
	- Savienojumu var arī izveidot, displejā pieskaroties vienumam **w.f.**
- **4** Nosūtiet saglabāto GPS žurnālu uz fotokameru, izmantojot OI.Share.
	- GPS atzīmes tiek pievienotas atmiņas kartē esošajiem attēliem, saskaņā ar nosūtīto GPS žurnālu.
	- Attēlos, kam pievienota atrašanās vietas informācija, tiek parādīts  $\mathcal X$ .
- Atrašanās vietas informāciju var pievienot tikai ar viedtālruņiem, kuriem ir GPS funkcija.
- Filmām atrašanās vietas informāciju nevar pievienot.

# **Savienojuma metodes maiņa**

Fotokameru ar viedtālruni var savienot divos veidos. Izmantojot iespēju [Privāts], katru reizi savienojuma izveidei tiek izmantoti tie paši iestatījumi. Izmantojot iespēju [Vienas reizes], katru reizi tiek izmantoti citi iestatījumi. Veidojot savienojumu ar savu viedtālruni, ieteicams lietot iestatījumu [Privāts], bet, nosūtot attēlus uz drauga viedtālruni, ieteicams lietot iespēju [Vienas reizes].

Noklusējuma iestatījums ir [Privāts].

- **1** lestatījumu izvēlnē f atlasiet [Wi-Fi iestatījumi] un nospiediet taustiņu  $\textcircled{\tiny W}$ .
- 2 Atlasiet [Wi-Fi savien. iestat.] un nospiediet  $\triangleright$ .
- **3** Atlasiet bezvadu LAN savienojuma metodi un nospiediet taustiņu  $\infty$ .
	- [Privāts]: savienojums ar vienu viedtālruni (tiek izveidots automātiski, izmantojot iestatījumus pēc sākotnējā savienojuma). Ir pieejamas visas OI.Share funkcijas.
	- [Vienas reizes]: savienojums ar vairākiem viedtālruņiem (ik reizi, veicot savienojumu, tiek izmantoti citi savienojuma iestatījumi). Ir pieejama tikai programmas OI.Share attēlu nosūtīšanas funkcija. Var skatīt tikai attēlus, kuri ir iestatīti koplietošanas uzdevumam, izmantojot fotokameru.
	- [Atlasīt]: katru reizi atlasiet, kuru metodi lietot.
	- [Izslēgts]: Wi-Fi funkcija ir izslēgta.

## **Paroles maiņa**

Mainiet paroli, kas tiek lietota metodei [Privāts].

- **1** lestatījumu izvēlnē  $\gamma$  atlasiet [Wi-Fi iestatījumi] un nospiediet taustiņu  $\omega$ .
- 2 Atlasiet [Privātā parole] un nospiediet  $\triangleright$ .
- 3 Izpildiet lietošanas norādījumus un nospiediet pogu .
	- Tiks iestatīta jauna parole.

# **Koplietošanas uzdevuma atcelšana**

Atceliet koplietošanas uzdevumus, kuri ir iestatīti attēliem.

- **1** lestatījumu izvēlnē f atlasiet [Wi-Fi iestatījumi] un nospiediet taustiņu  $\textcircled{\tiny W}$ .
- **2** Atlasiet [Atiestatīt kopliet. uzdevumu] un nospiediet  $\triangleright$ .
- **3** Atlasiet [Jā] un nospiediet taustiņu  $\textcircled{\tiny{\textcircled{\tiny{A}}}}$ .

# **Bezvadu LAN iestatījumu inicializēšana**

Inicializē [Wi-Fi savienojuma iestatījumi] saturu.

- **1** lestatījumu izvēlnē  $\gamma$  atlasiet [Wi-Fi iestatījumi] un nospiediet taustiņu  $\omega$ .
- **2** Atlasiet [Atiestatīt Wi-Fi iestatījumus] un nospiediet  $\triangleright$ .
- **3** Izvēlieties [Jā] un nospiediet taustiņu  $\textcircled{\tiny{\textcircled{\tiny{R}}}}$ .

# **Fotokameras pievienošana datoram**

*6*

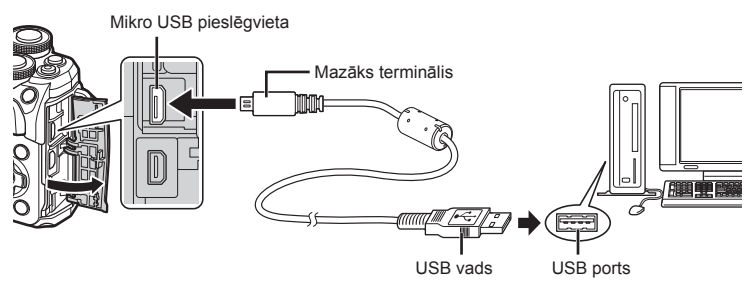

- Pēc fotokameras ieslēgšanas displejā tiek parādīts dialoglodziņš, kurā var izvēlēties resursierīci. Ja tā nenotiek, fotokameras pielāgošanas izvēlnēs iespējai [USB režīms] (110. lpp.) atlasiet iestatījumu [Auto].
- Ja fotokameras displejā nekas netiek parādīts pat pēc fotokameras pievienošanas datoram, iespējams, ir izlādējies akumulators. Izmantojiet pilnībā uzlādētu akumulatoru.

# **Att ēlu kop ēšana dator ā**

Ar USB savienojumu ir saderīgas š ādas oper ē t ājsist ēmas:

**Windows: Windows 7 SP1/Windows 8/Windows 8.1/Windows 10 Mac: OS X v10.8-v10.11/macOS v10.12**

- **1** Izsl ēdziet fotokameru un pievienojiet to datoram.
	- USB porta atrašanās vieta dažādiem datoriem atšķiras. Plašāku informāciju skatiet sava datora lietošanas rokasgr āmat ā .
- **2** Iesl ēdziet fotokameru.
	- Tiek parādīts USB savienojuma atlases ekrāns.
- 3 Nospiediet ∆∇, lai atlasītu vienumu [Datu glabāš]. Nospiediet tausti ņu Q .

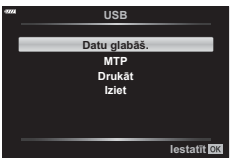

- **4** Fotokamera tiek atpaz īta dator ā k ā jauna ierīce.
- Ja j ūs lietojat Windows att ēlu galeriju, 3. darb ī b ā izv ēlieties [MTP]
- $\bullet~$  Pat tad, ja datoram ir USB pieslēgvieta, datu nosūtīšana netiek garantēta tālāk minētajās  $\,$ vid ēs.

USB piesl ēgvieta datoram ir pievienota, izmantojot paplašin ājuma karti u.tml., datori, kuriem nav rūpnīcā instalētas operētājsistēmas, un mājas apstākļos komplektēti datori

- Fotokameras vad ības rīkus nevar lietot, kam ēr fotokamera ir pievienota datoram.
- Ja pēc fotokameras pievienošanas datoram netiek parādīts 2. darbībā norādītais dialoglodzi ņš, fotokameras piel āgošanas izv ēln ēs iesp ējai [USB rež īms] (110. lpp.) atlasiet iestatījumu [Auto].

# **Datora programmat ūras instal ēšana**

Ar fotokameru nofotografētos fotoattēlus un uzņemtās filmas var nosūtīt uz datoru, kā arī skatīt, rediģēt un uzturēt kārtībā, izmantojot OLYMPUS piedāvāto programmat ūru OLYMPUS Viewer 3.

- Lai instal ētu programmat ūru OLYMPUS Viewer 3, lejupiel ā d ējiet to no vietnes http://support.olympus-imaging.com/ov3download/ un iev ērojiet ekr ā n ā redzamos nor ā d ījumus.
- Apmeklējiet iepriekš tekstā minēto tīmekļa vietni, lai atrastu sistēmas prasības un instal ēšanas nor ā d ījumus.
- Pirms lejupiel ādes b ūs nepieciešams ievad īt izstr ā d ājuma s ērijas numuru.

# **OLYMPUS digit ā l ās fotokameras atjaunin ā t āja instal ēšana**

Fotokameras aparātprogrammatūras atjauninājumus var veikt tikai, izmantojot OLYMPUS digitālās fotokameras atjauninātāju. Lejupielādējiet atjauninātāju no turpmāk norādītās tīmekļa vietnes un instalējiet to, ievērojot ekrānā redzamos nor ā d ījumus.

http://oup.olympus-imaging.com/ou1download/index/

# **Lietot āja re ģistr ācija**

Lai re ģistr ētu savus OLYMPUS produktus, apmekl ējiet OLYMPUS vietni.

# **Tieš ā druk āšana (PictBridge)**

Ja, izmantojot USB vadu, pievienojat fotokameru ar "PictBridge" standartu saderīgam printerim, att ēlus varat druk āt tieši.

**1** Pievienojiet fotokameru printerim, izmantojot komplekt ācij ā iek ļauto USB vadu, un iesl ēdziet fotokameru.

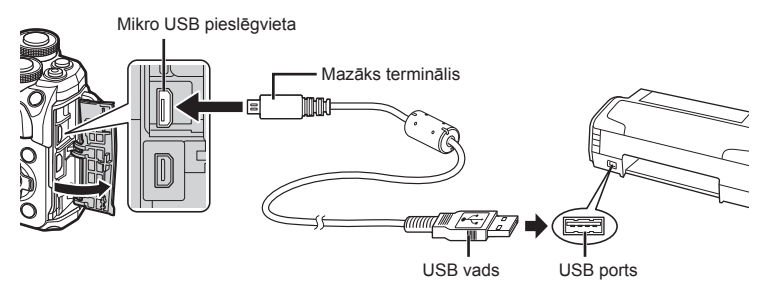

- Druk āšanai izmantojiet piln ī b ā uzl ā d ētu akumulatoru.
- Pēc fotokameras ieslēgšanas displejā tiek parādīts dialoglodziņš, kurā var izvēlēties resursierīci. Ja tā nenotiek, fotokameras pielāgošanas izvēlnēs iespējai [USB režīms] (110. lpp.) atlasiet iestatījumu [Auto].
- 2 Izmantojiet  $\Delta \nabla$ , lai atlasītu [Drukāt].
	- Tiks parādīts uzraksts [Vienu mirkli], bet pēc tam tiks par ā d īts drukas rež īma izv ēles dialoglodzi ņš.
	- · Ja pēc dažām minūtēm ekrāns netiek parādīts, atvienojiet USB vadu un s āciet v ēlreiz ar 1. darb ību.

### **P ārejiet uz sada ļu "Uzst ā d ā m ā druka" (128. lpp.)**

• RAW attēlus un filmas nevar izdrukāt.

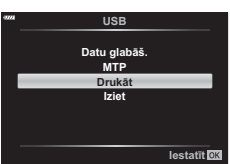

# **Ērta druk āšana**

Fotokamerā apskatiet drukājamo attēlu pirms pievienojat printeri, izmantojot USB kabeli.

- **1** Izmantojiet ⊲D, lai fotokamerā skatītu drukāšanai paredz ētos att ēlus.
- 2 Nospiediet D.
	- Attēlu izvēles ekrāns tiek parādīts, kad drukāšana ir pabeigta. Cita attēla drukāšanai izmantojiet  $\triangleleft\triangleright$ , lai atlasītu attēlu, un nospiediet taustiņu @

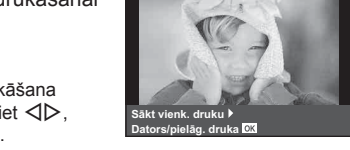

• Lai izietu, atvienojiet USB vadu no fotokameras, kam ēr ir redzams att ēlu izv ēles ekr āns.

## **Uzst ā d ā m ā druka**

- **1** Pievienojiet fotokameru printerim, izmantojot komplekt ācij ā iek ļauto USB vadu, un iesl ēdziet fotokameru.
	- Pēc fotokameras ieslēgšanas displejā tiek parādīts dialoglodziņš, kurā var izvēlēties resursierīci. Ja tā nenotiek, fotokameras pielāgošanas izvēlnēs iespējai [USB režīms] (110. lpp.) atlasiet iestatījumu [Auto].
- 2 Lai iestatītu drukāšanas opciju, izpildiet norādījumus.

### **Drukas rež īma izv ēle**

Atlasiet drukāšanas veidu (drukas režīmu). Pieejamie drukas režīmi ir norādīti tālāk.

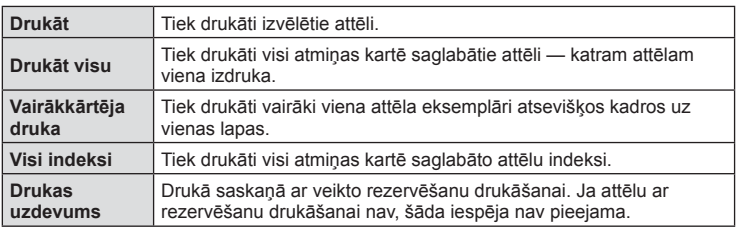

### **Druk āšanas pap īra iestatīšana**

Šis iestatījums mainās atkarībā no printera veida. Ja pieejams ir tikai printera iestatījums STANDARTA šo iestatījumu nevar main īt.

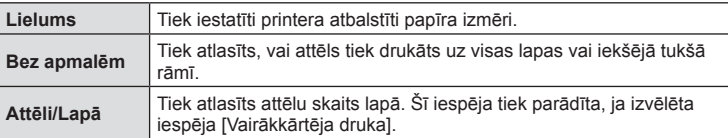

#### **Att ēlu izv ēle druk āšanai**

Atlasiet att ēlus, kurus v ēlaties druk āt. Izv ē l ētos att ēlus var druk āt v ē l āk (viena kadra rezerv ēšana) vai apskatīto att ēlu var izdruk āt uzreiz.

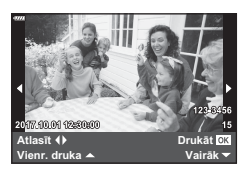

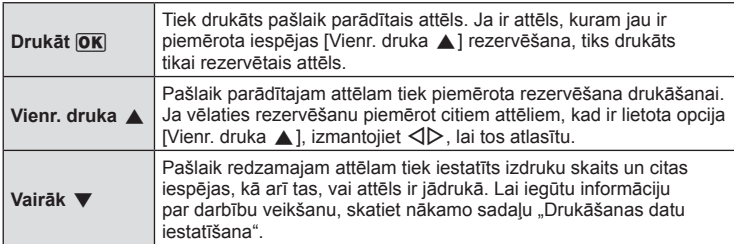

#### **Druk āšanas datu iestatīšana**

Atlasiet, vai uz attēla drukāt tādus drukāšanas datus kā datums, laiks un faila nosaukums. Ja iestatīts drukāšanas režīms [Drukāt visu], atlasiet iespēju [Opciju iestat.].

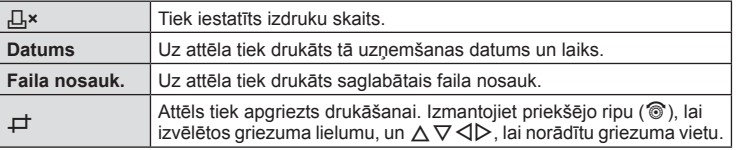

- 3 Pēc tam, kad esat iestatījis drukāšanai paredzētos attēlus un drukāšanas datus, izvēlieties [Drukāt] un nospiediet taustiņu ⊛.
	- Lai apturētu un atceltu drukāšanu, nospiediet taustiņu  $@$ . Lai atsāktu drukāšanu, atlasiet [Turpin āt].

#### ■ Drukāšanas atcelšana

Lai atceltu drukāšanu, iezīmējiet [Atcelt] un nospiediet taustiņu ⊛. Ņemiet vērā, ka visas drukāšanas uzdevumā veiktās izmaiņas tiks zaudētas. Lai atceltu drukāšanu un atgrieztos iepriekšējā darbībā, kurā varat mainīt pašreizējo drukāšanas uzdevumu, nospiediet MENU. 6

## **Drukas uzdevums ( DPOF)**

Atmi ņas kart ē varat saglab āt digit ālas druk āšanas piepras ījumus, nor ādot druk ājamos att ēlus un katras izdrukas kopiju skaitu. P ēc tam att ēlus varat druk āt drukāšanas pakalpojumu veikalā, kas atbalsta DPOF, vai pievienot fotokameru tieši DPOF printerim, lai attēlus drukātu pats. Lai izveidotu drukāšanas pieprasījumu, nepieciešama atmi ņas karte.

### **Druk āšanas uzdevuma izveide**

- **1** Attēlu apskates laikā nospiediet taustiņu <sup></sup><sup>⊚</sup> un atlasiet [凸 (Drukas uzdevums)].
- 2 Atlasiet [凸] vai [凸VISI] un nospiediet taustiņu <sup>@</sup>.

#### **Atseviš ķi att ēli**

Nospiediet ⊲D, lai atlasītu kadru, kas jāiestata rezervēšanai drukāšanai, un pēc tam nospiediet  $\Delta \nabla$ , lai iestatītu izdruku skaitu.

• Lai rezerv ēšanu druk āšanai iestatītu vair ākiem att ēliem, atk ārtojiet šo darb ību. Kad visi vajadz īgie attēli ir izvēlēti, nospiediet taustiņu ⊛.

#### **Visi att ēli**

Atlasiet [ДVISI] un nospiediet taustiņu ⊛.

**3** Izv ēlieties datuma un laika form ātu un nospiediet taustiņu ⊛.

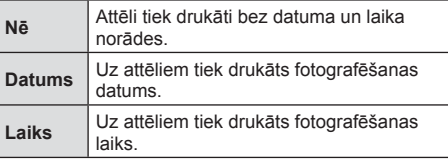

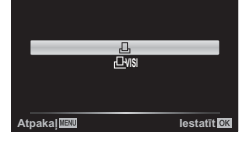

**Drukas uzdevums**

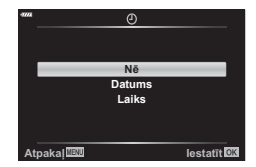

- Druk ājot att ēlus, iestatījumu nevar main īt daž ādiem att ēliem.
- 4 Izvēlieties [lestatīt] un nospiediet taustiņu <sup></sup>.
- Fotokameru nedrīkst izmantot, lai main ītu t ādus druk āšanas piepras ījumus, kas izveidoti, izmantojot citas ierīces. Izveidojot jaunu druk āšanas piepras ījumu, tiek izdz ēsts jebkurš esošs druk āšanas piepras ījums, kas izveidots, izmantojot citas ierīces.
- · Drukas uzdevumos nevar iekļaut RAW attēlus vai filmas.

### **Visu vai atlas īto att ēlu no ņemšana no druk āšanas uzdevuma**

Varat atiestatīt visu rezervēšanas drukāšanai informāciju vai tikai atsevišķiem attēliem.

- **1** Attēlu apskates laikā nospiediet taustiņu <sup></sup><sup>⊚</sup> un atlasiet [凸 (Drukas uzdevums)].
- 2 Izvēlieties [凸] un nospiediet taustiņu <sup>@</sup>.
	- Lai no druk āšanas uzdevuma no ņemtu visus att ēlus, atlasiet [Atiestatīt] un nospiediet taustiņu  $\circledast$ . Lai izietu, nenoņemot visus attēlus, atlasiet [Saglabāt] un nospiediet taustiņu ⊛.
- **3** Nospiediet ⊲D, lai atlasītu attēlus, kas jānoņem no drukāšanas uzdevuma.
	- Izmantojiet  $\nabla$ , lai izvēlētos 0 kā izdruku skaitu. Kad visi noņemamie attēli ir noņemti no druk āšanas uzdevuma, vienreiz nospiediet tausti ņu Q .
- 4 lzvēlieties datuma un laika formātu un nospiediet taustiņu <sup></sup>⊛.
	- Šis iestatījums tiek piem ērots visiem kadriem ar rezerv ēšanas druk āšanai datiem.
- 5 Atlasiet [lestatīt] un nospiediet taustiņu <sup></sup><sup>⊚</sup>.

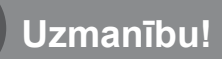

*7*

## **Akumulators un lādētājs**

- Fotokamerā tiek izmantots viens Olympus litija jonu akumulators. Vienmēr lietojiet tikai oriģinālo OLYMPUS akumulatoru.
- Fotokameras enerģijas patēriņš ievērojami atšķiras atkarībā no fotokameras lietošanas un citiem apstākļiem.
- Tālāk minētās funkcijas patērē daudz enerģijas, kaut arī fotografēšana nenotiek, tāpēc akumulators var ātri izlādēties:
	- vairākkārtēja automātiskā fokusēšana, nospiežot slēdzi līdz pusei fotografēšanas režīmā;
	- attēlu ilgstoša apskate displejā;
	- fotokameras savienojums ar datoru vai printeri.
- Lietojot izlādējušos akumulatoru, fotokamera var tikt izslēgta, neparādot brīdinājumu par zemu akumulatora līmeni.
- Iegādes brīdī akumulators nav pilnībā uzlādēts. Pirms lietošanas uzlādējiet akumulatoru, izmantojot komplektācijā iekļauto lādētāju.
- Parastais uzlādes ilgums, izmantojot komplektācijā iekļauto lādētāju, ir aptuveni 3 stundas, 30 minūtes (novērtējums).
- Nemēģiniet lietot lādētājus, kas nav paredzēti komplektācijā iekļautā akumulatora izmantošanai, vai arī lietot akumulatorus, kas nav piemēroti komplektācijā iekļautā lādētāja izmantošanai.
- Bateriju nomainot pret neatbilstošu bateriju, tā var uzsprāgt.
- Atbrīvojieties no nolietotā akumulatora saskaņā ar norādījumiem sadaļā "UZMANĪBU!" (158. lpp.) lietošanas rokasgrāmatā.

**Uzmanību!**

*7*

- Lādētāju var izmantot lielākajā daļā mājas elektrotīklu visā pasaulē, kur maiņstrāvas spriegums ir no 100 V līdz 240 V (50/60 Hz). Tomēr atkarībā no valsts vai reģiona, kurā atrodaties, maiņstrāvas kontaktligzdas forma var atšķirties un lādētājam, iespējams, būs nepieciešams kontaktspraudņa adapteris, kas piemērots sienas kontaktligzdai.
- Neizmantojiet atsevišķi nopērkamos ceļojumu adapterus, jo tie var izraisīt nepareizu lādētāja darbību.

# **Izmantojamās atmiņas kartes**

Šajā rokasgrāmatā visas atmiņas ierīces tiek skaidrotas kā kartes. Šajā fotokamerā var lietot šādus SD atmiņas kartes (tirdzniecībā pieejamas) veidus: SD, SDHC, SDXC un Eye-Fi. Lai skatītu jaunāko informāciju, apmeklējiet Olympus vietni.

### **SD kartes ierakstaizsardzības slēdzis**

SD kartes korpusā ir ierakstaizsardzības slēdzis. Iestatot slēdzi stāvoklī "BLOKĒT", būs liegta datu ierakstīšana kartē. Lai aktivizētu ierakstīšanu, pabīdiet slēdzi atbloķēšanas stāvoklī.

- Atmiņas kartē saglabātie dati netiks pilnībā izdzēsti pat pēc kartes formatēšanas vai datu izdzēšanas. Atbrīvojoties no kartes, iznīciniet atmiņas karti, lai izvairītos no personiskas informācijas noplūdes.
- Lietojiet karti Eye-Fi saskaņā ar tās valsts tiesību aktiem, kurā tiek lietota fotokamera. Lidmašīnās vai citās vietās, kur karšu izmantošana nav atļauta, izņemiet karti Eye-Fi no fotokameras vai atspējojiet kartes funkcijas.  $\mathbb{R}$  [Eye-Fi] (114. lpp.)
- Karte Eye-Fi lietošanas laikā var sakarst.
- Izmantojot karti Eye-Fi, akumulators var ātrāk izlādēties.
- Izmantojot karti Eye-Fi, fotokamera var darboties lēnāk.
- Kartes Eye-Fi lietošana var traucēt klipa ierakstīšanai. Šādā gadījumā, lūdzu, izslēdziet kartes funkciju.

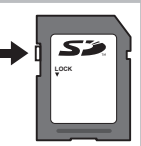

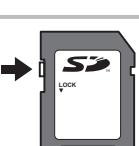

## **Ierakstīšanas režīms un faila lielums/saglabājamo attēlu skaits**

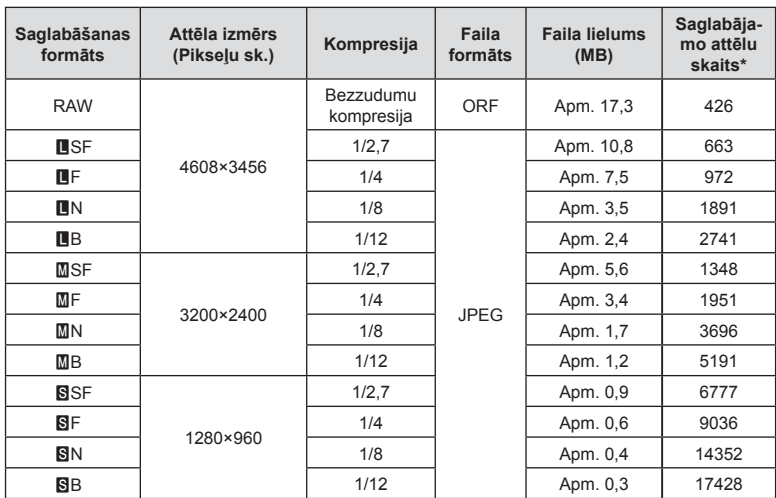

Tabulā norādītais faila lielums ir aptuvens failiem ar attēla malu attiecību 4:3.

\* Ja tiek izmantota 8 GB SD karte.

- Saglabājamo fotoattēlu skaits var mainīties atkarībā no fotografējamā objekta vai citiem faktoriem, piemēram, no tā, vai ir/nav saglabāta informācija par attēlu rezervēšanu drukāšanai. Dažkārt displejā parādītais saglabājamo attēlu skaits nemainās pat tad, ja uzņemat attēlus vai izdzēšat saglabātos attēlus.
- Faktiskais faila lielums atšķiras atkarībā no fotografējamā objekta.
- Maksimālais displejā redzamo saglabājamo fotoattēlu skaits ir 9999.
- Lai iegūtu informāciju par filmu ierakstīšanai pieejamo laiku, skatiet Olympus tīmekļa vietni.

## **Maināmie objektīvi**

Izvēlieties objektīvu atbilstoši sižetam un radošajam mērķim. Izmantojiet objektīvus, kas īpaši paredzēti sistēmai Micro Four Thirds, uz kuras ir uzlīme M.ZUIKO DIGITAL vai labajā pusē redzamais simbols. Lietojot adapteri, varat arī izmantot sistēmas Four Thirds un OM sistēmas objektīvus. Nepieciešams papildu adapteris.

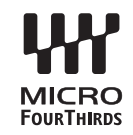

- Piestiprinot vai noņemot korpusa vāciņu vai objektīvu, turiet fotokameru ar objektīva stiprinājuma vietu uz leju. Tas palīdz novērst putekļu un citu svešķermeņu iekļūšanu fotokameras iekšpusē.
- Nenoņemiet korpusa vāciņu un nepiestipriniet objektīvu putekļainās vietās.
- Nevērsiet objektīvu pret sauli, kad tas ir piestiprināts fotokamerai. Tas var izraisīt fotokameras nepareizu darbību vai pat aizdegšanos pastiprinošā efekta dēļ, kas rodas saules gaismai koncentrējoties caur objektīvu.
- Nepazaudējiet korpusa vāciņu un aizmugurējo vāciņu.
- Piestipriniet korpusa vāciņu fotokamerai, lai novērstu putekļu iekļūšanu iekšpusē, kad objektīvs nav piestiprināts.

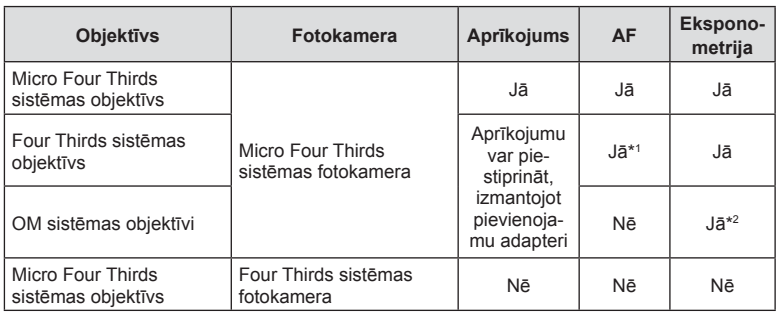

#### Objektīva un kameras kombinācijas

\*1 AF nedarbojas filmēšanas laikā.

\*2 Precīza eksponometrija nav iespējama.

# **Šai fotokamerai paredzētu ārējo zibspuldzes bloku lietošana**

Izmantojot šo fotokameru, varat lietot kādu no atsevišķi pārdotajām ārējām zibspuldzēm, lai iegūtu tādu zibspuldzes gaismu, kas atbilst jūsu vajadzībām. Ārējās zibspuldzes izveido savienojumu ar fotokameru, kas lietotājam ļauj pārvaldīt fotokameras zibspuldzes režīmus, izmantojot dažādus pieejamos zibspuldzes vadības režīmus, piemēram, TTL-AUTO un Super FP zibsp. Ārēju zibspuldzi, kas ir paredzēta izmantošanai ar šo fotokameru, var uzstādīt uz fotokameras, piestiprinot to fotokameras zibspuldzes pieslēgvietai. Zibspuldzi varat arī piestiprināt pie fotokameras zibspuldzes balsteņa, izmantojot sinhronizācijas kabeli (iegādājams atsevišķi). Skatiet arī dokumentāciju, kas iekļauta ārējo zibspuldžu komplektācijā. Izmantojot zibspuldzi, eksponēšanas laika augšējā robežvērtība ir 1/200 s.

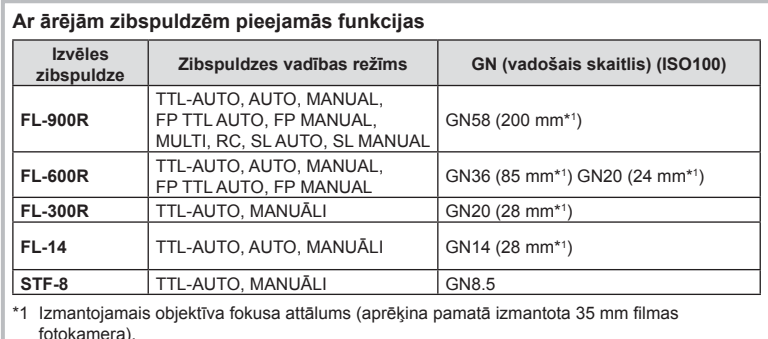

# **Citi ārējās zibspuldzes bloki**

Zibspuldzes pieslēgvietai pievienojot kāda cita ražotāja zibspuldzes bloku, ievērojiet tālāk minēto informāciju:

- Fotokameras zibspuldzes pieslēgvietas X-kontaktam pievienojot novecojušus zibspuldzes blokus, kas patērē vairāk nekā 250 V, tiks sabojāta fotokamera.
- Pievienojot zibspuldzes ar signālu kontaktiem, kas neatbilst Olympus tehniskajiem datiem, var sabojāt fotokameru.
- Fotografēšanas režīmu iestatiet uz M, eksponēšanas laiku iestatiet uz vērtību, kas nepārsniedz zibspuldzes sinhrono ātrumu, un ISO jutību iestatiet uz iestatījumu, kas nav [AUTO].
- Zibspuldzes vadību var veikt, tikai manuāli iestatot zibspuldzei ISO jutīguma un diafragmas atvēruma vērtības, kas izvēlētas fotokamerā. Zibspuldzes spožumu var regulēt, pielāgojot ISO jutīgumu un diafragmas atvērumu.
- Izmantojiet zibspuldzi ar apgaismojuma leņķi, kas atbilst objektīvam. Apgaismojuma leņķis parasti tiek norādīts, izmantojot 35 mm formāta ekvivalenta fokusa attālumus.

# **Svarīgākais papildaprīkojums**

## **Konverteri**

Pārveidotājobjektīvi tiek pievienoti fotokamerai, lai veiktu ātru un ērtu zivs acs vai makrofotografēšanu. Lai iegūtu informāciju par izmantojamajiem objektīviem, skatiet OLYMPUS vietni.

## **Acu aizsargs (EP-16)**

Varat esošā aizsarga vietā uzstādīt liela izmēra acu aizsargu.

### **Noņemšana**

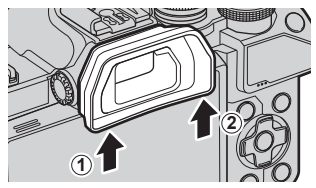

## **Sistēmas shēma**

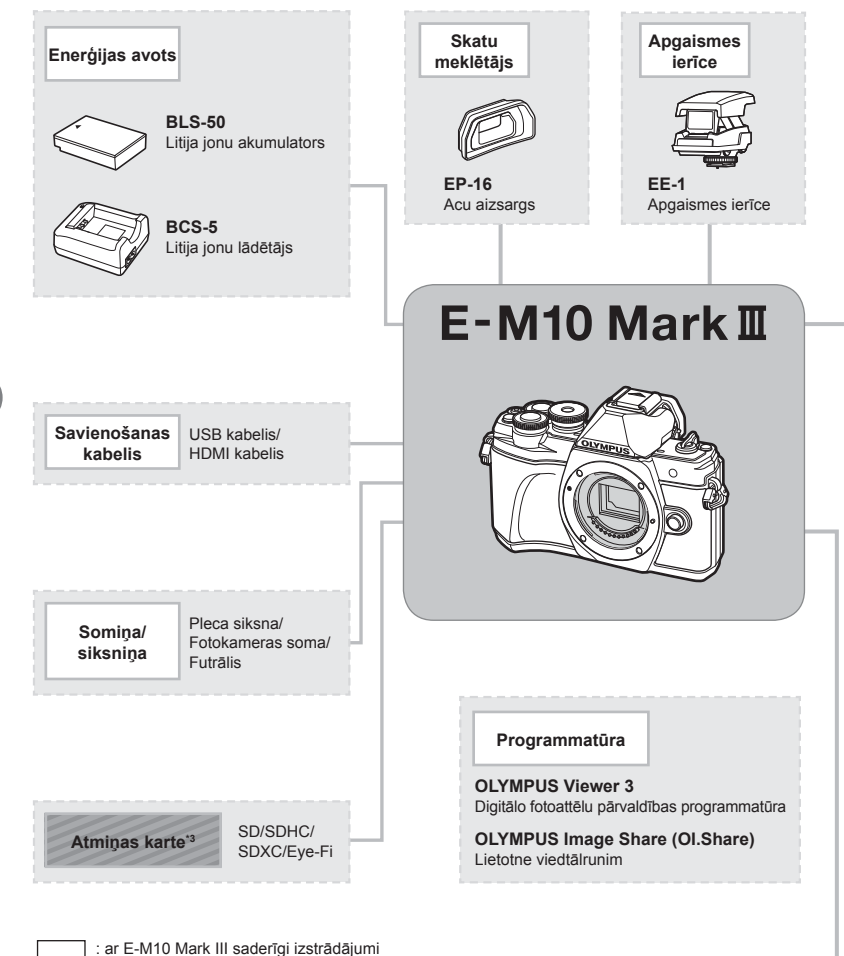

- 
- : tirdzniecībā pieejami izstrādājumi

Lai skatītu jaunāko informāciju, apmeklējiet Olympus vietni.

- \*1 Ne visus objektīvus var lietot kopā ar adapteri. Lai uzzinātu vairāk, skatiet Olympus oficiālo tīmekļa vietni. Ņemiet arī vērā, ka OM sistēmas objektīvu ražošana ir pārtraukta.
- \*2 Informāciju par saderīgajiem objektīviem skatiet Olympus oficiālajā tīmekļa vietnē.
- \*3 Karti Eye-Fi lietojiet saskaņā ar tās valsts tiesību aktiem, kurā tiek lietota fotokamera.

**Uzmanību!**

*7*

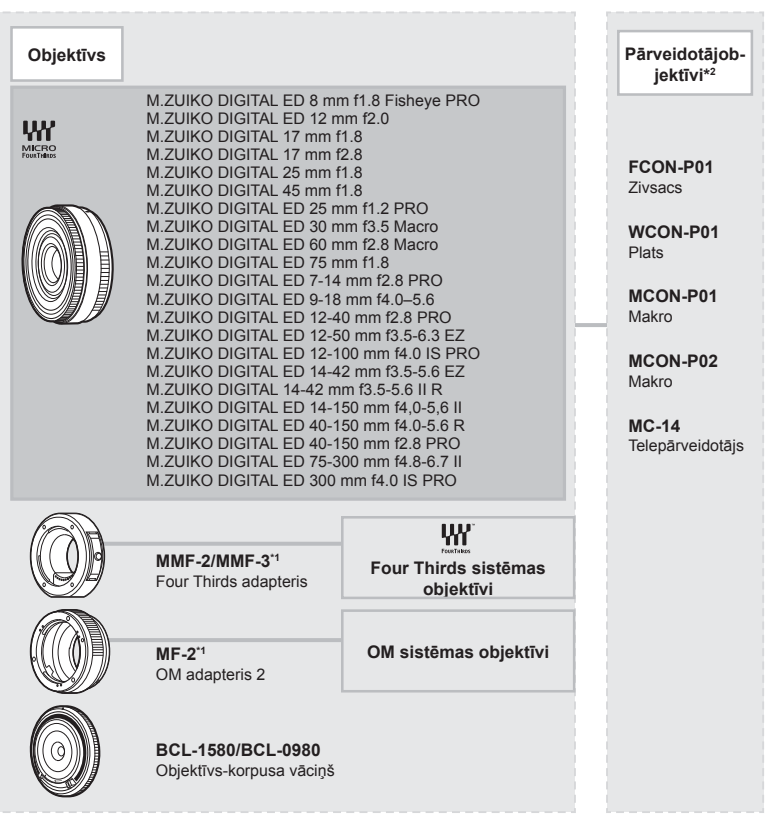

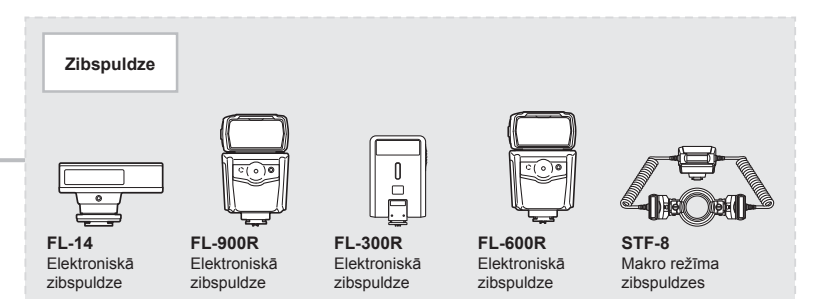

# **Fotokameras tīrīšana un uzglabāšana**

### **Fotokameras tīrīšana**

Pirms fotokameras tīrīšanas izslēdziet to un izņemiet akumulatoru.

• Nelietojiet spēcīgus šķīdinātājus, piemēram, benzolu vai spirtu, vai ķīmiski apstrādātu audumu.

#### **Ārpuse:**

• Uzmanīgi noslaukiet ar mīkstu drāniņu. Ja fotokamera ir ļoti netīra, saslapiniet drāniņu vieglā ziepjūdens šķīdumā un kārtīgi to izgrieziet. Noslaukiet fotokameru ar mitru drāniņu un pēc tam nosusiniet to ar sausu drāniņu. Ja esat lietojis fotokameru pludmalē, izmantojiet tīrā ūdenī samērcētu un kārtīgi izgrieztu drāniņu.

#### **Displejs**

• Uzmanīgi noslaukiet ar mīkstu drāniņu.

#### **Objektīvs:**

• Nopūtiet putekļus no objektīva, izmantojot tirdzniecībā pieejamu gaisa pūtēju. Objektīvus uzmanīgi noslaukiet ar objektīva tīrīšanas salveti.

### **Datu glabāšana**

- Ja fotokameru ilgstoši nelietojat, izņemiet akumulatoru un atmiņas karti. Glabājiet fotokameru vēsā, sausā, labi ventilējamā vietā.
- Regulāri ievietojiet fotokamerā akumulatoru un pārbaudiet, vai fotokamera darbojas.
- Pirms korpusa un aizmugurējo vāciņu pievienošanas notīriet no tiem putekļus un citus netīrumus.
- Piestipriniet korpusa vāciņu fotokamerai, lai novērstu putekļu iekļūšanu iekšpusē, kad objektīvs nav piestiprināts. Pārliecinieties, vai pirms objektīva noņemšanas uzstādījāt priekšējo un aizmugurējo objektīva vāciņu.
- Pēc lietošanas notīriet fotokameru.
- Neuzglabājiet to kopā ar insektiem paredzētiem līdzekļiem.
- Lai pasargātu fotokameru no korozijas, neglabājiet fotokameru vietās, kur tiek lietotas ķīmiskas vielas.
- Ja objektīvs netiek notīrīts, uz tā var sākt veidoties pelējums.
- Ja fotokamera nav izmantota ilgu laiku, pirms lietošanas pārbaudiet katru tās daļu. Pirms svarīgu attēlu fotografēšanas izdariet izmēģinājuma uzņēmumu un pārbaudiet, vai fotokamera darbojas.

## **Attēlu uztveršanas ierīces tīrīšana un pārbaude**

Šajā fotokamerā ir putekļu noņemšanas funkcija, lai putekļi nenonāktu uz attēlu uztveršanas ierīces un lai notīrītu no attēlu uztveršanas ierīces virsmas putekļus un netīrumus, izmantojot ultraskaņas vibrācijas. Putekļu noņemšanas funkcija darbojas, kad fotokamera ir ieslēgta.

Pretputekļu funkcija darbojas vienlaikus ar pikseļu kartēšanu, ar ko pārbauda attēlu uztveršanas ierīci un attēlu apstrādes shēmas. Tā kā putekļu mazināšanas funkcija tiek aktivizēta katru reizi ieslēdzot fotokameru, lai nodrošinātu šīs funkcijas efektivitāti, fotokamera ir jātur stāvus.

## **Pikseļu kartēšana — attēla apstrādes funkciju pārbaude**

Pikseļu kartēšanas funkcija ļauj fotokamerai pārbaudīt un noregulēt attēlu uztveršanas ierīces un attēlu apstrādes funkcijas. Lai pirms pikseļu kartēšanas funkcijas lietošanas pārbaudītu, vai tā darbojas, uzreiz pēc fotografēšanas vai atskaņošanas uzgaidiet 1 minūti vai ilgāk.

- 1 Pielāgotajā izvēlnē **a** atlasiet [Pikseļu kart.] (114. lpp.).
- **2** Nospiediet  $\triangleright$ , pēc tam nospiediet taustiņu  $\otimes$ .
	- Pikseļu kartēšanas laikā displejā ir redzama josla [Aizņemts]. Kad pikseļu kartēšana ir pabeigta, izvēlne tiek atjaunota.
- Ja pikseļu kartēšanas laikā nejauši izslēdzat fotokameru, atsākiet no 1. darbības.

# **Fotografēšanas padomi un informācija**

### **Fotokamera neieslēdzas pat tad, ja ievietots akumulators**

#### **Akumulators nav pilnībā uzlādēts**

• Uzlādējiet akumulatoru, izmantojot lādētāju.

#### **Akumulators īslaicīgi nenodrošina enerģiju aukstuma dēļ**

• Akumulatora veiktspēja zemā temperatūrā mazinās. Izņemiet akumulatoru un sasildiet to, uz brīdi ieliekot kabatā.

### **Nospiežot aizvara pogu, netiek uzņēmts attēls**

#### **Fotokamera automātiski izslēdzas**

• Ja noteiktu laiku netiek veiktas nekādas darbības, fotokamera automātiski aktivizē enerģijas ekonomēšanas režīmu, lai mazinātu akumulatora lietojumu.  $\mathbb{R}$  [Enerģ. ekon.] (114. lpp.)

Lai izietu no enerģijas ekonomēšanas režīma, nospiediet aizvara pogu līdz pusei. Ja vēl 4 stundas netiek veiktas nekādas darbības, fotokamera automātiski izslēdzas.

#### **Zibspuldze tiek lādēta**

• Uzlādes laikā displejā mirgo atzīme  $\clubsuit$ . Gaidiet līdz mirgošana beidzas, pēc tam nospiediet aizvara pogu.

#### **Nevar veikt fokusēšanu**

• Fotokamera nevar fokusēt objektus, kas atrodas pārāk tuvu fotokamerai, vai arī objekti nav piemēroti automātiskajai fokusēšanai (displejā sāks mirgot AF apstiprinājuma atzīme). Palieliniet attālumu līdz objektam vai fokusējiet augsta kontrasta objektu tādā pašā attālumā no fotokameras, kādā atrodas galvenais objekts, tad izveidojiet kadra kompozīciju un fotografējiet.

#### **Objekti, kuriem ir grūti iestatīt asumu**

Var būt grūti fokusēt ar autofokusu šādās situācijās.

AF apstiprināšanas apzīmējums mirgo. Šie objekti nav nofokusēti.

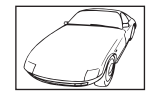

Objekts ar zemu kontrasta līmeni

AF apstiprināšanas apzīmējums ir ieslēgts, bet objekts nav fokusēts.

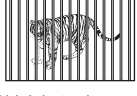

Objekti atrodas dažādos attālumos

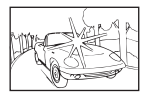

Pārāk spilgta gaisma kadra centrā

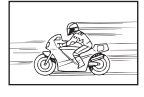

Ātrā kustībā esošs objekts

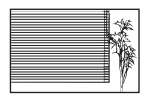

Objekts bez vertikālām līnijām

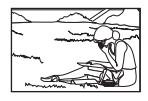

Fotografējamais objekts neatrodas AF laukumā

*8*

*8*

**142** LV

#### **Trokšņu mazināš. ir ieslēgta**

• Fotografējot nakts skatus, eksponēšanas laiki ir garāki un attēlā parasti parādās trokšņi. Fotokamera aktivē trokšņu mazināšanas procesu pēc fotografēšanas ar garu eksponēšanas laiku. Šajā laikā fotografēšana nav iespējama. Funkciju [Trokšņu maz.] var iestatīt stāvoklī [Izslēgt]. ■ [Trokšņu maz.] (111. lpp.)

### **Tiek samazināts AF mērķu skaits**

AF mērķu izmērs un skaits mainās līdz ar malu attiecību (73. lpp.), AF mērķa režīmu (61. lpp.) un izvēlēto [Digit. telepārveidot.] opciju (99. lpp.).

### **Nav iestatīts datums un laiks**

#### **Kamera tiek izmantota ar iegādes brīdī esošajiem iestatījumiem**

• Iegādes brīdī datums un laiks fotokamerā nav iestatīti. Pirms fotokameras lietošanas iestatiet datumu un laiku.  $\mathbb{R}$  "Datuma/laika iestatīšana" (19. lpp.)

#### **Akumulators ir izņemts no fotokameras**

• Datuma un laika iestatījums tiek atjaunots uz rūpnīcas standarta iestatījumiem, ja fotokamera bez akumulatora tiek atstāta apmēram 1 dienu. Iestatījumi zūd ātrāk, ja akumulators pirms izņemšanas no fotokameras tajā ir bijis ievietots tikai uz īsu brīdi. Pirms svarīgu fotouzņēmumu veikšanas pārliecinieties, vai datums un laiks ir iestatīts pareizi.

### **Iestatītās funkcijas tiek atjaunotas uz rūpnīcas noklusētajiem iestatījumiem**

Ja pagriežat režīmu ripu vai izslēdzat fotokameru, kad tā atrodas režīmā, kas atšķirīgs no P, A, S vai M, funkcijām veiktie iestatījumi tiek atjaunoti uz rūpnīcas noklusētajiem iestatījumiem.

### **Uzņemtais attēls ir bālgans**

Tas var notikt gadījumos, kad attēls ir uzņemts pretgaismas vai daļējas pretgaismas apstākļos. To izraisa parādība, ko sauc par "mirdzumu" vai "spoku". Iespēju robežās izvēlaties kompozīciju, kur spēcīga apgaismojuma avots nav redzams attēlā. "Mirdzuma" efekts var parādīties pat tad, ja attēlā nav gaismas avota. Izmantojiet objektīva pārsegu, lai aptumšotu gaismas avotu. Ja objektīva pārsegs neietekmē gaismas avotu, izmantojiet savas rokas, lai to aptumšotu.  $\mathbb{R}$  .Maināmie objektīvi" (135. lpp.)

### **Uz objekta attēlā būs nezināmas izcelsmes gaiši punkti**

Tas var būt saistībā ar iestrēgušiem pikseļiem attēla uztveršanas ierīcē. Izvēlieties iespēju [Pikseļu kart.].

Ja šī problēma joprojām pastāv, atkārtojiet pikseļu kartēšanu vairākas reizes. D<sup>§</sup> "Pikseļu kartēšana — attēla apstrādes funkciju pārbaude" (141. lpp.)

### **Objekts izskatās izkropļots**

Turpmāk uzskaitītās funkcijas izmanto elektronisko aizvaru:

filmas ierakstīšana (52. lpp.)/SCN režīms "klusais" (29. lpp.) un "uzņemšanas ar vairākiem fokusa punktiem" opcijas (29. lpp.)/ $\overline{AP}$  režīms "klusais" (37. lpp.) un "fokusējuma braketēšanas" (41. lpp.) opcijas

Tas var būt kropļojumu rašanās iemesls gadījumos, kad objekts strauji pārvietojas vai kamera pēkšņi izkustās. Izvairieties no kameras pēkšņas izkustināšanas vai izmantojiet standarta sērijveida fotografēšanu.

### **Fotoattēlos parādās līnijas**

Turpmāk uzskaitītajām funkcijām tiek izmantots elektroniskais aizvars, rezultātā fotoattēlos var parādīties līnijas, kas rodas no mirgojošas gaismas un citām parādībām, kas saistītas ar dienasgaismas lampu un LED apgaismojumu – efekts, kuru dažreiz var samazināt izvēloties mazāku aizvara ātrumu:

filmas ierakstīšana (52. lpp.)/SCN režīms "klusais" (29. lpp.) un "uzņemšanas ar vairākiem fokusa punktiem" opcijas (29. lpp.)/ $\overline{AP}$  režīms "klusais" (37. lpp.) un "fokusējuma braketēšanas" (41. lpp.) opcijas

### **Vēlos izslēgt acs sensoru**

Nospiediet taustiņu  $\Box$  un atlasiet [Izslēgts] kā [ESM autom. slēdzis] iestatījumu. D<sup>§</sup>,Rādījumu pārslēgšana" (22. lpp.), [ESM autom. slēdzis] (114. lpp.)

### **Neieslēdzas displejs vai ESM**

Turiet nospiestu taustiņu  $|O|$ , lai pārslēgtu rādījumus.

Iespējams, ir izslēgts [ESM autom, slēdzis]. Turiet nospiestu taustiņu [O] un atlasiet [Ieslēgts] kā [ESM autom. slēdzis] iestatījumu.  $\mathbb{R}$  "Rādījumu pārslēgšana" (22. lpp.)

## **Fotokamera ir iestrēgusi manuālā fokusa (MF) režīmā**

Daži objektīvi ir aprīkoti ar manuālā fokusa sajūgu, kas pārslēdz uz manuālo fokusu, kad pavelk atpakaļ fokusa gredzenu. Pārbaudiet objektīvu. Plašāka informācija ir atrodama objektīva rokasgrāmatā.
## **Kļūdu kodi**

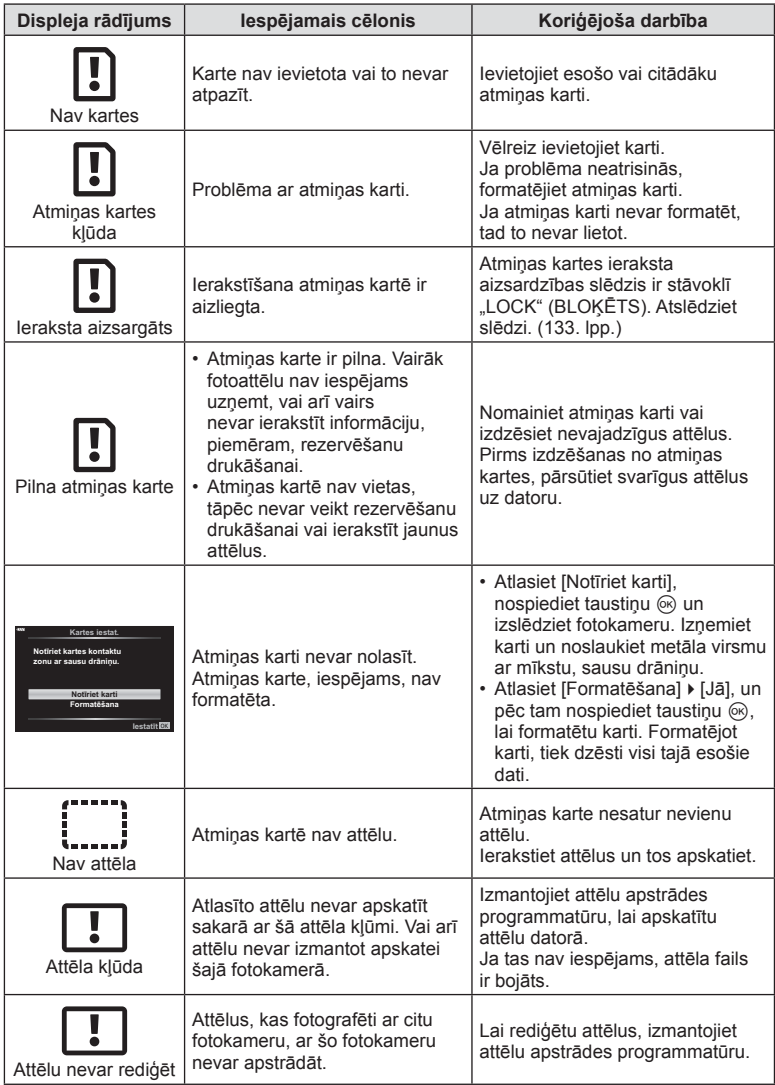

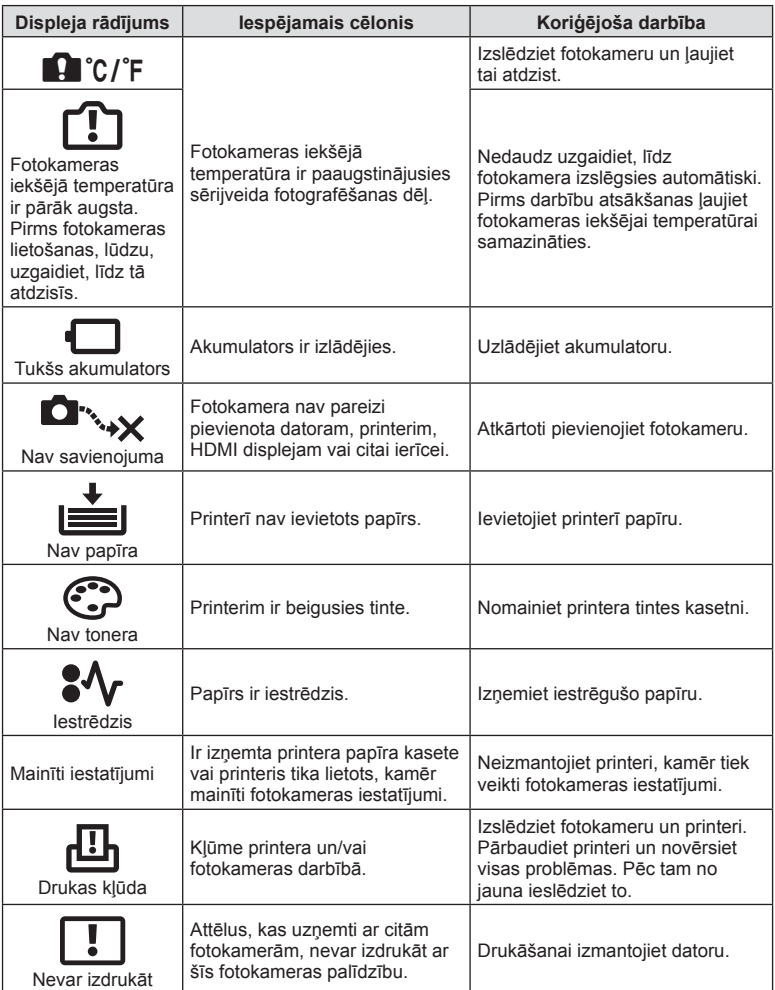

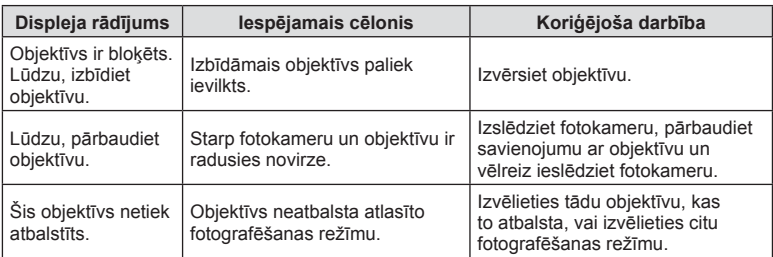

## **Noklusējuma iestatījumi**

\*1: Noklusējumu var atjaunot, vienumam [Atiestatīt] izvēloties iespēju [Visi].

\*2: Noklusējumu var atjaunot, vienumam [Atiestatīt] izvēloties opciju [Pamata].

#### **Taustiņu funkcijas/Tiešā vadība/LV Super vadība**

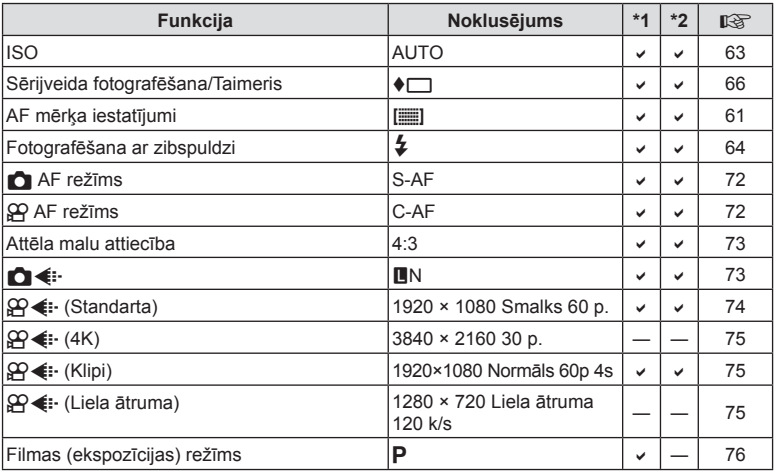

## K **Fotografēšanas izvēlne**

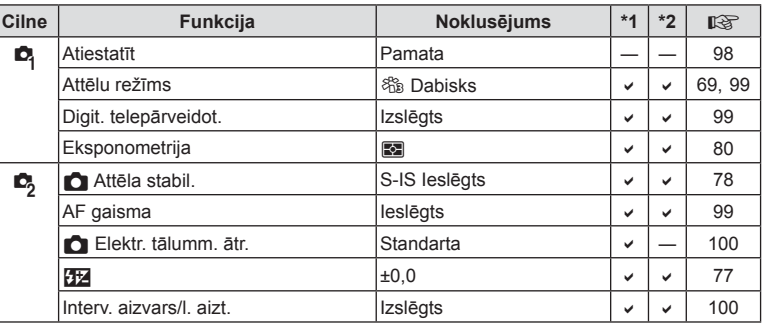

## n **Videoizvēlne**

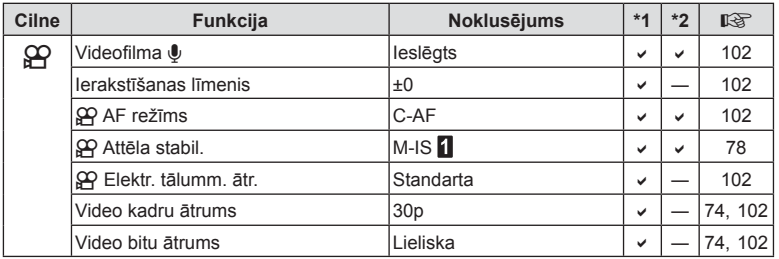

## q **Demonstrēšanas izvēlne**

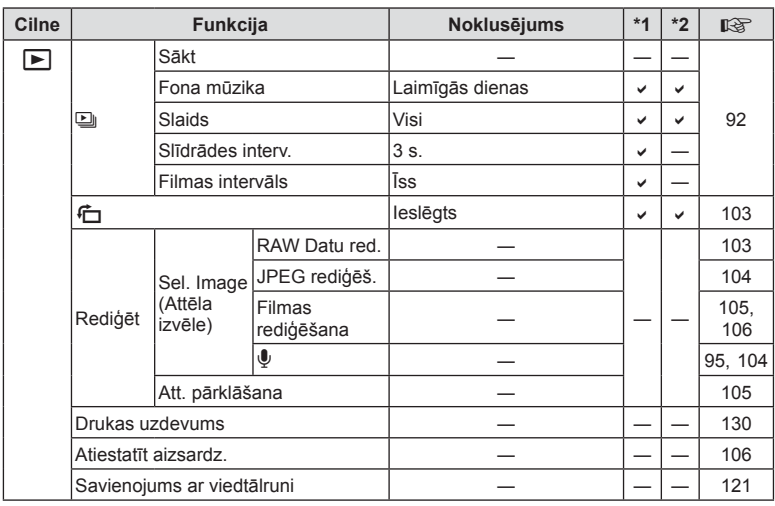

## G **Pielāgotā izvēlne**

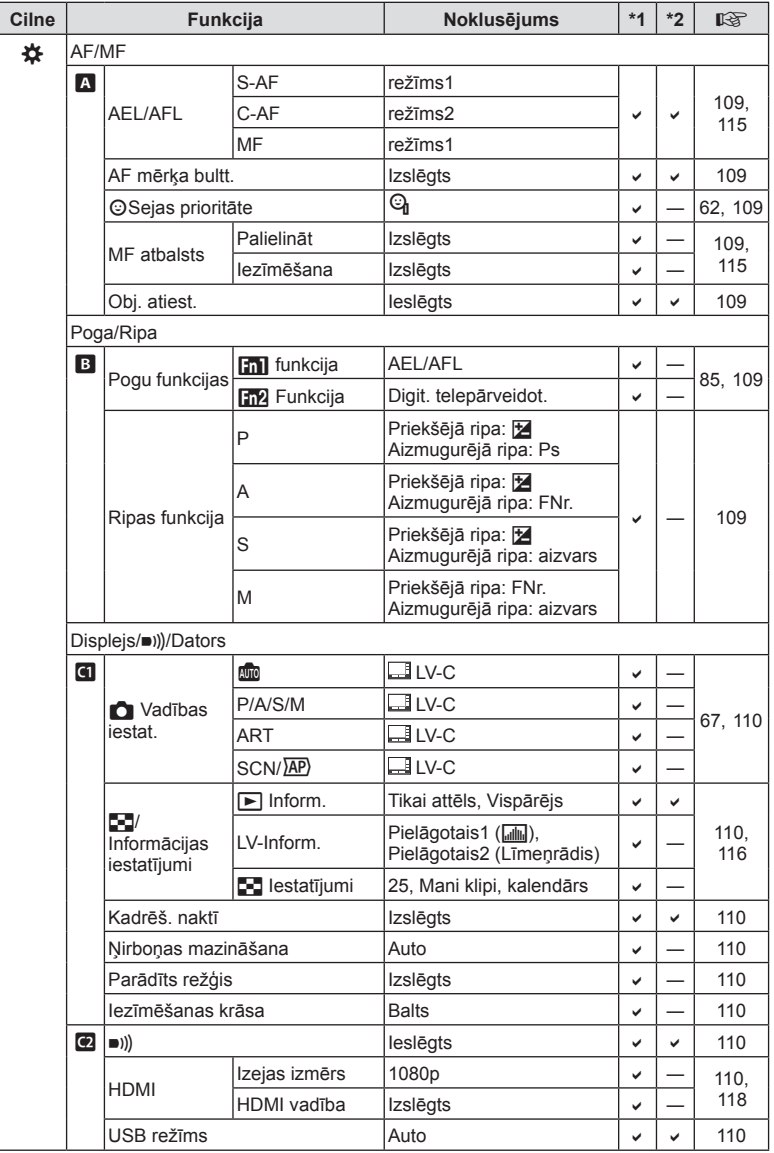

*8*

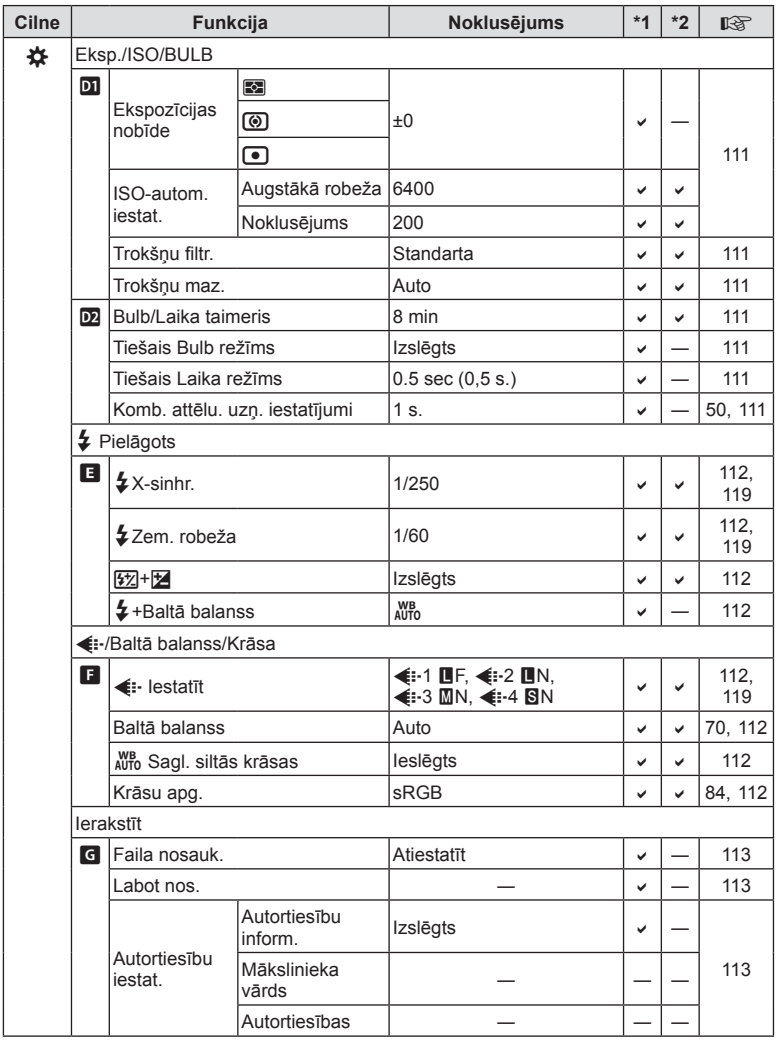

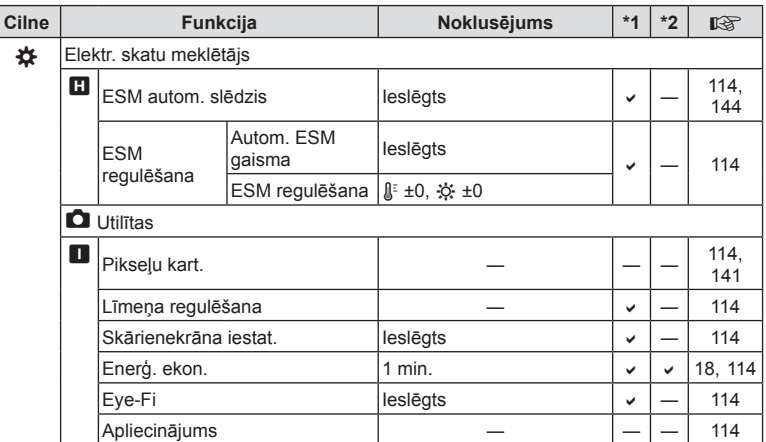

## d **Iestatījumu izvēlne**

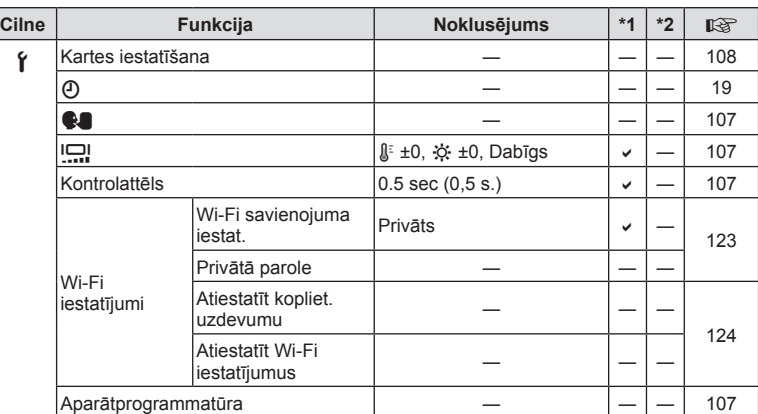

## **Tehniskie dati**

#### ■ Fotokamera

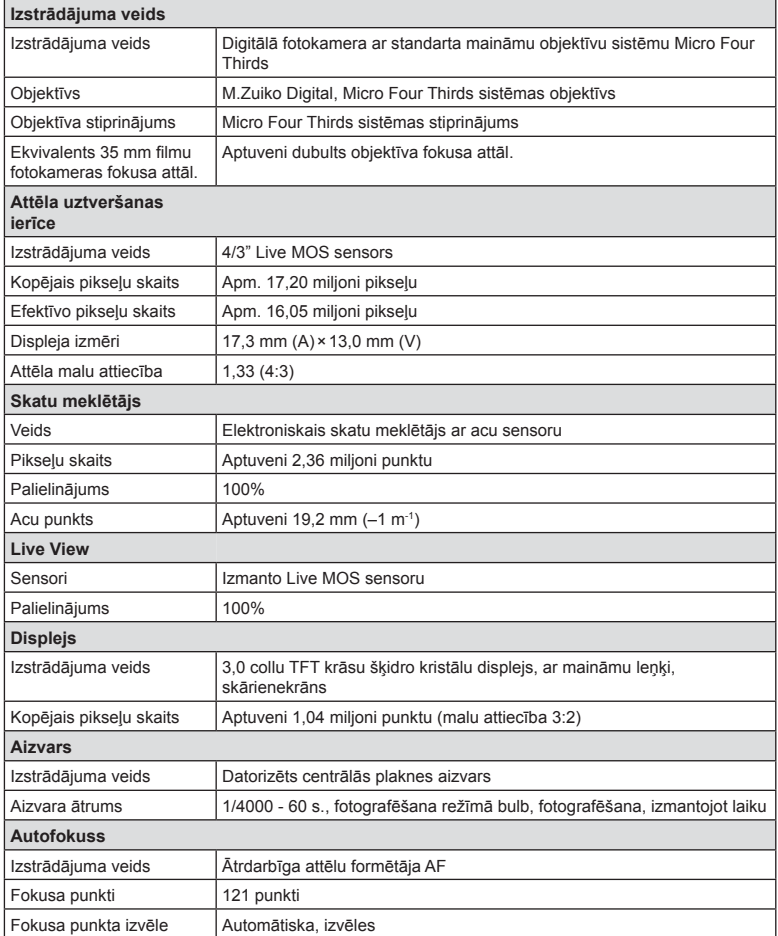

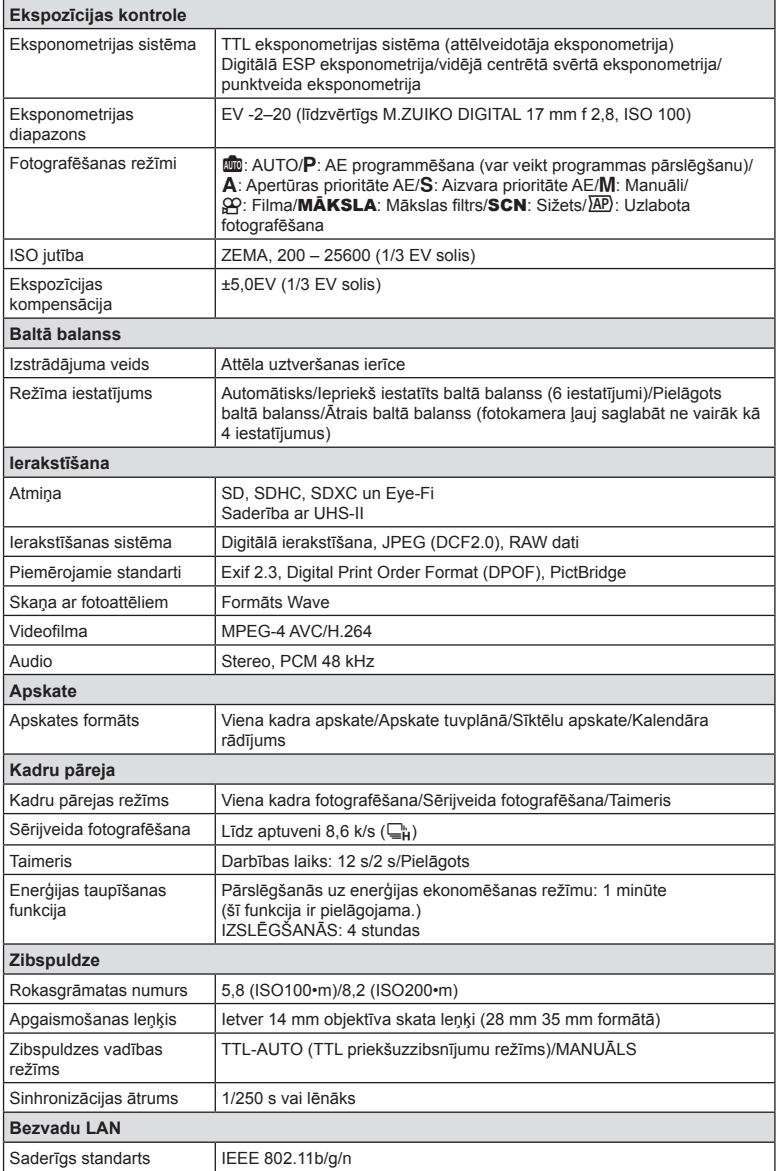

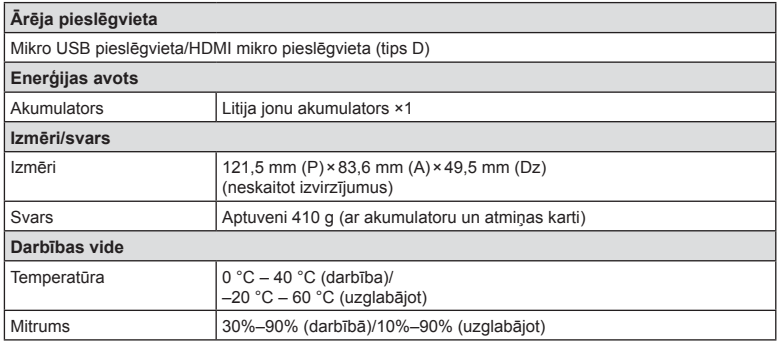

HDMI, HDMI logotips un High-Definition Multimedia Interface ir HDMI Licensing LLC preču zīmes vai reģistrētas preču zīmes.

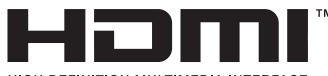

HIGH-DEFINITION MULTIMEDIA INTERFACE

#### ■ Litija jonu akumulators

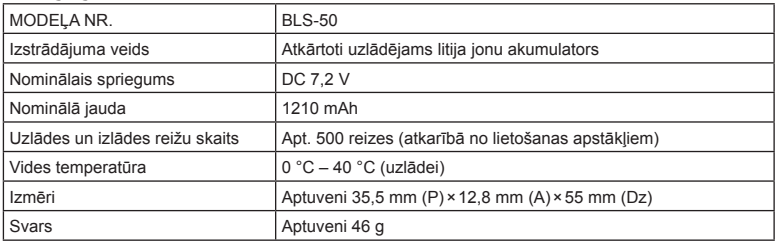

#### Litija jonu lādētājs

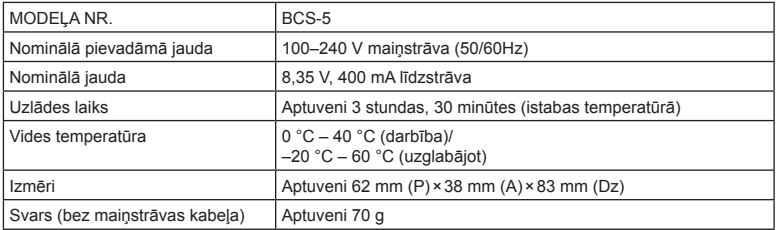

• Šīs ierīces komplektācijā iekļautais maiņstrāvas kabelis ir paredzēts tikai šai ierīcei, un to nevajadzētu izmantot citām ierīcēm. Nelietojiet šai ierīcei citu ierīču kabeļus.

#### • TEHNISKIE RĀDĪTĀJI BEZ IEPRIEKŠĒJA BRĪDINĀJUMA VAI JEBKĀDĀM RAŽOTĀJA SAISTĪBĀM VAR TIKT MAINĪTI.

• Apmeklējiet mūsu tīmekļa vietni, lai uzzinātu jaunākos tehniskos datus.

## **DROŠĪBAS NORĀDĪJUMI**

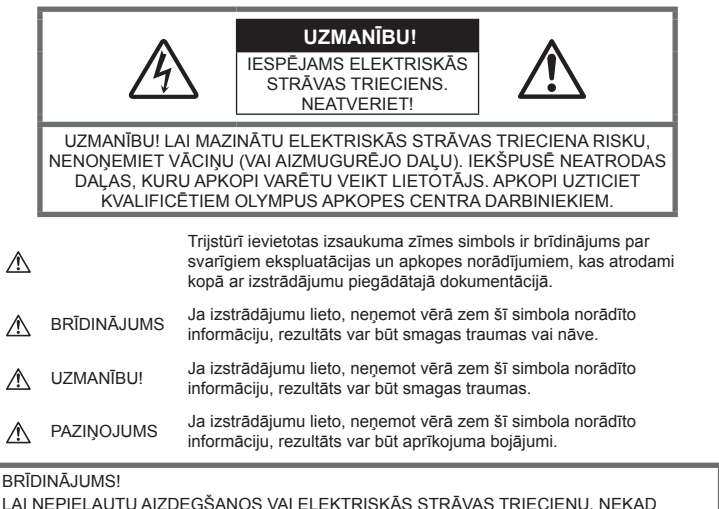

LAI NEPIEĻAUTU AIZDEGŠANOS VAI ELEKTRISKĀS STRĀVAS TRIECIENU, NEKAD NEIZJAUCIET ŠO IZSTRĀDĀJUMU, NEĻAUJIET TAM NONĀKT SASKARĒ AR ŪDENI UN NELIETOJIET TO ĻOTI MITRĀ VIDĒ.

## **Vispārīgi piesardzības pasākumi**

Izlasiet visus norādījumus — pirms šī izstrādājuma lietošanas izlasiet visus lietošanas norādījumus. Saglabājiet visas rokasgrāmatas un dokumentāciju turpmākām uzziņām.

Strāvas avots — pievienojiet šo izstrādājumu tikai tādam elektriskās strāvas avotam, kāds norādīts uz izstrādājuma marķējuma.

Sveškermeni — lai nepieļautu savainojumus, nekad neievietojiet izstrādājumā metāla priekšmetus.

Tīrīšana — pirms tīrīšanas vienmēr atvienojiet šo izstrādājumu no sienas kontaktligzdas. Tīrīšanai izmantojiet tikai mitru drāniņu. Šī izstrādājuma tīrīšanai nekad neizmantojiet nekādus šķidrus vai aerosola veida tīrīšanas līdzekļus un organiskos šķīdinātājus.

Karstums — nekad nelietojiet vai neglabājiet šo izstrādājumu siltuma avota tuvumā, piemēram, pie radiatoriem, sildītāja, plīts vai jebkādām citām siltumu izstarojošām ierīcēm, tostarp stereo pastiprinātāju tuvumā.

Aprīkojums — savai drošībai un lai nesabojātu šo izstrādājumu, lietojiet tikai Olympus ieteiktos piederumus.

Novietojums — lai nesabojātu šo izstrādājumu, uzstādiet to tikai uz stabila trijkāja, statīva vai balsteņa.

## **BRĪDINĀJUMS**

- **Nelietojiet fotokameru viegli uzliesmojošu vai sprāgstošu gāzu tuvumā.**
- **Izmantojot skatu meklētāju, regulāri atpūtiniet acis.**

Neievērojot šo piesardzības norādījumu, rezultātā var nogurt acis, rasties slikta dūša vai būt sajūtas līdzīgas kā ar jūras slimību. Nepieciešamais atpūtas laiks un atpūtas biežums katram cilvēkam var būt atšķirīgs, katram individuāli ir jāseko savai pašsajūtai. Sajūtot nogurumu vai sliktu dūšu, ir jāizvairās no skatu meklētāja izmantošanas un, ja nepieciešams, jāgriežas pie ārsta.

- **Neizmantojiet zibspuldzi un gaismas diodes (tostarp AF apgaismojumu), fotografējot cilvēkus (zīdaiņus, mazus bērnus u.c.) nelielā attālumā.**
	- Fotokamerai ir jāatrodas vismaz 1 m attālumā no fotografējamā objekta sejas. Cilvēks, kuru no ļoti neliela attāluma fotografē, izmantojot zibspuldzi, var apžilbt un uz brīdi zaudēt redzi.
- **Neskatieties caur fotokameru uz sauli vai citu spilgtu gaismas avotu.**
- **Rūpējieties par to, lai fotokamerai nevarētu piekļūt mazi bērni, zīdaiņi.**
	- Vienmēr lietojiet un glabājiet fotokameru tā, lai tai nevarētu piekļūt mazi bērni un zīdaiņi. Citādi var rasties šādas bīstamas situācijas, kuru rezultāts var būt nopietni savainojumi:
		- Bērns vai zīdainis var sapīties fotokameras siksniņā un sākt smakt.
		- Nejauša akumulatoru, karšu vai citu mazu detaļu norīšana.
		- Bērns var nejauši iespīdināt zibspuldzi acīs sev vai citam bērnam.
		- Bērnu vai zīdaini var nejauši savainot fotokameras kustīgās daļas.
- **Ja ievērojat, ka no lādētāja izplūst dūmi, siltums vai arī neparasts smaka, vai tas rada savādus trokšņus, nekavējoties pārtrauciet lietošanu, atvienojiet lādētāju no elektrotīkla un sazinieties ar pilnvarotu izplatītāju vai servisa centru.**
- **Nekavējoties pārtrauciet lietot fotokameru, ja pamanāt neparastu smaku, dūmus vai ir dzirdami neparasti trokšņi.**
	- Nekādā gadījumā neizņemiet akumulatoru ar kailām rokām, jo tas var būt sakarsis un jūs varat apdedzināt rokas.
- Nekādā gadījumā nelietojiet fotokameru, turot to mitrās rokās. Pretējā gadījumā var izraisīt pārkaršanu, sprādzienu, aizdegšanos, elektrotraumu vai nepareizu darbību.
- **Neatstājiet fotokameru ļoti karstās vietās.**
	- Ja fotokamera tiek atstāta ļoti karstā vietā, var tikt bojātas tās daļas un dažos gadījumos fotokamera var pat aizdegties. Nelietojiet lādētāju, ja tas ir pārklāts ar kādu materiālu (piemēram, palagu). Lādētājs vai maiņstrāvas adapteris var pārkarst un izraisīt aizdegšanos.
- **Rīkojieties ar fotokameru uzmanīgi, lai nepieļautu vieglus apdegumus.**
	- Ja fotokameras konstrukcijā ir izmantotas metāla detaļas, to pārmērīga sakaršana var izraisīt vieglus apdegumus. Ņemiet vērā:
		- Ilgstošas lietošanas laikā fotokamera sakarst. Ja turēsit sakarsušo fotokameru rokās, varat gūt vieglus apdegumus.
		- Vietās, kur ir ļoti zema temperatūra, fotokameras korpusa temperatūra var būt zemāka par apkārtējās vides temperatūru. Ja iespējams, darbojoties ar fotokameru vietās, kur ir zema temperatūra, lietojiet cimdus.
- Lai aizsargātu šī izstrādājuma augstas precizitātes tehnoloģijas sastāvdaļas, nekad neglabājiet un nelietojiet fotokameru šādās vietās:
	- Vietās, kurās ir augsta temperatūra un/vai relatīvais mitrums vai kurās ir straujas temperatūras un relatīvā mitruma svārstības. Piemēram, tiešos saules staros, pludmalē, noslēgtās un saulē novietotās automašīnās vai tuvu citiem siltuma avotiem (krāsnis, radiatori u.c.) vai mitrinātājiem.
	- Smilšainās vai putekļainās vietās.
	- Viegli uzliesmojošu priekšmetu vai sprāgstvielu tuvumā.
	- Slapjās vietās, piemēram, vannas istabā vai ārā lietus laikā.
	- Vietās, kuras ir pakļautas spēcīgām vibrācijām.
- Šajā fotokamerā tiek lietots Olympus norādītais litija jonu akumulators. Uzlādējiet akumulatoru ar norādīto lādētāju. Neizmantojiet citus lādētājus.
- Nekad nekarsējiet un nesildiet akumulatoru mikroviļņu krāsnī, uz sildriņķiem, augstspiediena traukos u.c.
- Nenovietojiet fotokameru blakus elektromagnētiskām ierīcēm vai uz tām. Tas var izraisīt pārkaršanu, aizdegšanos vai sprādzienu.
- Nepieskarieties kontaktiem ar metāla priekšmetiem.
- Nenēsājiet un neglabājiet akumulatoru vietās, kur tas var saskarties ar metāla priekšmetiem, piemēram, rotaslietām, nozīmītēm, sprādzēm, atslēgām, u.c. Īssavienojums var izraisīt pārkaršanu, sprādzienu vai aizdegšanos, kā arī apdegumus un citas traumas.
- Lai akumulators neiztecētu un netiktu bojāti tā kontakti, rūpīgi ievērojiet visus norādījumus par akumulatora lietošanu. Nekad nemēģiniet akumulatoru izjaukt vai citā veidā pārveidot, piemēram, lodējot.
- Ja akumulatora šķidrums iekļūst acīs, nekavējoties izskalojiet tās ar tīru, aukstu un tekošu ūdeni un tūlīt vērsieties pēc medicīniskās palīdzības.
- Ja nevarat izņemt no fotokameras akumulatoru, sazinieties ar pilnvaroto izplatītāju vai klientu apkalpošanas centru. Nemēģiniet izņemt akumulatoru ar spēku. Akumulatora ārējie bojājumi (skrāpējumi utt.) var izraisīt aizdegšanos vai sprādzienu.
- Vienmēr glabājiet akumulatoru tā, lai tam nevarētu piekļūt mazi bērni un mājdzīvnieki. Ja bērns nejauši norij akumulatoru, nekavējoties vērsieties pie ārsta pēc palīdzības.
- Lai nepieļautu akumulatora iztecēšanu, pārkaršanu, aizdegšanos vai eksplodēšanu, lietojiet tikai tādu akumulatoru, kas paredzēts izmantošanai ar šo izstrādājumu.
- Ja uzlādējamais akumulators norādītajā laikā nav uzlādējies, pārtrauciet tā lādēšanu un nelietojiet to.
- Neizmantojiet akumulatorus ar saskrāpētu vai sabojātu korpusu un neskrāpējiet akumulatoru.
- Nekad nepakļaujiet akumulatoru spēcīgiem triecieniem vai nepārtrauktai vibrācijai, to nometot vai iedarbojoties ar spēku. Tas var izraisīt sprādzienu, pārkaršanu vai aizdegšanos.
- Ja akumulators tek, ir neparasta smaka, tas maina krāsu, ir deformējies vai lietošanas laikā ir novērojamas citas novirzes no normas, pārtrauciet fotokameras lietošanu un nekavējoties atvirziet no uguns avota.
- Ja akumulatora šķidrums nokļūst uz apģērba vai ādas, nekavējoties novelciet apģērbu un noskalojiet bojāto vietu ar tīru un aukstu tekošu ūdeni. Ja šķidrums dedzina ādu, nekavējoties vērsieties pēc medicīniskās palīdzības.
- Olympus litija jonu akumulatoru paredzēts lietot tikai Olympus digitālajā fotokamerā. Neizmantojiet akumulatoru citās ierīcēs.
- **Neļaujiet bērniem vai mājdzīvniekiem piekļūt akumulatoriem vai tos pārvietot (nepieļaujiet bīstamas darbības, piemēram, laizīšanu, likšanu mutē vai košļāšanu).**

#### **Izmantojiet tikai paredzētos uzlādējamos akumulatorus un akumulatoru lādētāju**

Mēs iesakām ar šo fotokameru izmantot tikai oriģinālos Olympus paredzētos uzlādējamos akumulatorus un akumulatoru lādētāju. Izmantojot uzlādējamos akumulatorus un/ vai akumulatoru lādētāju, kas nav oriģinālie piederumi, var izcelties ugunsgrēks vai rasties savainojumi šķidruma noplūdes, sakaršanas, uzliesmošanas vai akumulatora bojājumu rezultātā. Olympus neuzņemas nekādu atbildību par negadījumiem vai bojājumiem, kas varētu rasties, izmantojot akumulatorus un/vai akumulatora lādētāju, kas nav oriģinālie Olympus piederumi.

## **UZMANĪBU!**

- **Fotografēšanas laikā neaizsedziet zibspuldzi ar roku.**
- Nekad neglabājiet akumulatorus vietās, kur tie varētu atrasties tiešos saules staros vai kur varētu būt pārmērīgi augsta temperatūra, piemēram, sakarsušā automašīnā, siltuma avotu tuvumā.
- Rūpējieties par to, lai akumulators vienmēr būtu sauss.
- Ilgstošas lietošanas laikā akumulators var sakarst. Lai nepieļautu vieglus apdegumus, neizņemiet to tūlīt pēc fotokameras lietošanas.
- Lai izmantotu šo fotokameru, nepieciešams viens Olympus litija jonu akumulators. Izmantojiet tai paredzēto oriģinālo akumulatoru. Bateriju nomainot pret neatbilstošu bateriju, tā var uzsprāgt.
- Nododiet akumulatoru otrreizējai pārstrādei, lai palīdzētu saglabāt mūsu dabas resursus. Izmetot izlietotus akumulatorus, vienmēr nosedziet to kontaktus un ievērojiet vietējos likumus un noteikumus.

## **PAZIŅOJUMS**

- **Nelietojiet un neglabājiet fotokameru putekļainās vai mitrās vietās.**
- **Izmantojiet tikai SD/SDHC/SDXC atmiņas karti vai karti Eye-Fi. Nekad nelietojiet cita veida atmiņas kartes. Ja nejauši ievietojat fotokamerā cita veida karti, sazinieties ar pilnvarotu izplatītāju**
- **vai klientu apkalpošanas centru. Nemēģiniet izņemt karti ar spēku.**
- Regulāri veiciet svarīgu datu dublēšanu uz datoru vai citu atmiņas ierīci, lai nepieļautu netīšus datu zudumus.
- OLYMPUS neuzņemas nekādu atbildību par jebkāda veida datu zudumiem saistībā ar šo ierīci.
- Fotokameras pārnēsāšanas laikā raugieties, lai fotokameras siksniņa kaut kur neaizķertos. Tā var viegli aizķerties aiz dažādiem nenostiprinātiem priekšmetiem un izraisīt nopietnus bojājumus.
- Pirms fotokameras transportēšanas noņemiet trijkāji un visus citu ražotāju piederumus.
- Nekādā gadījumā nemetiet fotokameru zemē un nepakļaujiet to spēcīgiem triecieniem un vibrācijām.
- Uzstādot vai noņemot fotokameru no trijkāja, grieziet nevis fotokameru, bet trijkāja skrūvi.
- Nepieskarieties elektriskajiem kontaktiem uz fotokameras.
- Neatstājiet fotokameru tā, ka tā ir vērsta tieši pret sauli. Tas var sabojāt objektīvu vai aizslēga aizlaidņus, izraisīt krāsu nepareizu atainošanu, māņattēlu veidošanos attēla uztveršanas ierīcē vai pat izraisīt aizdegšanos.
- Nepakļaujiet skatu meklētāju spēcīga gaismas avota vai tiešu saules staru iedarbībai. Karstums var sabojāt skatu meklētāju.
- Nebīdiet un nevelciet objektīvu ar spēku.
- Pirms akumulatora nomaiņas vai vāciņu atvēršanas un aizvēršanas, noteikti noslaukiet visus ūdens pilienus un visu mitrumu.
- Ja fotokameru ir paredzēts ilgstoši glabāt bez lietošanas, izņemiet no tās akumulatoru. Uzglabājiet to vēsā un sausā vietā, lai fotokamerā nekondensētos ūdens un neveidotos pelējums. Pēc uzglabāšanas pārbaudiet fotokameras darbību. Ieslēdziet to un nospiediet slēdzi, lai pārliecinātos, ka viss darbojas normāli.
- Fotokamera var nedarboties pareizi, ja tā tiek lietota vietā, kas pakļauta magnētisko/ elektromagnētisko lauku, radio viļņu vai augsta sprieguma iedarbībai, piemēram, televizora, mikrovilnu krāsns, video spēles, skaļruņu, liela monitora, televīzijas/ radio torņa vai pārraides torņu tuvumā. Šādos gadījumos, pirms turpiniet darbu ar fotokameru, izslēdziet to un no jauna ieslēdziet.
- Vienmēr ņemiet vērā visus fotokameras lietošanas rokasgrāmatā norādītos ierobežojumus attiecībā uz darba vidi.
- Ievietojiet akumulatoru uzmanīgi, kā norādīts lietošanas norādījumos.
- Pirms akumulatora ievietošanas vienmēr rūpīgi pārbaudiet, vai no tā nesūcas šķidrums, nav izmainīta tā krāsa, korpuss vai vērojamas citas novirzes.
- Pirms novietojat fotokameru ilgstošai glabāšanai, vienmēr izņemiet no tās akumulatoru.
- Ja akumulatoru ilgu laika periodu nelietosit, uzglabājiet to vēsā vietā.
- Enerģijas patēriņš ir atkarīgs no tā, kādas fotokameras funkcijas tiek lietotas.
- Enerģija nepārtraukti tiek patērēta tālāk norādītajos apstākļos, un akumulators ātri izlādējas.
	- Atkārtoti tiek lietota tālummaiņa.
	- Fotografēšanas režīmā slēdža poga tiek atkārtoti nospiesta līdz pusei, aktivizējot autofokusu.
	- Displejā ilgstoši tiek rādīts attēls.
	- Fotokamera ir pievienota printerim.
- Lietojot tukšu akumulatoru, fotokamera var pēkšņi izslēgties, neparādot displejā brīdinājumu par akumulatora zemu uzlādes līmeni.
- Ja akumulatora kontakti kļuvuši slapji vai taukaini, var rasties fotokameras kontaktu darbības traucējumi. Pirms lietošanas rūpīgi noslaukiet akumulatoru ar sausu drāniņu.
- Pirmo reizi lietojot akumulatoru vai lietojot to pēc ilga neizmantošanas perioda, vienmēr uzlādējiet to.
- Lietojot fotokameru ar akumulatoru zemā temperatūrā, mēģiniet turēt fotokameru un rezerves akumulatoru pēc iespējas siltākā vietā. Akumulatoru, kas šķietami izlādējies zemā temperatūrā, var turpināt lietot pēc tam, kad tas ir sasilis līdz istabas temperatūrai.
- Pirms došanās garā ceļojumā, it īpaši uz ārvalstīm, iegādājieties papildu akumulatoru. Ceļojuma laikā var būt grūti iegādāties ieteicamo akumulatoru.

#### **Bezvadu LAN funkcijas lietošana**

• **Izslēdziet fotokameru slimnīcās un citās vietās, kur tiek lietots medicīnas aprīkojums.**

**Fotokameras radītie radioviļņi var neatgriezeniski ietekmēt medicīnas aprīkojumu, izraisot nepareizu darbību, kā dēļ var notikt negadījums.**

• **Izslēdziet fotokameru, atrodoties lidmašīnā. Bezvadu ierīču lietošana lidmašīnā var traucēt lidmašīnas drošu darbību.**

## **Displejs**

- Nespiediet displeju pārāk spēcīgi. Citādi attēls var izplūst, un tas var izraisīt apskates režīma darbības traucējumus vai sabojāt displeju.
- Displeja augšpusē/apakšpusē var tikt parādīta gaiša svītra, tomēr tas nav defekts.
- Ja, skatoties uz kādu objektu fotokameras displejā, fotokamera tiek turēta slīpi, šī objekta malas var izskatīties nedaudz robainas. Tas nav defekts, šī parādība ir mazāk izteikta apskates režīmā.
- Vietās, kur ir zema temperatūra, var paiet ilgs laiks, līdz displejs ieslēdzas, un krāsas tajā uz brīdi var nebūt precīzas. Lietojot fotokameru īpaši aukstās vietās, to ieteicams uz laiku novietot siltākā vietā. Zemā temperatūrā displeja attēla kvalitāte var pazemināties, bet tā atjaunosies normālā temperatūrā.
- Šis ir augstas kvalitātes displejs, taču tajā var būt iestrēdzis vai nekustīgs pikselis. Šie pikseļi neietekmē saglabājamo attēlu. Konstrukcijas īpatnību dēļ atkarībā no skata leņķa var rasties krāsu vai spilgtuma nevienmērība, taču tās pamatā ir displeja struktūra. Tas neliecina par nepareizu darbību.

#### **Ofi ciālie un citi paziņojumi**

- Olympus neuzņemas nekādas saistības un garantijas ne par kādiem zaudējumiem vai ieguvumiem, kas var rasties šī izstrādājuma likumīgas lietošanas rezultātā, vai trešo personu prasībām, kuru pamatā ir šī izstrādājuma neatbilstoša lietošana.
- Olympus neuzņemas nekādas saistības vai garantijas ne par kādiem zaudējumiem vai ieguvumiem, kuri var rasties šī izstrādājuma likumīgas lietošanas rezultātā un kurus ir izraisījusi attēlu informācijas izdzēšana.

## **Garantijas saistību atruna**

- Olympus neuzņemas nekādas saistības un garantijas, ne tiešas, ne netiešas, par jebkādu šo rakstisko materiālu un programmatūras saturu un nekādā gadījumā neuzņemas nekādu atbildību par jebkādām netiešām garantijām par piemērotību pārdošanai vai atbilstību jebkādiem īpašiem mērķiem vai par jebkādiem izrietošiem, nejaušiem vai netiešiem zaudējumiem (tostarp, bet neaprobežojoties ar uzņēmuma peļņas zaudējumiem, zaudējumiem no uzņēmējdarbības pārtraukumiem un uzņēmējdarbības informācijas zuduma), kas radušies no šo rakstisko materiālu, programmatūras un iekārtu izmantošanas vai nespējas tos izmantot. Dažās valstīs nav paredzēta atbildības ierobežošana par izrietošiem vai nejaušiem zaudējumiem vai netiešām garantijām, kas nozīmē, ka iepriekš minētie ierobežojumi uz jums var neattiekties.
- Olympus patur visas tiesības uz šo rokasgrāmatu.

#### **Brīdinājums**

Nesankcionēti fotografējot vai lietojot materiālus, kas aizsargāti ar autortiesībām, jūs varat pārkāpt spēkā esošos autortiesību likumus. Olympus neuzņemas nekādu atbildību par nesankcionētu fotografēšanu vai citām darbībām, ar kurām tiek pārkāptas autortiesību īpašnieku tiesības.

#### **Paziņojums par autortiesībām**

Visas tiesības aizsargātas. Neviena šo rakstisko materiālu daļa vai programmatūra nedrīkst tikt pavairota vai izmantota jebkādā elektroniskā vai mehāniskā veidā, ieskaitot fotokopēšanu un ierakstīšanu, vai lietojot jebkāda veida informācijas uzglabāšanas un piekļūšanas sistēmas, iepriekš nesaņemot rakstisku Olympus atļauju. Olympus neuzņemas nekādu atbildību par šajos rakstiskajos materiālos vai programmatūrā ietverto informāciju vai par zaudējumiem, kas radušies, lietojot šādu informāciju. Olympus patur tiesības izmainīt šīs publikācijas vai programmatūras funkcijas un saturu, par to iepriekš neinformējot.

## **Klientiem Eiropā**

#### **Vienkāršā atbilstības deklarācija**

Ar šo OLYMPUS CORPORATION deklarē, ka radioaparatūras tips IM006 atbilst Direktīvai 2014/53/ES.

ES atbilstības deklarācijas pilnais teksts ir pieejams šajā interneta adresē:

http://www.olympus-europa.com/

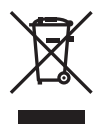

Šis simbols [pārsvītrota atkritumu tvertne uz riteniem, WEEE IV pielikums] nozīmē atsevišķu elektriskā un elektroniskā aprīkojuma atkritumu savākšanu ES valstīs.

Lūdzam neizmest šādu aprīkojumu mājsaimniecības atkritumu tvertnēs.

Ja šis izstrādājums ir jāizmet, lūdzam izmantot jūsu valstī pieejamās atkritumu apsaimniekošanas un savākšanas sistēmas.

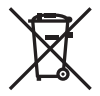

Šis simbols [pārsvītrota atkritumu tvertne uz riteniem Direktīvas 2006/66/EK II pielikumā] nozīmē atkritumu atsevišķu savākšanu ES valstīs.

Lūdzam neizmest akumulatoru mājsaimniecības atkritumu tvertnēs.

Ja izlietoti akumulatori jāizmet, lūdzam izmantot jūsu valstī pieejamās atkritumu apsaimniekošanas un savākšanas sistēmas.

#### **Garantijas noteikumi**

Maz iespējamajā gadījumā, ja izrādās, ka jūsu izstrādājums ir bojāts, neskatoties uz tā pareizu lietošanu (saskaņā ar komplektācijā iekļautajā lietošanas rokasgrāmatā sniegtajiem norādījumiem) nacionālās garantijas piemērojamajā termiņā un esat to iegādājies no pilnvarota Olympus izplatītāja OLYMPUS EUROPA SE & Co. KG uzņēmējdarbības zonā, kā noteikts tīmekļa vietnē http://www.olympus-europa.com, šis izstrādājums tiks salabots vai pēc Olympus ieskatiem nomainīts bez maksas. Lai Olympus jums varētu sniegt pieprasīto garantijas servisu un apmierināt jūsu prasību pēc iespējas ātrāk, lūdzu, norādiet tālāk uzskaitīto informāciju un izpildiet šos norādījumus.

- 1. Lai iesniegtu prasību saskaņā ar šo garantiju, lūdzu, izpildiet norādījumus, kas sniegti vietnē http://consumer-service.olympuseuropa.com reģistrēšanai un izsekošanai (šis pakalpojums nav pieejams visās valstīs), vai nogādājiet izstrādājumu, atbilstošo čeka oriģinālu vai pirkuma kvīti, un aizpildītu Garantijas sertifikātu pie sava izplatītāja, kur izstrādājumu iegādājāties, vai pie kāda cita Olympus servisa centra OLYMPUS EUROPA SE & Co. KG darbības reģionā, kā norādīts vietnē: http://www.olympus-europa.com, pirms ir beidzies piemērojamais nacionālās garantijas periods.
- 2. Lūdzu, pārliecinieties, ka jūsu Garantijas sertifikātu Olympus vai pilnvarots izplatītājs vai servisa sniedzējs ir aizpildījis pareizi. Tāpēc, lūdzu, pārliecinieties, ka ir ierakstīts jūsu vārds, izplatītāja nosaukums, sērijas numurs un pirkuma gads, mēnesis un datums, un jūsu Garantijas sertifikātam ir pievienots rēķina oriģināls vai pirkuma čeks (kurā norādīts izplatītāja nosaukums, pirkuma datums un izstrādājuma veids).
- 3. Šis garantijas apliecinājums netiks izsniegts atkārtoti, tāpēc glabājiet to drošā vietā.
- 4 Lūdzu, ņemiet vērā, ka Olympus neuzņemas nekādus riskus un neapmaksā nekādus izdevumus, kas radušies, sūtot izstrādājumu pie tirgotāja vai uz Olympus pilnvarota apkopes centru.
- 5. Šī garantija nesedz turpmāk norādīto defektu novēršanas izmaksas un jums ir jāmaksā par izstrādājuma remontu, arī par defektiem, kas radušies iepriekš norādītā garantijas perioda laikā.
	- a. Jebkuru defektu, kas radies nepareizas lietošanas dēļ (piemēram, veicot darbību, kas nav minēta lietošanas rokasgrāmatā, u.c.).
- b. Jebkuru defektu, kas rodas remonta, pārveidošanas, tīrīšanas un citu darbību dēļ, kas nav veiktas Olympus vai Olympus pilnvarotā tehniskās apkopes centrā.
- c. Jebkuru defektu vai bojājumu, kas rodas transportēšanas, kritiena, trieciena un citu notikumu dēļ pēc izstrādājuma iegādes.
- d. Jebkuru defektu vai bojājumu, kas rodas ugunsgrēka, zemestrīces, plūdu, zibens spēriena vai citu dabas katastrofu, vides piesārņojuma un neregulāra elektriskā sprieguma dēļ.
- e. Jebkuru defektu, kas rodas nolaidīgas vai nepiemērotas glabāšanas (piemēram, uzglabājot izstrādājumu augstā temperatūrā un mitrumā, insektu repelentu, piemēram, naftalīna, vai kaitīgu farmaceitisko vielu tuvumā), nepiemērotas apkopes un citas rīcības dēļ.
- f. Jebkuru defektu, kas rodas izlādējušos akumulatoru darbības dēļ.
- g. Jebkuru defektu, kas rodas smiltīm, dubļiem, ūdenim un citām vielām iekļūstot zem izstrādājuma apvalka.
- 6. Olympus saistības šīs garantijas ietvaros ir ierobežotas ar izstrādājuma remontu vai apmaiņu. Šajā garantijā nav paredzēta nekāda atbildība par netiešiem vai izrietošiem zaudējumiem vai jebkādiem bojājumiem. kas radušies vai kurus klients cietis izstrādājuma defekta dēļ, it īpaši jebkuriem zaudējumiem vai bojājumiem, kas radušies jebkuram objektīvam, fotofilmām, citām iekārtām vai palīgierīcēm, kas lietotas kopā ar izstrādājumu, vai jebkuriem zaudējumiem, kas radušies novēlota remonta vai datu zuduma dēļ. Ar likumu noteiktie saistošie noteikumi paliek nemainīgi.

#### **Preču zīmes**

- Microsoft un Windows ir reģistrētas Microsoft Corporation preču zīmes.
- Mac ir Apple Inc. preču zīme.
- SDXC logotips ir SD-3C, LLC preču zīme.
- Eye-Fi ir uzņēmuma Eye-Fi, Inc. preču zīme.
- Funkciia "Shadow Adiustment Technology" satur Apical Limited patentētu tehnoloģiju.

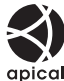

- Micro Four Thirds, Four Thirds un Micro Four Thirds, kā arī Four Thirds logotipi ir OLYMPUS KORPORĀCIJAS preču zīmes vai reģistrētas preču zīmes Japānā, Amerikas Savienotajās Valstīs, Eiropas Savienības valstīs un citās valstīs.
- Wi-Fi ir Wi-Fi Alliance reģistrēta preču zīme.
- Wi-Fi sertificēts logotips ir Wi-Fi Alliance sertifikācijas zīme.

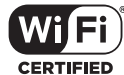

• Fotokameras failu sistēmas standarti, uz kuriem šajā lietošanas rokasgrāmatā ir dota

atsauce, ir "Design Rule for Camera File System/DCF" standarti, ko noteikusi Japānas Elektronikas un informācijas tehnoloģiju rūpniecības asociācija (JEITA).

• Visu pārējo uzņēmumu un izstrādājumu nosaukumi ir reģistrētas preču zīmes un/vai to attiecīgo īpašnieku preču zīmes.

THIS PRODUCT IS LICENSED UNDER THE AVC PATENT PORTFOLIO LICENSE FOR THE PERSONAL AND NONCOMMERCIAL USE OF A CONSUMER TO (i) ENCODE VIDEO IN COMPLIANCE WITH THE AVC STANDARD ("AVC VIDEO") AND/ OR (ii) DECODE AVC VIDEO THAT WAS ENCODED BY A CONSUMER ENGAGED IN A PERSONAL AND NON-COMMERCIAL ACTIVITY AND/OR WAS OBTAINED FROM A VIDEO PROVIDER LICENSED TO PROVIDE AVC VIDEO. NO LICENSE IS GRANTED OR SHALL BE IMPLIED FOR ANY OTHER USE. ADDITIONAL INFORMATION MAY BE OBTAINED FROM MPEG LA, L.L.C. SEE HTTP://WWW.MPEGLA.COM

Šīs fotokameras programmatūrā var būt ietverta trešo pušu programmatūra. Uz jebkuru trešās puses programmatūru attiecas tie noteikumi un nosacījumi, kurus ir izsniedzis šīs programmatūras īpašnieks vai licences devējs un saskaņā ar kuru šī programmatūra tiek jums nodrošināta.

Šie nosacījumi un citi trešās puses programmatūras paziņojumi (ja tādi ir) var būt atrodami programmatūras paziņojuma PDF failā, kas tiek glabāts vietnē

http://www.olympus.co.jp/en/support/imsg/ digicamera/download/notice/notice.cfm

# <span id="page-163-0"></span>*10* **Papildinājumi/grozījumi programmaparatūras atjauninājumu rezultātā**

Programmaparatūras atjauninājumu rezultātā ir pievienotas/grozītas šādas funkcijas.

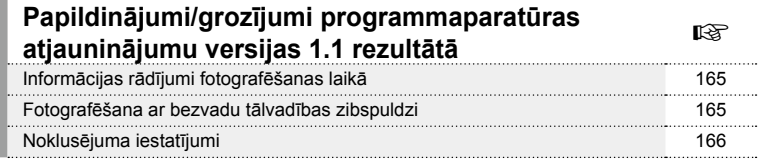

*10*

## **Papildinājumi/grozījumi programmaparatūras atjauninājumu versijas 1.1 rezultātā**

#### **Informācijas rādījumi fotografēšanas laikā**

#### Monitora displejs fotoattēlu uzņemšanas laikā

Pievienota ikona RC režīmam.

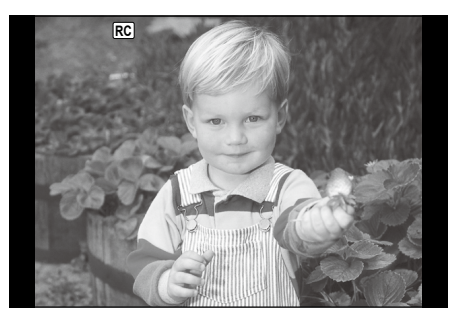

## **Fotografēšana ar bezvadu tālvadības zibspuldzi (** # **tālvadības režīms)**

Varat uzņemt bezvadu zibspuldzes fotoattēlus, lietojot iebūvēto zibspuldzi un īpašu zibspuldzi ar tālvadības funkciju. Fotokamera var atsevišķi vadīt katru no tālvadības zibspuldžu trīs grupām un iebūvēto zibspuldzi. Vairāk informācijas skatiet lietošanas rokasgrāmatās, kas iekļautas ārējo zibspuldžu komplektācijā.

- **1** Iestatiet tālv. zibspuldzes RC režīmā un novietojiet tās vēlamajās vietās.
	- Ieslēdziet ārējās zibspuldzes, nospiediet taustiņu REŽĪMS un atlasiet RC režīmu.
	- Izvēlieties katrai zibspuldzei kanālu un grupu.
- **2** Izvēlnē  $\bullet$  Fotografēšanas izvēlne 2 vienumam [ $\bullet$  Tālvadības režīms] atlasiet [Iesl.] .
	- Nospiediet taustiņu Q, lai izietu no tālvadības režīma attēlojuma. Nospiediet taustiņu INFO, lai pārslēgtu starp LV Super vadības vai reāllaika vadības un tālvadības režīma attēlojumu.
	- Izvēlieties zibspuldzes režīmu (ņemiet vērā, ka RC režīmā nav pieejama sarkano acu efekta novēršana).
	- Displejā tiek parādīts **[RC**].

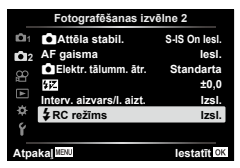

#### **3** Tālvadības režīma attēlojumā pielāgojiet katras grupas iestatījumus.

#### Grupa

• Izvēlieties zibspuldzes vadības režīmu un noregulējiet zibspuldzes intensitāti atsevišķi katrai grupai. Režīmā MANUĀLI izvēlieties zibspuldzes intensitāti.

Pielāgojiet fotokameras zibspuldzes bloka iestatījumus.

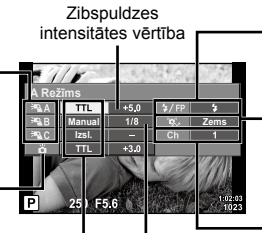

**Zibspuldzes** intensitāte **Zibspuldzes** vadības režīms

Parasta zibspuldze/Super FP zibspuldze

• Pārslēdziet starp parasto un super FP zibspuldzi.

Sakaru gaismas līmenis

- Izvēlieties sakaru gaismas līmeni [Augsts], [Vidējs] vai [Zems].
- Kanāls
	- Iestatiet sakaru kanālu uz to pašu kanālu, kuru izmanto zibspuldze.
- 4 Pagrieziet sviru ON/OFF stāvoklī \$UZ AUGSU, lai paceltu zibspuldzi.
	- Pēc apstiprinājuma, ka zibspuldze ir uzlādēta, uzņemiet pārbaudes fotoattēlu.

#### $\blacksquare$  Bezvadu zibspuldzes vadības diapazons

Novietojiet bezvadu zibspuldzes ar to tālvadības sensoriem pret fotokameru. Nākamajā attēlā ir parādīti aptuvenie diapazoni, kuros var novietot zibspuldzes. Faktiskais vadības diapazons mainās atkarībā no vietējiem apstākļiem.

- Ieteicams izmantot vienu grupu no līdz pat trim attālajām zibspuldzēm.
- Attālās zibspuldzes nevar lietot otrā aizlaidņa lēnas sinhronizācijas ekspozīcijām ilgāk par<br>4 sekundēm.
- Ja fotografējamais objekts ir par tuvu fotokamerai, zibspuldzes radītie pārbaudes zibšni var ietekmēt ekspozīciju (šo efektu var mazināt, ierobežojot fotokameras zibspuldzes darbību, piemēram, izmantojot difuzoru).

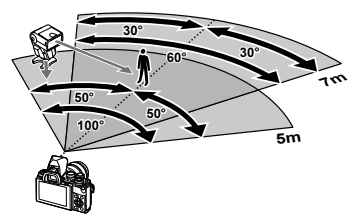

• Lietojot zibspuldzi tālvadības režīmā, zibspuldzes sinhronizācijas laika augšējā robeža ir 1/160 s

## **Noklusējuma iestatījumi**

Noklusējuma iestatījumi jaunajajām funkcijām un pārveidotie noklusējuma iestatījumi ir šādi.

\*1: Noklusējumu var atjaunot, vienumam [Atiestatīt] izvēloties iespēju [Visi].

\*2: Noklusējumu var atjaunot, vienumam [Atiestatīt] izvēloties opciju [Pamata].

#### C Fotografēšanas izvēlne

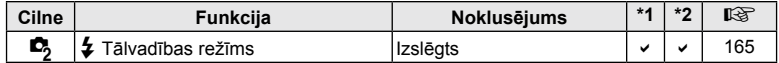

# **Atzīme**

## **Simboli**

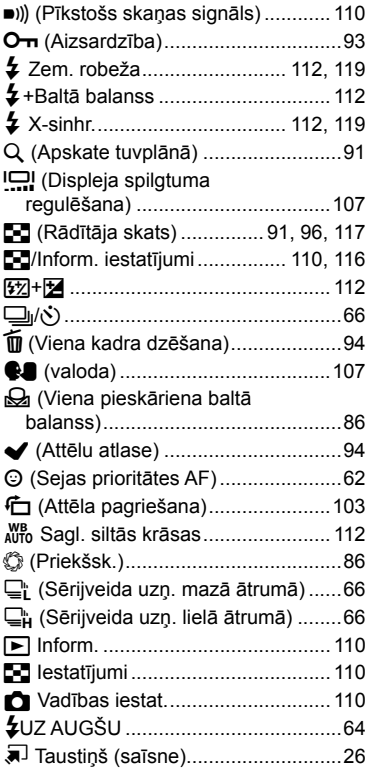

## **A**

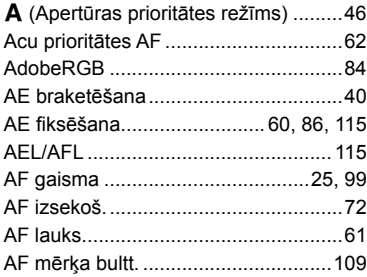

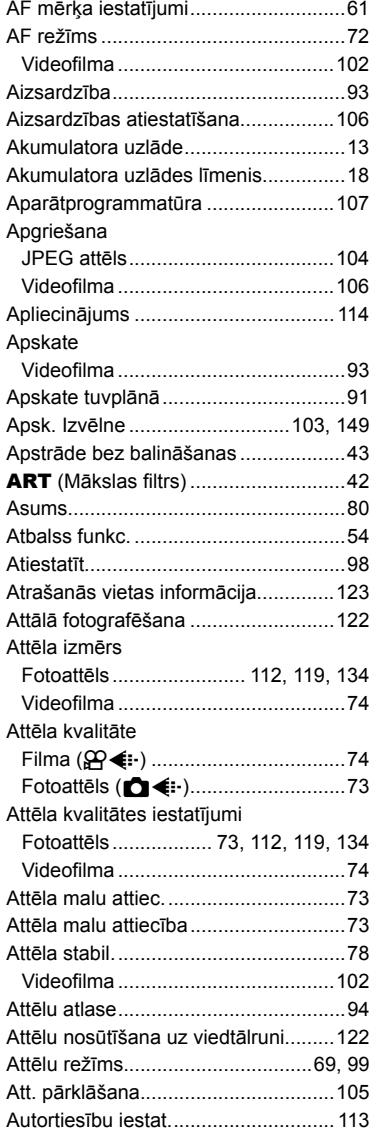

## **Ā**

Ārējie zibspuldzes bloki .....................[136](#page-163-0)

## **B**

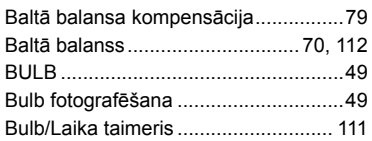

## **C**

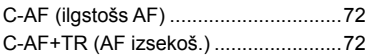

## **D**

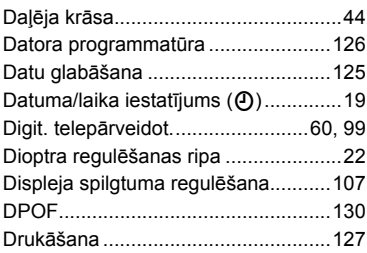

## **E**

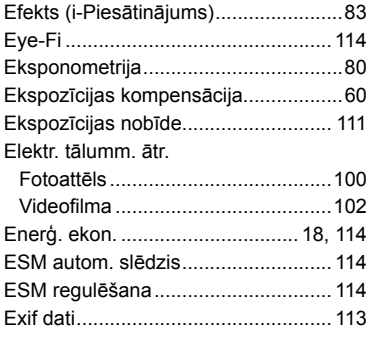

## **F**

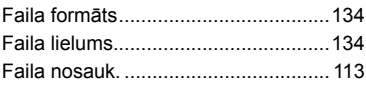

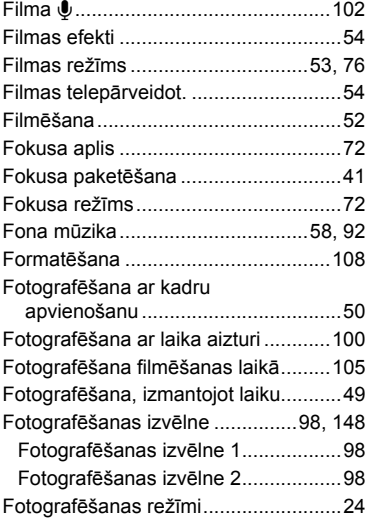

## **G**

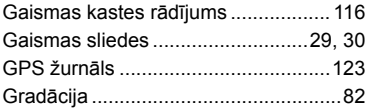

## **H**

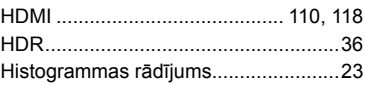

#### **I**

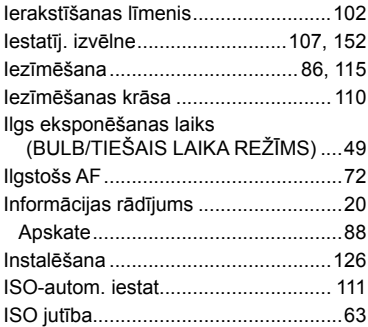

#### Izdzēst

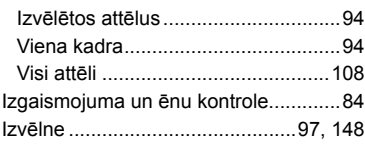

## **J**

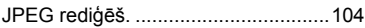

## **K**

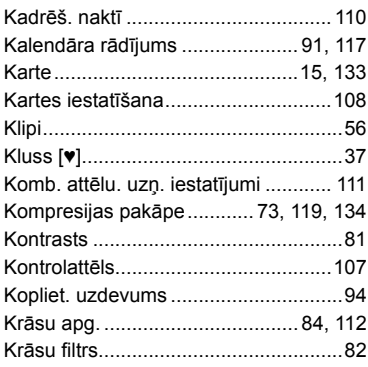

## **L**

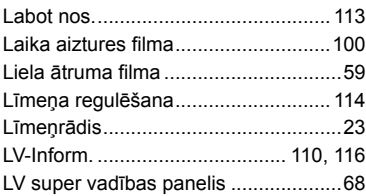

## **M**

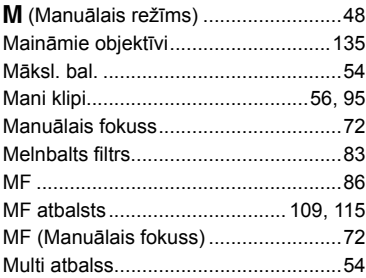

## **Ņ**

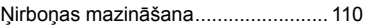

## **O**

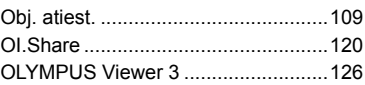

## **P**

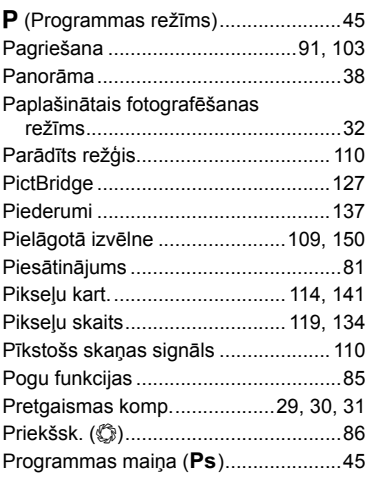

## **R**

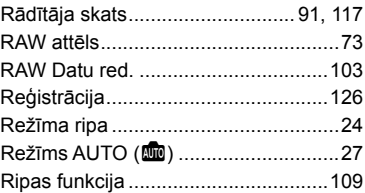

## **S**

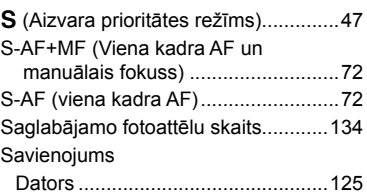

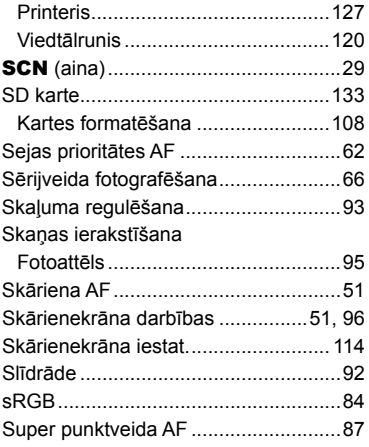

## **T**

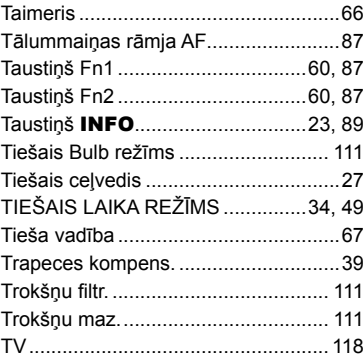

## **U**

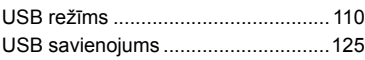

#### **V**

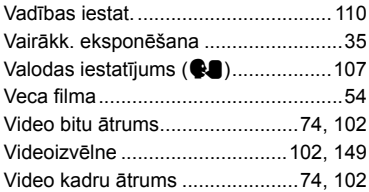

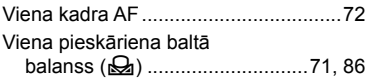

## **W**

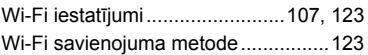

## **Z**

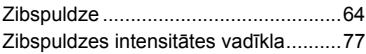

# **OLYMPUS**

#### http://www.olympus.com/

#### **OLYMPUS EUROPA SE & CO. KG**

Adrese: Consumer Product Division

Wendenstrasse 14–18, 20097 Hamburga, Vācija Tel.: +49 40 – 23 77 3–0/Fakss: +49 40 – 23 07 61

Preču piegāde: Modul H, Willi-Bleicher Str. 36, 52353 Düren, Vācija

Pasta adrese: Postfach 10 49 08, 20034 Hamburga, Vācija

#### **Tehniskā palīdzība klientiem Eiropā:**

lūdzu, apmeklējiet mūsu mājas lapu **http://www.olympus-europa.com** vai zvaniet uz mūsu BEZMAKSAS TĀLRUŅA NUMURU\*: **00800 – 67 10 83 00**

Pieejams klientiem Austrijā, Beļģijā, Čehija, Dānijā, Somijā, Francijā, Vācijā, Luksemburgā, Nīderlandē, Norvēģijā, Polija, Portugālē, Krievija, Spānijā, Zviedrijā, Šveicē, Apvienotajā Karalistē.

\* Lūdzam ievērot, ka daži (mobilo) telefona sakaru operatori bloķē zvanus uz + 800 numuriem vai arī pirms šādu zvanu veikšanas jāievada papildu kods.

Visām citām Eiropas valstīm un gadījumā, ja Jums neizdodas sazvanīt norādīto numuru, lūdzam izmantot šādus MAKSAS NUMURUS: **+49 40 – 237 73 899.**